## Año 3 // Número 25 // Marzo 2010

Pack TuxInfo 25 ¿Cómo obtenerlo?

**Revisiones** Revisión de notebook HP Pavilion dvd4-2028la

**Internet** Probando Chromium OS

Programación móvil Comenzando a programar para Symbian

**Entrevista** Daniel Vafre, Intel y el software libre

¡BURG! Reemplazando el GRUB por algo mejor.

Orange HRM.

Informática educativa: GeoGebra

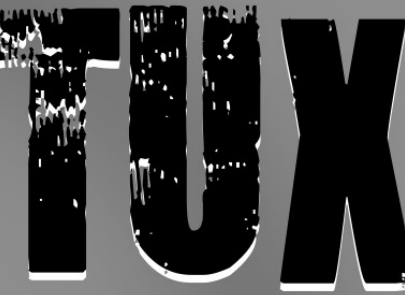

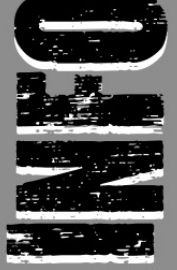

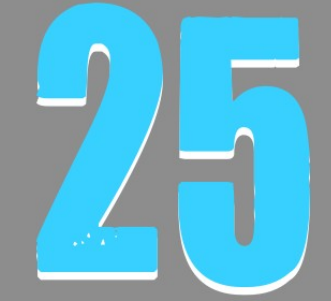

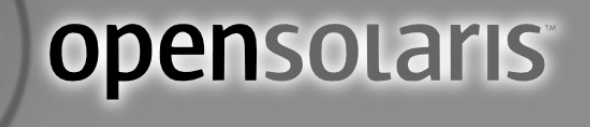

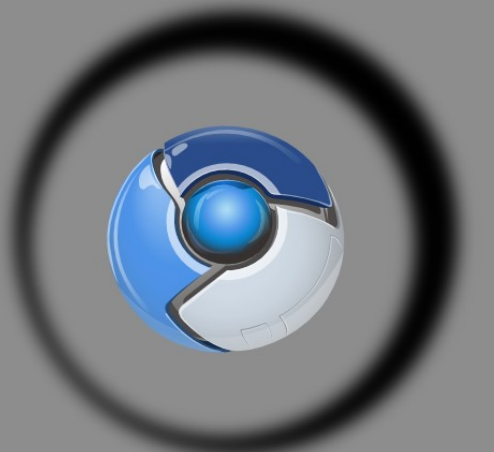

**Chromium OS** 

# Nota de tapa Instalación de distro OpenSolaris. ¡Sencillo!

**@Creative<br>©Commons** 

# **Editorial**

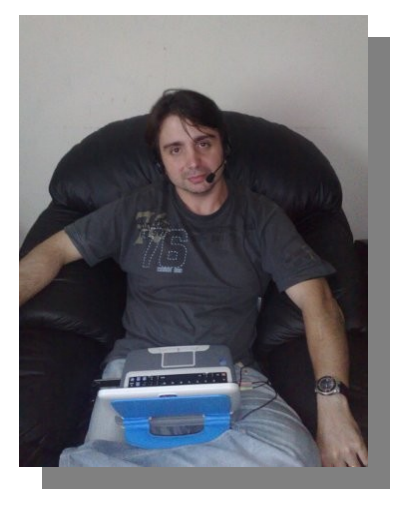

## *EDITORIAL*

*Este mes tenemos muchas cosas interesantes y complejas para comentarles. La primera de ellas es que la IIPA dijo que todo aquel que use software libre es un pirata, quizás con otras palabras pero en definitiva esa fue la idea de la acusación formal. Y además envió una lista de los países que son potencialmente peligrosos en este sentido. La otra cosa importante es la unión de Nokia con Intel en el cual se formó un nuevo proyecto llamado Meego. Estuve de forma personal hablando con directivos de Intel y ellos me expresaban el importante avance que esto significa y también temas relacionados a la tendencia que está llegando. Con lo cual volvemos al mismo paradigma de pensar en que los dispositivos de forma volátil, como bien puede ser un móvil, una tablet e incluso una netbook serán los más utilizados en el futuro no muy lejano.*

*Y si bien esto último está relacionado a una unión entre dos empresas a nosotros, las personas que creemos en el software libre, nos pone muy contento ya que vemos con excelentes ojos este proyecto y más teniendo en cuenta el apoyo de la mismísima FSF.* 

*Hubo varias noticias también destacadas las cuales estamos ingresando, excelente material y el lanzamiento oficial este mes del podcast de Tuxinfo, el cual se encuentra listo para la descarga desde la misma web de la revista.* 

*Esperamos sus comentarios, sus propuestas de los temas que desean que incluyamos en los próximos números a nuestra casilla de mail [\(info@tuxinfo.com.ar\)](mailto:info@tuxinfo.com.ar). Saludos a todos y recuerden pasar la Voz!!!. Ariel M. Corgatelli* 

*Ariel Corgatelli (director, editor y coordinador) Claudia A. Juri (marketing, edición y ventas) Oscar Reckziegel (el corrector) [Pablo Benjamin Arroyo\(](http://pabloarroyo.wordpress.com/)Tapa TuxInfo 25) Claudio de Brasi Carlos Reynaldo Janini Ernesto Vázquez Franco Rivero Gustavo A. Papasergio Gustavo Tell Hernán Claudio Saltiel Héctor René Krüger Leandro Leites Barrios Marcos M. García Matías Gutiérrez Reto Olemis Lang Pablo Mileti Pablo Terradillos Reynier Pérez Mira Rodney Rodríguez López Rafael Murillo Mercado Samuel José Rocha Martos Samuel Morales Cambrón Sebastian Osterc Sergio Andres Rondan Victor Hugo Garcia* 

# GOISBOFSO OFGS

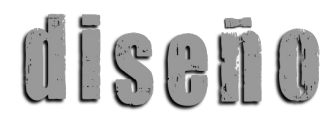

Ariel Corgatelli y Pablo [Benjamin Arroyo](http://pabloarroyo.wordpress.com/)

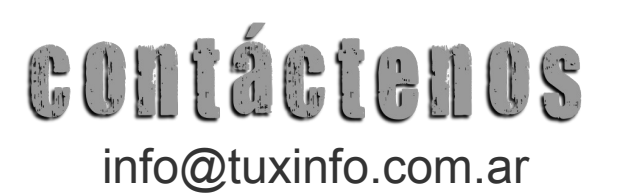

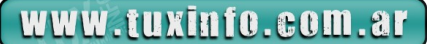

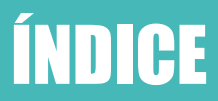

*Índice:*

- *Pág. 2 Editorial.*
- *Pág. 3 Índice.*
- *Pág. 4 Pack TuxInfo 25. ¿Cómo obtenerlo?.*
- *Pág. 5 Noticias del mes.*
- *Pág. 9 Revisiones Revisión de notebook HP Pavilion dvd4-2028la.*
- *Pág. 12 Opinión ¿Quién limita a los limitantes?.*
- *Pág. 14 Nota de tapa Instalación de distro OpenSolaris. ¡Sencillo!.*
- *Pág. 25 Páginas recomendadas de TuxInfo.*
- *Pág. 27 Entrevista Daniel Valfre. Intel y el software libre.*
- *Pág. 31 Internet Probando Chromium OS.*
- *Pág. 42 Tips ¡BURG! Reemplazando el GRUB por algo mejor.*
- *Pág. 48 Proyecto Fedora- Público Objetivo: ¿Es Fedora para todos?.*
- *Pág. 51 IT Orange HRM.*
- *Pág. 53 Programación móvil Comenzando a programar para Symbian.*
- *Pág. 56 Rincón del lector Informática educativa: GeoGebra.*
- *Pág. 58 Servidores Cómo instalar de manera simple un GroupWise para tu empresa.*

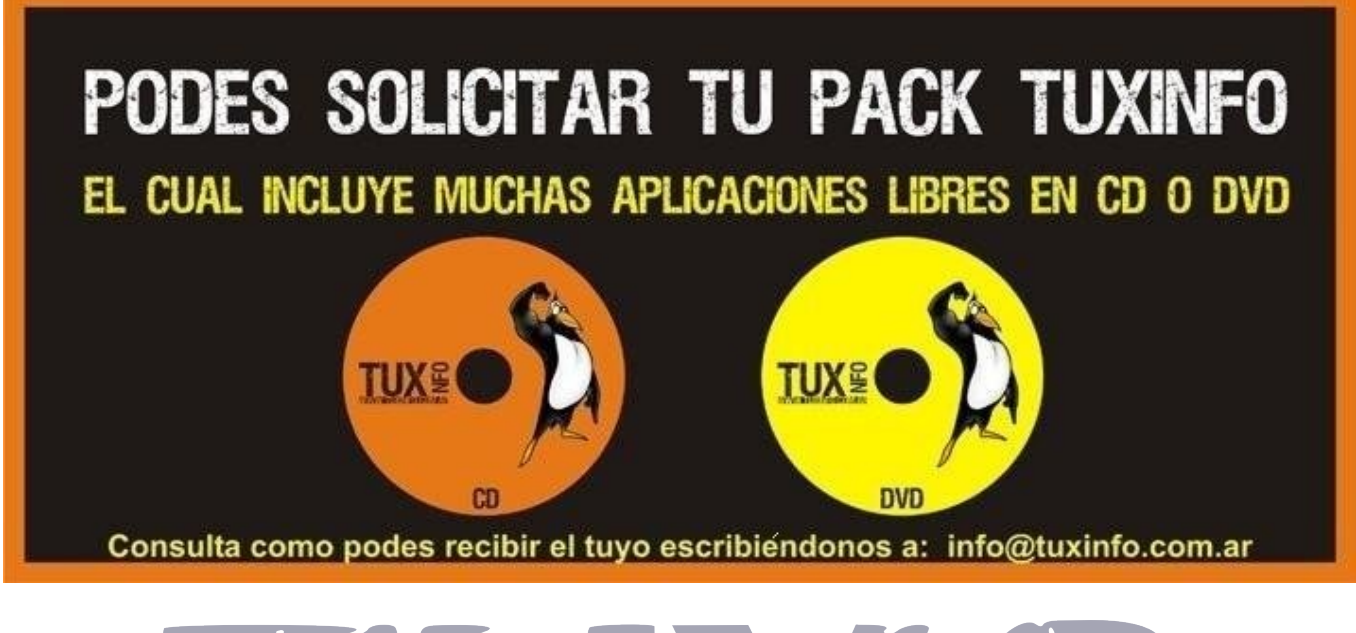

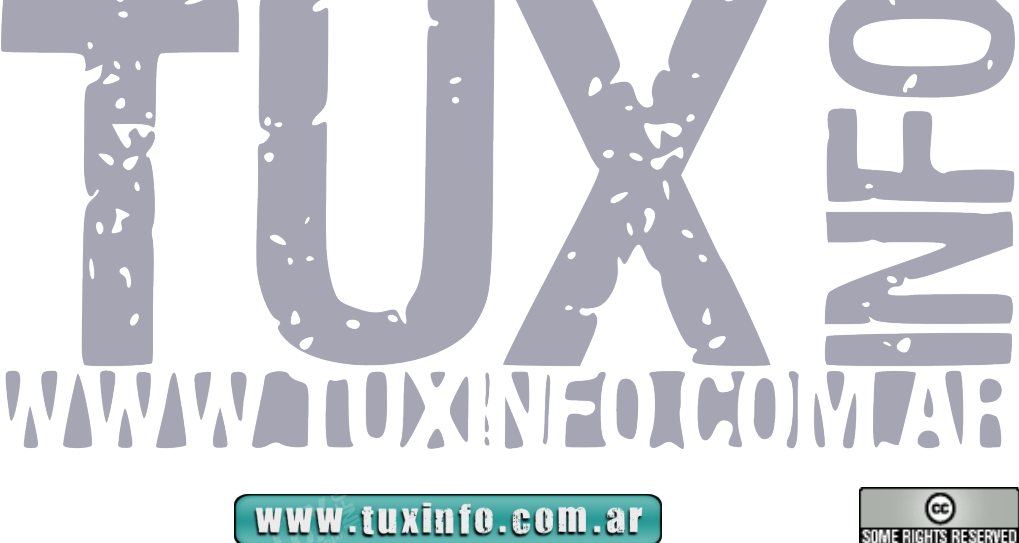

# Pack TuxInfo 25. ¿Cómo obtenerlo?

*TuxInfo Número 24, recibió la colaboración económica desde Paypal/Dineromail de las siguientes personas Hugo Kamm; Rodolfo Rene Grillo; Dario Hector Mansilla; Raul Herrera; Martin Tous; Ricardo Gustavo Acevedo; Javier Alvarez; Pablo Castañero; Luis Alberto D'Ardis.* 

## *[TUXINFO NECESITA TU AYUDA!!!](http://www.tuxinfo.com.ar/tuxinfo/?p=220)*

## *[Donaciones sin tarjeta de crédito](http://www.tuxinfo.com.ar/tuxinfo/?page_id=35) [Donaciones con tarjeta de crédito](http://www.tuxinfo.com.ar/tuxinfo/?page_id=37)*

## **PACK TUXINFO 25 ¿CÓMO OBTENERLO?**

El pack se envía por correo postal certificado bajo firma del receptor en donde se garantiza la recepción del mismo (sólo Argentina). La forma de pago desde Argentina es mediante las oficinas de pago; Rapi-pago, Pago Fácil y Bapro con un costo final de \$ 38 (ARS). Para los residentes fuera de la República Argentina comenzamos a realizar los envíos, el cual tiene un costo (en dólares) de 28 USD con envío incluido (pago mediante Paypal).

## **IMPORTANTE: Formas de pago y Enlaces de Pago**

Desde los siguientes enlaces encontrarán los URL directos para el pago del pack, sólo debe elegir la opción correcta, si reside dentro de la República Argentina, fuera de ella, si opta por una suscripción de 6 meses (ahorra el pago de un pack), o 12 meses (ahorra el pago de 2 packs). Así, se puede optar por una suscripción de 6 meses (con lo cual se abonaría 5 packs) o bien anual abonando el valor de 10 pack.

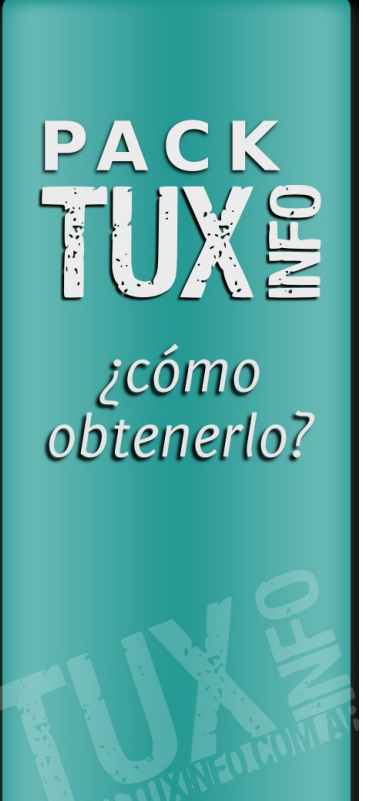

*[SOLICITAR Y ABONAR PACK 25 TUXINFO \(desde Argentina mediante Pago Fácil,](https://www.dineromail.com/Shop/Shop_Ingreso.asp?NombreItem=Donacion+Tuxinfo&TipoMoneda=1&PrecioItem=38.00&E_Comercio=602424&NroItem=Pesos&image_url=http://&DireccionExito=http://&DireccionFracaso=http://&DireccionEnvio=1&Mensaje=1&MediosPago=4,5,6,14,15,16,17,2,7) Rapipago, Bapro). [SOLICITAR Y ABONAR PACK 25 TUXINFO \(fuera de Argentina, mediante Paypal\)](https://www.paypal.com/cgi-bin/webscr?cmd=_xclick&business=arielmcorg@gmail.com&item_name=Pack%20Tuxinfo&item_number=pack1&amount=28.00&no_shipping=0&no_note=1¤cy_code=USD&lc=AR&bn=PP-BuyNowBF&charset=UTF-8)*

*[PACK 6 MESES \(desde Argentina mediante Pago Fácil, Rapipago, Bapro\)](https://www.dineromail.com/Shop/Shop_Ingreso.asp?NombreItem=Donacion+Tuxinfo&TipoMoneda=1&PrecioItem=190.00&E_Comercio=602424&NroItem=Pesos&image_url=http://&DireccionExito=http://&DireccionFracaso=http://&DireccionEnvio=1&Mensaje=1&MediosPago=4,5,6,14,15,16,17,2,7) [PACK 6 MESES \(fuera de Argentina, mediante Paypal\)](https://www.paypal.com/cgi-bin/webscr?cmd=_xclick&business=arielmcorg@gmail.com&item_name=Pack%20Tuxinfo&item_number=pack1&amount=140.00&no_shipping=0&no_note=1¤cy_code=USD&lc=AR&bn=PP-BuyNowBF&charset=UTF-8)*

*[PACK 12 MESES \(desde Argentina mediante Pago Fácil, Rapipago, Bapro\)](https://www.dineromail.com/Shop/Shop_Ingreso.asp?NombreItem=Donacion+Tuxinfo&TipoMoneda=1&PrecioItem=380.00&E_Comercio=602424&NroItem=Pesos&image_url=http://&DireccionExito=http://&DireccionFracaso=http://&DireccionEnvio=1&Mensaje=1&MediosPago=4,5,6,14,15,16,17,2,7) [PACK 12 MESES \(fuera de Argentina, mediante Paypal\)](https://www.paypal.com/cgi-bin/webscr?cmd=_xclick&business=arielmcorg@gmail.com&item_name=Pack%20Tuxinfo&item_number=pack1&amount=280.00&no_shipping=0&no_note=1¤cy_code=USD&lc=AR&bn=PP-BuyNowBF&charset=UTF-8)*

*[CONTENIDO COMPLETO DEL PACK TUXINFO 25 - TODO SOFTWARE Y DISTRO CONTENIDO](http://www.tuxinfo.com.ar/tuxinfo/?page_id=63) EN LAS PAGINAS DEL NUMERO 25*

*Más información, detalle de los tres DVD que compone el pack 25, costos y medios de Pago. Consultas [info@tuxinfo.com.ar](mailto:info@tuxinfo.com.ar)*

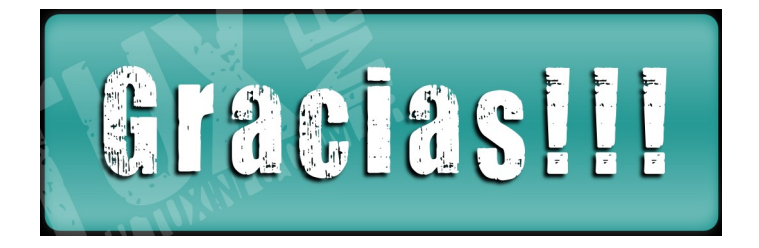

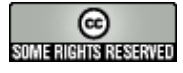

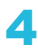

## **Disponible OpenSuse 11.3 Milestone 3**

En esta ocasión OpenSuse 11.3 Milestone 3, ofrece GCC 4.5 como compilador por defecto, además de solución a varios bugs de la versión anterior con los que mejorar la estabilidad y rendimiento del sistema.

La versión final de OpenSuse 11.3 no se espera para mediados de julio de este año.

Más información: [news.opensuse.org.](http://news.opensuse.org/2010/03/15/opensuse-11-3-milestone-3-is-out/) Descarga: [OpenSuse 11.3 Milestone 3.](http://software.opensuse.org/developer/es)

## **Ya se encuentra disponible: Apache 2.2.15**

Esta es la última versión estable del servidor de código abierto y multiplataforma: Apache 2.2.15

Esta actualización trae solución a una vulnerabilidad existente en el módulo "mod isapi" del core de Apache que podría permitir a un atacante obtener privilegios de administrador.

Desde la Fundación Apache, se recomienda a los usuarios de Apache 2.2.14 y versiones anteriores se actualicen a la mayor brevedad a Apache 2.2.15.

Para ver el listado completo de cambios, acceder a: [www.apache.org.](http://www.apache.org/)

[Descarga Apache 2.2.15.](http://httpd.apache.org/download.cgi%20)

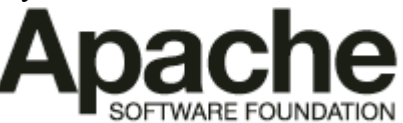

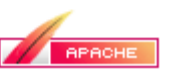

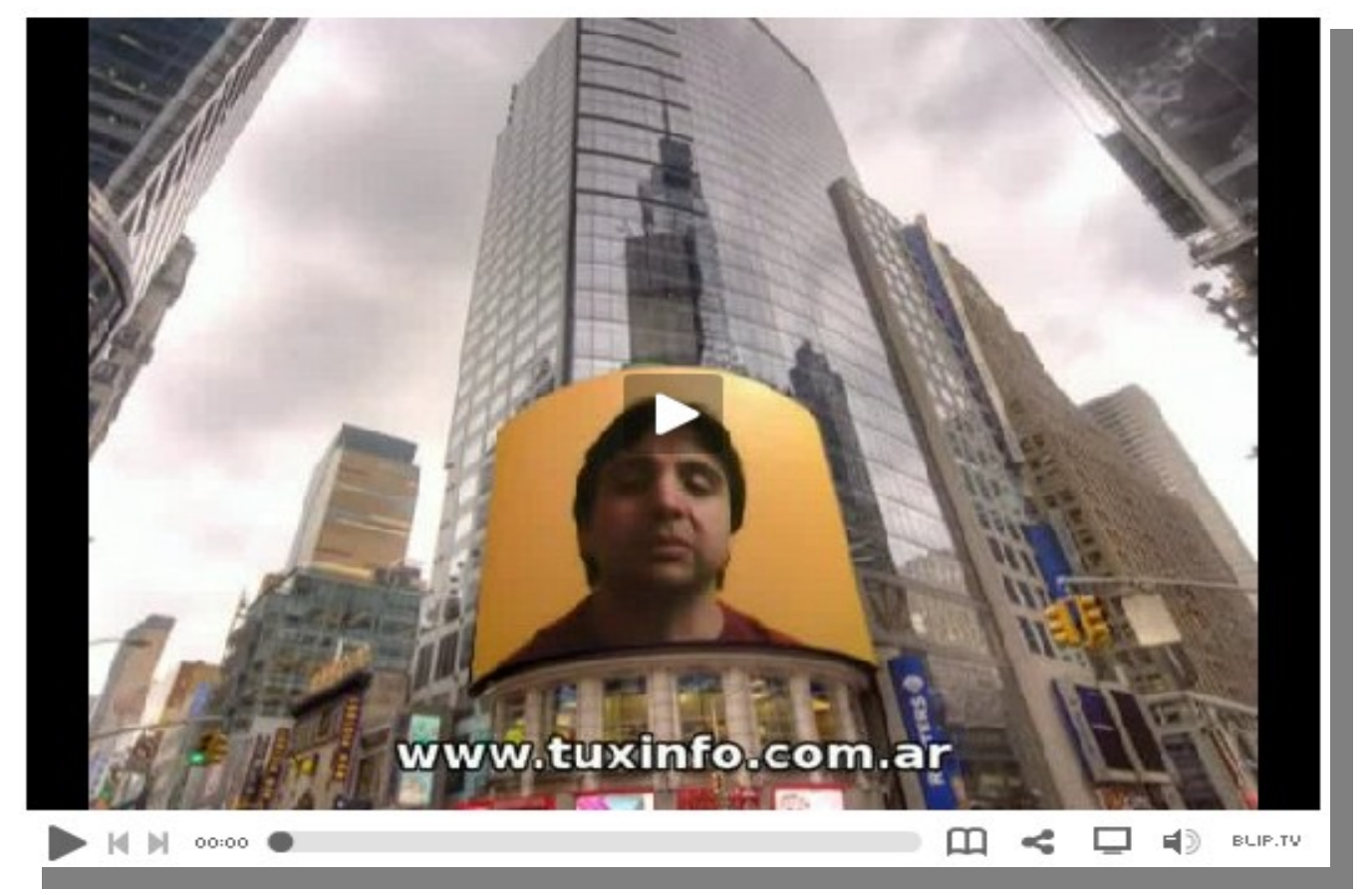

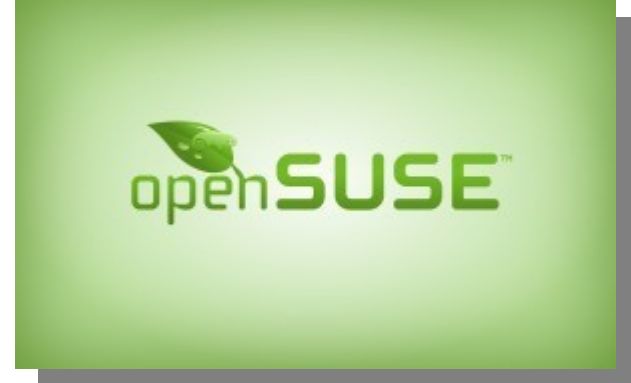

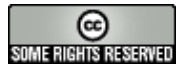

## **[Bitácora 100308](http://www.tuxinfo.com.ar/tuxinfo/?p=260), "Esta semana tenemos el primer Podcast de TuxInfo"**

Así es amigos, esta semana vamos a comenzar a publicar de forma semanal el podcast de TuxInfo en donde los colaboradores de la revista podrán comentar, ampliar y responder sus artículos. Como así también hablar de tendencias en software libre. Estén atentos que en esta misma semana van a tener más novedades.

*[Descarga directa 100306](http://blip.tv/file/get/Bitacora-Bitcora100308EstaSemanaTenemosElPrimerPodcastDeTuxInfo781.mp3%20)*

## **[Se comercializan en España](http://www.elcorteingles.es/informatica/producto/producto.asp?referencia=15215311356%20) con Ubuntu Linux**

Todos sabemos que la distribución hoy día bandera de GNU/Linux es Ubuntu. Y a raíz de esto en España la empresa "El corte Inglés" decidió incluir dentro de sus equipos esta distro para hacer que el comprador pueda optar por una segunda opción más económica y con prestaciones medias.

El equipo en cuestión cuenta con: procesador de bajo consumo AMD LE-1600 a 2,2 GHz, 1 GB de RAM, disco duro de 160 GB, placa gráfica integrada NVIDIA Geforce 6100. Sus accesorios son; grabadora DVD, tarjeta de red LAN Ethernet 10/100/1000 y lector de tarjetas de memoria.

*Valor de mercado: 229 euros incluido el monitor TFT de 15 pulgadas.* 

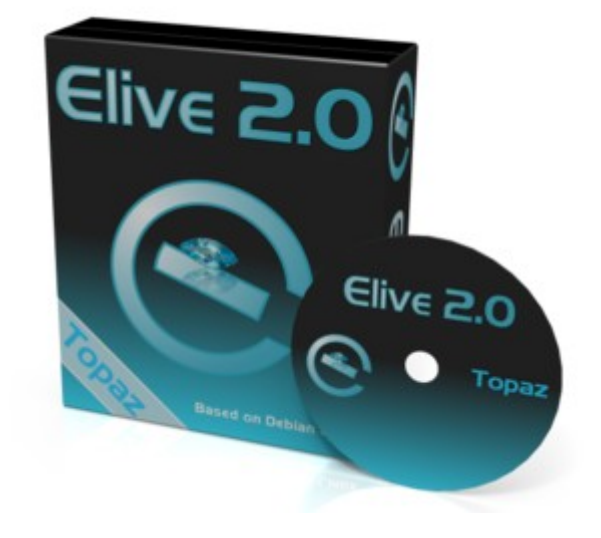

## **Ya se encuentra disponible: Elive 2.0**

Esta es una distribución Linux basada en Debian, caracterizada por usar las bibliotecas Enlightenment e17 para el escritorio, esto le permite ser una distro para reutilizar computadoras y netbooks con recursos limitados.

Específicamente, Elive necesita equipos con CPU de 100 MHz y RAM de 64MB, no requiere soporte 3D porque Enlightenment se hará cargo de ello (igual que hará con Ubuntu 10.04, Netbook Edition). Es posible instalarla, incluso en equipos sin CD-ROM vía USB.

El resto de sus características son: Soporte para teléfonos 3G con 364 proveedores disponibles para cualquier país, mejor apariencia que en versiones anteriores, soporte para Bluetooth, arranque desde USB, mejor instalador, más apto para migraciones desde otros sabores de Linux.

Descarga: [Elive 2.0 Topaz](http://www.elivecd.org/Download/Stable#download)

## **CodeWeavers 9.0 ahora disponible para Mac OS X y Linux**

CodeWeavers o CrossOver, como se conoce, es una aplicación que nos permite utilizar aplicaciones nativas para Windows en el sistema operativo Linux. Bueno, la novedad es que desde ahora se encuentra disponible la versión 9.0 con la cual se podrá también utilizar en el sistema operativo de la manzana.

CrossOver es una excelente utilidad derivada de Wine con mayor poder y mayor soporte de aplicaciones. Entre las mejoras de esta nueva versión nos encontramos con la inclusión de más de 7.500 parches y numerosas mejoras, soporte para macros de Excel, Outlook más estable y también hay soporte algo limitado para Quicken 2010.

Les dejo el enlace para la descarga de la [versión Trial](http://www.codeweavers.com/products/cxmac/download_trial/%20)

## **Ubuntu actualiza su imagen**

En el wiki de Ubuntu han aparecido páginas donde se muestran unas galerías con las nuevas líneas de estilo que seguirá Ubuntu a partir de ahora. Cambios profundos basados en la identidad visual del proyecto el cual llevaba ya 4 años de existencia.

Este nuevo aspecto lleva el nombre de Light, buscando transmitir ligereza con el nuevo diseño, además de transmitir los valores de Ubuntu: fiabilidad, precisión, colaboración y libertad.

Enlace: [Wiki Ubuntu](https://wiki.ubuntu.com/Brand%20)

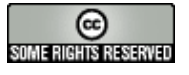

## **Disponible para su descarga: PHP 5.2.13**

Esta nueva versión 5.2.13 trae consigo varias correcciones de errores y mejoras en seguridad.

PHP 5.2.13 es la última versión del lenguaje de programación de propósito general, diseñado especialmente para el desarrollo web.

Esta actualización se centra en solucionar más de 40 bugs en el funcionamiento y estabilidad de PHP 5.2.x, algunos de los cuales están relacionados con la seguridad.

Mas información y nota de lanzamiento: [PHP 5.2.13](http://www.php.net/releases/5_2_13.php)

## **El 4 de mayo será el Día Internacional contra el DRM**

Una iniciativa de la Free Software Foundation (FSF) contra las tecnologías DRM consistente en recuperar el [Día Internacionalc](http://www.fsf.org/news/may-4-day-against-drm)ontra la Gestión Digital de Derechos. Para quienes no sepan de qué estamos hablando les cuento que el DRM es la sigla en inglés de digital rights management.

Siendo este un término genérico al que se refiere las tecnologías de control de acceso usado por editoriales y dueños de derechos de autor. Con el cual se impone restricciones de uso bajo determinadas condiciones.

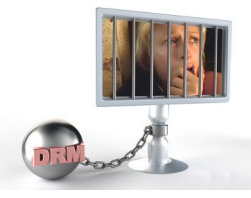

Estas son las declaraciones de Richard Stallman presidente de la FSF

*El DRM ataca tu libertad en dos niveles. Pretende atacar tu libertad restringiendo el uso de tus copias de material publicado. Esto quiere decir que te obliga a usar software propietario, que significa que uno no tiene control en lo que está haciendo. Cuando las compañías diseñan productos para restringirnos nos tenemos que organizar para derrotarlos".* 

## **Nueva versión de kernel Linux 2.6.33 con mejoras para netbook**

Al parecer las mejoras del nuevo kernel apuntan a las necesidades de usuarios de netbook. Si bien esta nueva versión de la rama 2.6 se esperaba para las primeras semanas de marzo, se adelantó su salida.

Entre las novedades más importantes encontramos que se puede usar de forma nativa los drivers de código abierto Nouveau para los chips gráficos de Nvidia. Recordemos que los mismos fueron desarrollados por la comunidad sin aporte de la empresa. Y que a pesar del grado de complejidad se llegó a una madurez muy grande.

 \* Otra de las características incluidas es el agregado de DRBD como esquema de almacenamiento distribuido para aplicaciones que requieran alta disponibilidad.

 \* Incorpora un sistema TCP Cookie Transactions con el cual se incrementa la seguridad sobre ataques de negación de servicio.

 \* Como destacado podemos decir que incorpora el sistema KSM con el cual se realiza de forma transparente el manejo de sistemas virtualizados.

 \* Obviamente y como comenzamos el post es que esta nueva versión tiene más soporte para el crecimiento actual en el uso de netbooks.

Para más información del mismo pueden ingresar al [Changelog](http://www.kernel.org/pub/linux/kernel/v2.6/ChangeLog-2.6.33%20) o bien al sitio oficial del [Kernel Linux.](http://kernel.org/)

## **La industria de EE.UU en contra del software libre**

En los EE.UU existe la Alianza Internacional para la Propiedad Intelectual (IIPA), "mafiosos" que se dedican a intentar imponer sus ideas por todo el mundo en relación a la protección de derechos de autor.

Ahora han fijado nuevo objetivo, ¿cuál? frenar por todos los medios el avance del software libre para lo cual le han pedido a su gobierno que vigile de cerca a ciertos países por promover el uso de software libre. ¿EH? !Me dije exaltada!

## *Entre los países encontramos a:*

**- India:** acusada de promover el uso del software libre en sus administraciones públicas. Y aunque no hay ningún tipo de legislación para promover programas basados en GNU/Linux, tanto la IIPA como la BSA se muestran preocupadas porque el Gobierno indio estaría considerando apostar por el software local y libre.

**- Brasil:** lleva años impulsando su industria informática, la IIPA solicita a su Gobierno que use su influencia para "evitar las leyes sobre el uso obligatorio de software de código abierto por parte de las agencias gubernamentales y las empresas públicas".

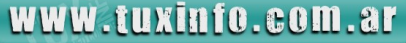

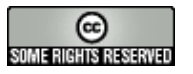

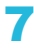

- **Filipinas:** nación que prepara una ley para impulsar el uso de software libre en las administraciones del país y a quien estos personajes le dicen que "la aprobación de esta ley podría cuestionar la libertad de uso del software y, en última instancia, podría hundir a la industria informática filipina".

**- España:** incluida entre los países piratas.

**- Tailandia:** el primer ministro de ese país ordenó a su ministro de Tecnología que diseñara un plan para promover el software libre. Menciona el informe un plan para la compra de 1,4 millones de portátiles para las escuelas que, para ahorrar costos, deberán llevar GNU/Linux.

**- Indonesia y Vietnam** también están en la lista. Porque llevan años sustituyendo copias pirata de software privativo por programas libres.

Lista 301: [IIPA](http://www.iipa.com/2010_SPEC301_TOC.htm%20) Fuente: [Público](http://www.publico.es/ciencias/297622/eje/mal/software/libre%20) 

## **Ubuntu Remix en procesadores ARM utilizará Enlightenment**

Ubuntu Netbook Edition 10.04 tendrá una versión para procesadores ARM; el cual tendrá como sistema gráfico a Enlightenment Foundation Libraries (EFL). ¿Y por qué tendrá este entorno?. El motivo radica en que las plataformas basadas en ARM sufrieron conflictos entre los drivers de vídeo 3D y la posibilidad de obtener las correspondientes versiones open source.

Para los que ahora mismo quieren probar este entorno y no esperar a que salga en abril; sólo les resta teclear la siguiente orden:

## *\$ sudo apt-get install netbook-launcher-efl*

No olviden de comentarnos cómo ven el rendimiento de la netbook con un entorno más liviano.

## **Red Hat lanza Red Hat Enterprise Linux 5.5 beta**

Buenos Aires, 19 de febrero de 2010 – Red Hat (NYSE: RHT), el proveedor líder en el mundo de soluciones de código abierto, anunció la disponibilidad de la versión beta de la quinta actualización RHEL 5: Red Hat Enterprise Linux 5.5.

Desde su primer lanzamiento en marzo de 2007, esta solución fue ampliamente adoptada por usuarios empresariales. Sin embargo, la industria no se mantiene estática, y Red Hat continúa con el compromiso a largo plazo que asumió con sus clientes de seguir desarrollando e incorporando mejoras en la plataforma RHEL 5.

Esta versión incluye las nuevas generaciones de Hardware, Virtualización e Interoperabilidad.

Cada actualización de RHEL 5 ha marcado un hito en la plataforma y en sus características. Red Hat quiere que sus clientes aprovechen al máximo la nueva generación de hardware, por lo que esta actualización está diseñada para soportar las plataformas y procesadores previstas para 2010.

Las nuevas plataformas de Red Hat ofrecen a los usuarios una plataforma densa y equilibrada para lograr un rendimiento escalable a través de muchos tipos de carga de trabajo de cada equipo, los core counts del procesador, memoria y I/O (input/Output).

Para aumentar la fiabilidad de estos sistemas, Red Hat soporta la arquitectura Intel ampliada de comprobación de equipo, la CPU fail-over y la memoria económica. Asimismo, la compañía continúa realizando mejoras en la plataforma de virtualización.

Otra de las novedades que presenta RHEL 5.5 es que más máquinas virtuales pueden ser soportadas por cada servidor físico. Las pruebas internas realizadas hasta la fecha, han demostrado que esta versión puede soportar significativamente más usuarios virtuales que otras soluciones de virtualización. El nuevo hardware y protocolos que se incluyen en la nueva versión, mejoran la ampliación de las redes mientras que provee el acceso de los invitados a la misma.

La quinta actualización de la plataforma RHEL 5 también incluye interoperabilidad mejorada con Microsoft Windows 7 con actualización de Samba. Esto extiende e integra el Directorio Activo a un mejor mapa de usuarios y grupos de los sistemas de Red Hat Enterprise Linux y simplifica el manejo de los sistemas de archivos a través de las plataformas.

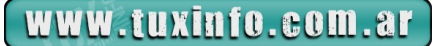

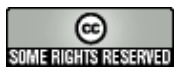

Una importante característica de cualquier actualización de RHEL es que el kernel y las APIs se mantienen sin cambios, asegurando que las aplicaciones para RHEL5 no tengan que ser reconstruidas o recertificadas. El kernel sin cambios y las APIs también se extienden a entornos virtualizados: con un hipervisor integrado, la consistencia de la interfaz de aplicación binaria (ABI) ofrecida por RHEL significa que las aplicaciones certificadas para correr en máquinas físicas RHEL también son certificadas para correr en máquinas virtuales. Con esto, el portfolio de cientos de aplicaciones certificadas para RHEL se integran en ambos entornos.

[Los detalles completos de la actualización de la beta pueden ser encontradas.](http://www.redhat.com/docs/en-US/Red_Hat_Enterprise_Linux/5.5.b1/html/Release_Notes/%20)

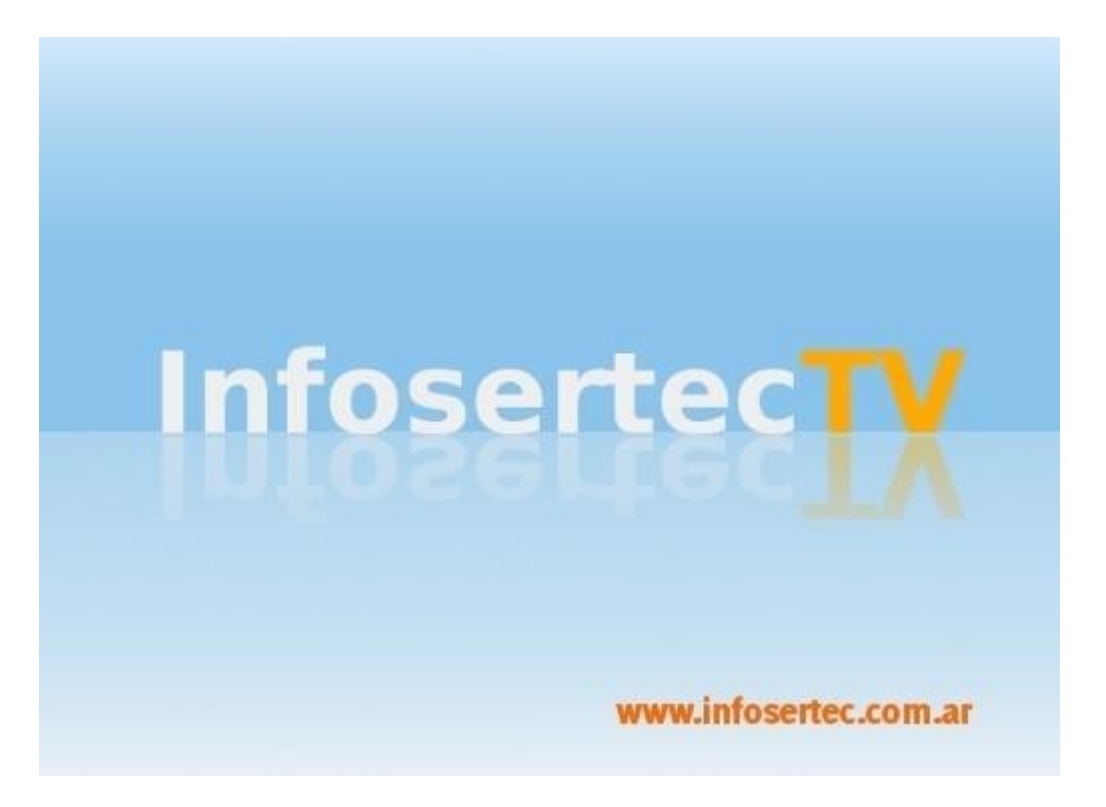

# Revisiones GNU/Linux

## **Revisión de Equipos sobre plataforma GNU/Linux**

Antes que nada quería comentar que desde este mes vamos a ir publicando revisiones de equipos, ya sea PCs, notebook, netbook, cámaras, móviles, etc destacando la interoperabilidad en nuestro querido sistema operativo GNU/Linux.

Los aspectos que destacamos según el equipo en revisión son varios, obviamente también vamos a contar los problemas que hemos tenido en el momento de realizarlos con software libre, las soluciones, etc. Este mes tenemos un equipo de última generación, el cual sin lugar a dudas fue todo un reto poder hacer que funcione correctamente en GNU/Linux. El mismo es una [HP Pavilion Entertainment Notebook](http://h10010.www1.hp.com/wwpc/pa/es/ho/WF06b/321957-321957-3329744-64354-64354-4031721-4126094.html%20) PC dv4- 2028la (WH823LA).

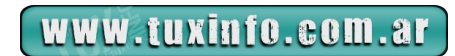

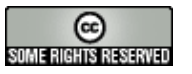

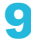

# Revisiones GNU/Linux

## **Revisión de la Pavilion**

Para comenzar les comento las características a grandes rasgos del equipo ya que tienen el enlace completo hacia las especificaciones técnicas del mismo.

Dicho equipo es una laptop de lo más potente, con un disco rígido de 500GB, 4GB de memoria RAM, procesador Intel Core i5 de 2.26GHZ, placa wifi WLAN 802.11b/g/n, HDMI y placa de video ATI Mobility Radeon™ HD 4550.

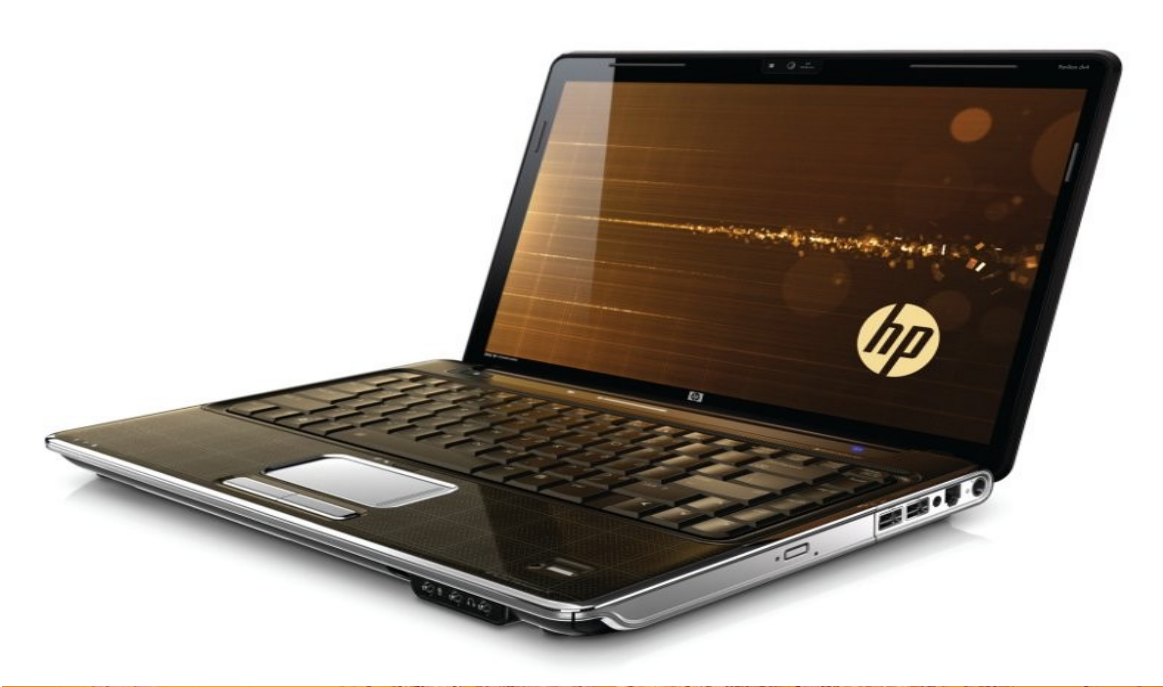

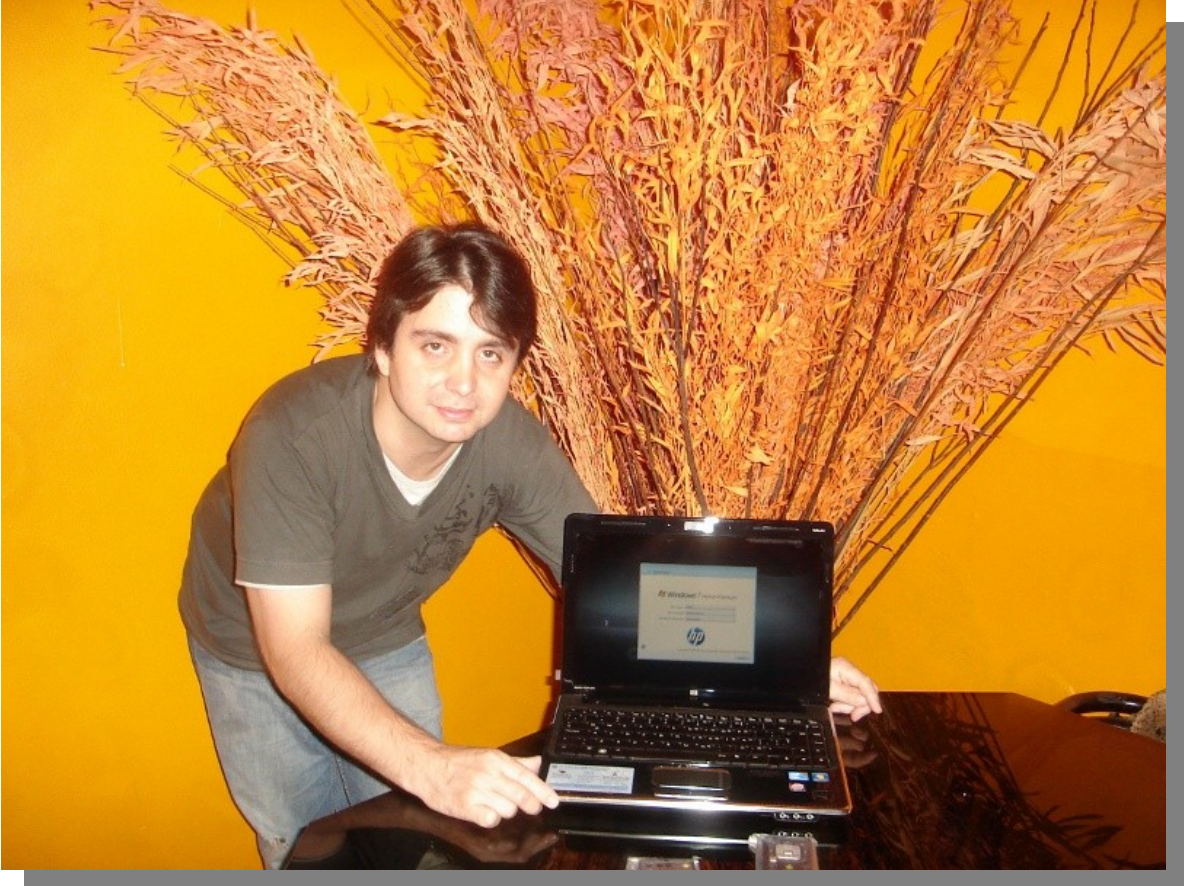

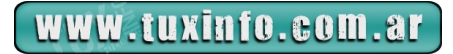

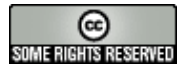

# Revisiones GNU/Linux

El sistema operativo que trae de fábrica es el clásico para estos equipos de gama alta: Windows 7 Home Premium. No vamos a hablar de Windows, sino de cómo fuimos sorteando los inconvenientes que tuvimos para instalar en este caso Ubuntu.

Primero, la versión utilizada fue la estable 9.10, la cual detectó completamente todo, inclusive la placa de vídeo, pero no el Wifi. Con lo cual me dispuse a tratar de que la misma trabaje con ndiswapper y los "inf" de Windows.

El resultado no fue el esperado la placa no había forma de que funcione.

Paso seguido utilicé una distribución con mayor soporte como lo es Linux Mint, con el mismo resultado. Aclarando, el equipo fue enviado a préstamo por la gente de HP/Intel, lo debo devolver en las mismas condiciones que lo recibí (con windows 7 funcionando).

Con lo cual seguí probando hasta que me encontré con la salida de Ubuntu 10.04 en versión alpha3, que para mi sorpresa detectó la placa wifi previo a instalar los drivers restrictivos.

Luego de haber hecho funcionar la placa wifi tenía la ardua tarea de instalarlo en una partición de forma nativa y con doble BOOT.

Intenté arrancar el sistema desde un pendrive de Ubuntu 10.04 alpha 3 con lo que me encontré que la recomendación más acertada para la distro era tirar el disco completamente y olvidarme de Windows. Algo que seguramente me iba a traer complicaciones con las empresas.

Por lo que me dispuse a buscar información en la web, ya que como sabrán hace mucho que me alejé de esos rumbos y creo que volví a ser novato en funciones y utilidades para Windows. Después de tanto renegar en la red, un gran amigo desde Facebook me dijo: hazlo desde la misma administración de Windows 7. Perfecto, me dije ahí vamos, reduje las particiones y dejé libre unos 200gb para Linux.

Genial, arranqué con la imagen cargada en el pendrive de Ubuntu y selecciono la partición que W7 etiquetó como "nuevo vol". Pueden creer que no había forma de que lo instale, y no es que no tenga noción de cómo hacerlo sino que al parecer el sistema desde el BIOS protege la partición de recuperación de Windows 7 que dicho sea de paso tiene unos 20gb visibles desde W7 y no desde Linux. Con lo cual me preocupé, ya que imaginé no poder instalar Linux en este equipo.

Cómo lo solucione y para ir cerrando la historia, que además les puede servir a muchos de ustedes que están leyendo esto, es hacer un clon del disco completo tal cual está, borrar Windows 7 y de ahí instalar Linux borrando todo el disco completo o sino restaurar la imagen que crearon en un espacio inferior y como el disco va a quedar libre en espacio ahí instalan la distribución que deseen.

*CONCLUSIÓN. Creo que los tiempos en general están cambiando, las empresas como HP tienen una enorme responsabilidad con el cliente con lo cual activan en sus equipos sistemas sofisticados de seguridad no sólo del hardware sino del sistema operativo en general, con lo cual se instalan herramientas que tocan el corazón del equipo y por ende el sistema operativo para que por cualquier problema grave el mismo pueda ser restaurado sin problemas por cualquier persona con la asistencia de la empresa. Es decir, sin previos conocimientos es difícil romper esta barrera diseñada en el equipo. Difícil pero no imposible. Si desean ver el video funcionando en forma [live Ubuntu les dejo el enlace.](http://www.infosertec.com.ar/blog/?p=14694%20)*

*Ariel M. Corgatelli*

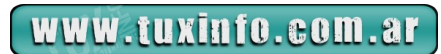

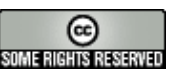

# Opinión

## **¿Quién limita a los limitantes?.**

En el Antiguo Oeste Norteamericano el que tenía un revolver y era rápido con él, imponía a su antojo su voluntad hasta que la gente y el gobierno se organizó para limitar a los matones e imponer la Ley. Hoy día lo imponen los que tienen la cuenta bancaria o accionaria más grande.

En las últimas décadas ha habido una gran tendencia de parte de empresas a llevar los límites cada vez más allá, a su conveniencia. Y para colmo las organizaciones que podrían limitar estas prácticas trabajan a un ritmo muy inferior, lo que pone en desventaja tanto a usuarios como a competidores.

Muchas empresas han dedicado sus esfuerzos a crear tiendas exclusivas para sus creaciones. Pero han llevado el caso hasta los niveles del monopolio más absoluto y en los terrenos más variados. Desde las obras literarias hasta la tecnología de punta.

Recién este año han pasado al dominio público las obras de los autores que murieron en el año 1930. Los descendientes tienen derecho sobre las obras de los padres, pero 80 años pos mortem es demasiado tiempo para cualquiera (y se supone que eran 70 años, ¿ya me extendieron 10 más?). Sin embargo hay interés en aumentar esta cifra alentado por una empresa que se basó en los dibujos animados. Sería interesante que la gente se una para liberar la cultura de influencias así. (Creo que la cultura para todos es tan importante como una ballena orca llamada Willy, o tal vez más). *¿Se imaginan un movimiento llamado Liberen a Mickey(R)?.*

Las patentes están siendo usadas en forma exagerada, se están registrando patentes en forma tan básica que desalientan la competencia. Se patenta en forma tan general que invalidan cualquier cosa que tenga un leve parecido aun si se basaba en una tecnología radicalmente distinta. El patentar el concepto de forma de hulla para determinar el punto medio y de esa forma saber qué punto quería tocar el usuario es básico para esta tecnología y pondría en un serio aprieto a la competencia. Una buena decisión de no aplicar estas patentes en Europa ha permitido que algunos teléfonos multitáctil puedan competir con el celular de Apple, empresa que tiene la patente.

\*(Ley, Estatuto, Reglamento, Demanda), Nuestro amigo el Corrector creo que odia cuando hago esto.

Si lo corrige se pierde el concepto. &:-D))))

Lo lindo de este caso es que a los usuarios no les importa de quién es la patente, la quieren funcionando en su equipo sí o sí. Luego de la publicación del Hack correspondiente se realizaron miles de descargas para poder habilitar la tecnología multitáctil en EEUU, donde estaba más restringida.

También tenemos el problema con las cámaras, los celulares y las consolas. Apple ha patentado una forma de interacción entre la cámara y su celular, Microsoft quiere controlar los juegos viendo los movimientos de los usuarios. ¿Que ya nadie recuerda los primeros juegos de las cámaras web en que con la imagen del usuario había que hacer rebotar una pelota hasta un cesto de basquet?.

Estos conceptos de patentar lo básico son para una verificación por el absurdo. Si yo patento la letra "E" y permito su uso en todo menos en documentos legales en mi contra, ¿Que pasaría?. Como todo documento legal debe ser presentado en forma clara y legible, no se podría establecer una denuncia a cualquier acto que cometiera. (infracción a la Ly , Statuto, Rglamnto, Dmanda)\*. Lo cual me volvería impune a cualquier cosa. Absurdo ¿No?.

Se necesita una nueva opción para que la gente pueda usar las cosas sin patentes que abusan de lo básico para limitar a los demás o cobrar por cualquier cosa que se les ocurra. Pero hasta que ello no se establezca hay límites arbitrarios como sacar aplicaciones de la tienda electrónica por hacer una mínima referencia a un Sistema Operativo Rival, (Apple contra todo lo que nombre a Android), y cosas por el estilo.

En una época se preguntaban ¿Quién vigila a los vigilantes?, Hoy es tiempo de rehacer la pregunta, ¿Quién limita a los limitantes?.

## **Claudio De Brasi. [Doldraug@gmail.com](http://uk.mc656.mail.yahoo.com/mc/compose?to=Doldraug@gmail.com) UL64.blogspot.com Twitter @Doldraug**

PD: "No hay ninguna Ley que prohíba patentar una idea que se sabe que algún día sera útil". esta línea sacada de Ghost in the Shell: Stand Alone Complex, año 1, episodio 12. Ya sabemos qué es lo que falta. ¿No?.

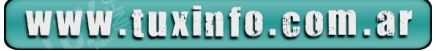

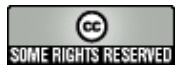

# Haga crecer su negocio con un Sitio Web

Dattatec.com me brinda, en un sólo producto, todo lo necesario para tener una presencia efectiva en internet. <sup>99</sup> Pablo Barrios (http://www.e-veo.com)

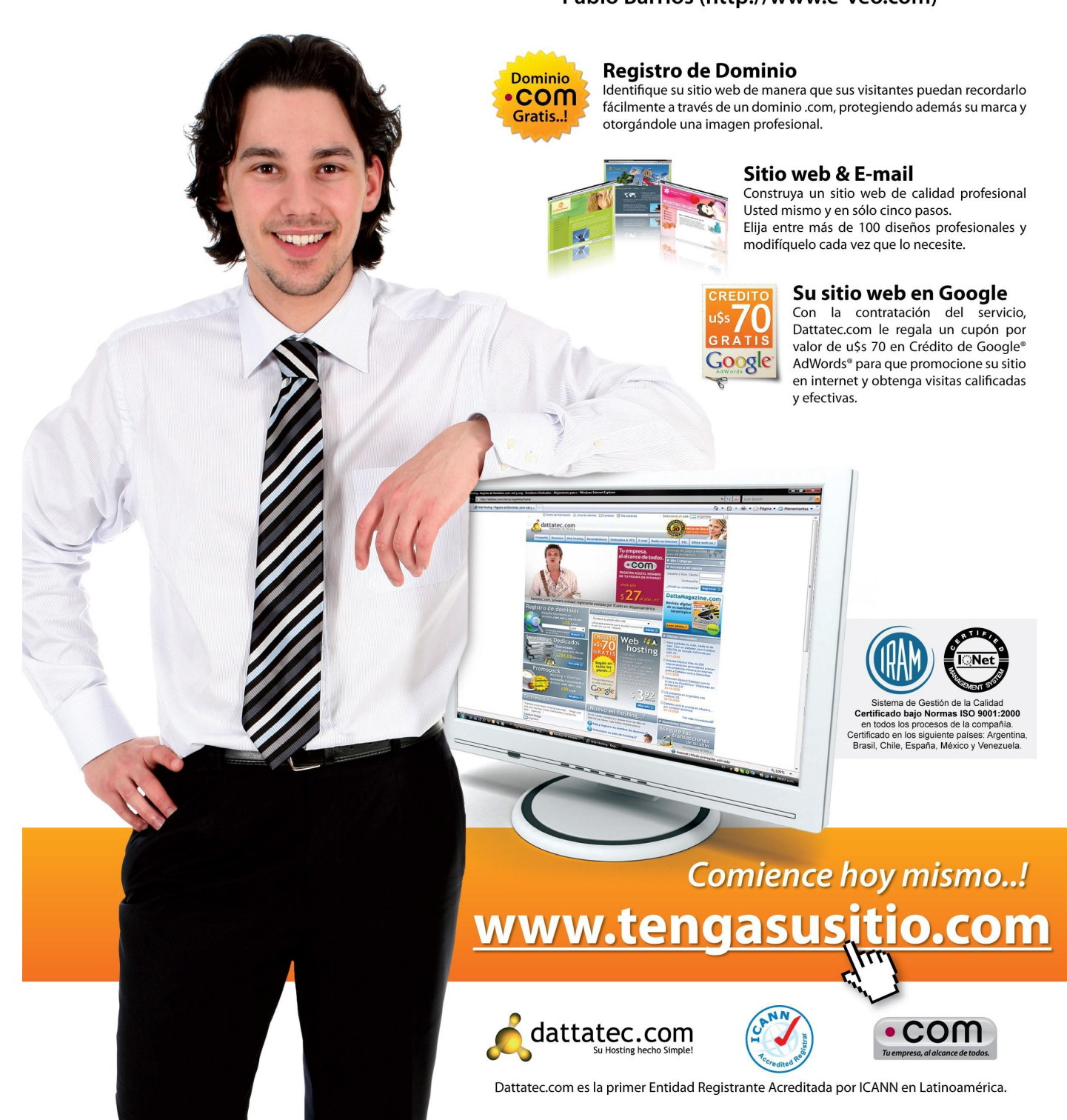

## **Instalación de OpenSolaris...Sencillo!**

**En este artículo veremos cómo la instalación de un sistema operativo con fama de críptico y complicado puede resultar increíblemente simple, gracias a algunas de sus características. ZFS nos permitirá olvidarnos de los tamaños de partición, podremos redimensionar espacios sin destruir nuestra preciada información.**

## **Introducción**

GNU/Linux tiene una reputación bastante bien justificada de ser notablemente fácil de instalar, tanto en sus distros más "techies" como en las más cercanas al usuario. A lo largo del tiempo hemos visto evolucionar sus instaladores hasta permitirnos realizar una instalación en un abrir y cerrar de ojos.

Por otro lado, los predecesores de OpenSolaris, ni más ni menos que Solaris para x86 se ganó una reputación también muy merecida de ser complicadísimo de instalar, y ni que hablar de todo lo atinente a su configuración posterior. La idea de no poder ser instalado sobre hardware común y corriente aún es vox populi, y muchos usuarios novatos de sistemas operativos \*nix aún no intentan acercársele.

Por suerte, el tiempo ha pasado, la comunidad ha contribuido con nuevas versiones de los instaladores, y se agregó ZFS como sistema de archivos nativo.

El resultado: hoy en día OpenSolaris corre en miles de sistemas Intel, AMD, y Via, sin necesidad de hacer acrobacias sobre el teclado.

Veamos cómo lograrlo.

## **Versiones, cómo obtenerlas**

Desde que aparecieran las primeras versiones de Solaris Express, el primer intento de Sun Microsystems por liberar el código que diera lugar a OpenSolaris hasta estos días, muchas distribuciones diferentes han aparecido para ocupar un lugar específico.

Cada una de ellas está desarrollada por una o varias comunidades, y tendrá una serie de características particulares:

OpenSolaris: Hoy en día, podría considerarse la distro por excelencia. Su entorno de escritorio es Gnome. Su sistema de paquetes es el IPS (dada la presencia de Ian Murdock en el desarrollo de OpenSolaris, es muy parecido desde el punto de vista de los comandos al apt). Podemos utilizar un LiveCD o LiveUSB, y luego instalarlo. Su homepage es [http://www.opensolaris.org](http://www.opensolaris.org/) .

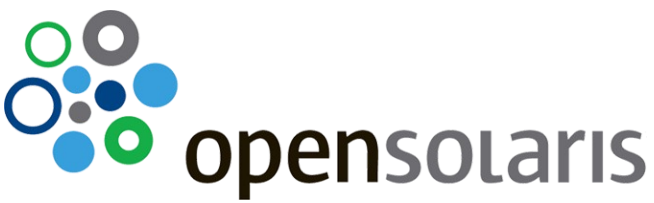

Belenix: Es desarrollada por la comunidad de OpenSolaris de Bangalore, y ya lleva varios años entre nosotros. Su escritorio está basado en KDE, y posee un nuevo y muy potente sistema de paquetes basado en el System V que originalmente tiene Solaris. También tenemos un LiveCD, desde el cual podemos armar un LiveUSB. Su página es [http://www.belenix.org](http://www.belenix.org/)

Schillix: Fue desarrollado y aún está siendo mantenido por dos jóvenes alemanes que tienen materia gris para repartir por el mundo. También tienen un LiveCD. No sé cuál será el futuro de esta distro, no se nota que tenga más movimiento que el definido por los releases mismos de OpenSolaris. Su homepage es [http://www.schillix.org](http://www.schillix.org/) .

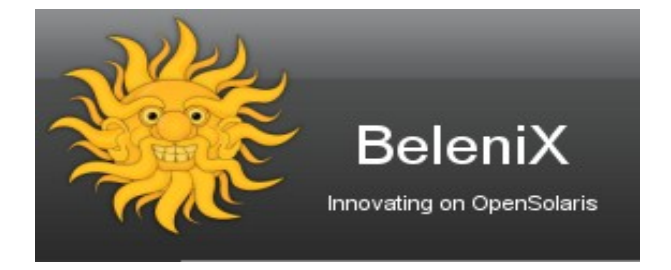

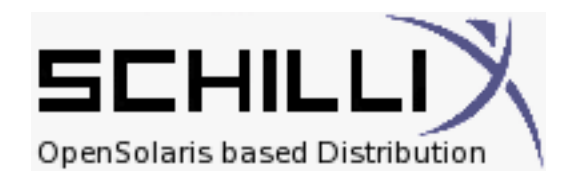

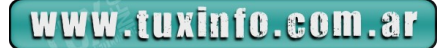

StormOS: Cuando un amigo se va, queda un espacio vacío. Y eso pasó cuando Nexenta dejó de armar su sistema operativo de escritorio, y comenzó con el proyecto de OpenStorage que tan bien le salió. StormOS tomó el concepto de la mezcla OpenSolaris-Ubuntu con hielo y limón, y decidió continuarla. ¿El resultado? Excelente, muy prolijo y estable. Su homepage es [http://www.stormos.org](http://www.stormos.org/) .

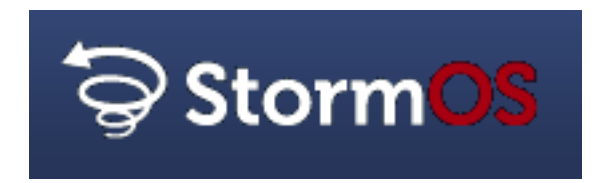

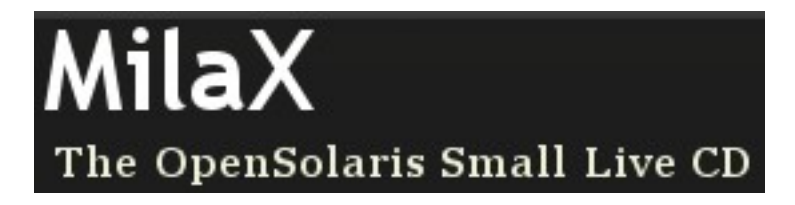

MilaX: Es una distro absolutamente minimalista, preparada para ser ejecutada desde una memoria flash. Consume muy pocos recursos, y es muy recomendable para quien quiera tener la calidad y fortaleza de este sistema operativo presentes en una máquina de bajos recursos, o una netbook. Podríamos compararla al DSL (Damn Small Linux), si bien viene cargada con mejores y más actualizadas aplicaciones. Su homepage es [http://www.milax.org](http://www.milax.org/) .

Ahora que conocemos un poco más sobre las distros basadas en OpenSolaris, vamos a instalar la primera listada: la mismísima OpenSolaris.

Para eso, lo primero que hacemos es descargar la distro. Si algún alma caritativa del AOSUG te entregó un LiveCD de OpenSolaris en una de sus reuniones, o mediante la técnica "old smuggler", ya tenés todo lo necesario para comenzar. En caso contrario, el camino a seguir es ir al sitio [http://www.opensolaris.org](http://www.opensolaris.org/) si queremos decargar la última versión estable, o a [http://genunix.org](http://genunix.org/) si queremos descargar la versión de desarrollo. Un aspecto interesante de este último sitio es que siempre se publican tanto los LiveCD como los LiveUSB, tanto de desarrollo como estable.

Si bajamos la versión LiveCD, sólo tendremos que quemar un CD-Rom con nuestro programa favorito. Si bajamos la versión LiveUSB podremos usar el LiveUSB Creator desarrollado por la comunidad Japonesa de OpenSolaris (¡gracias Hiroshi Chonan y Masafumi Ohta!), que corre en "ese sistema operativo privativo", y que se descarga desde [http://devzone.sites.pid0.org/OpenSolaris/opensolaris-liveusb-creator.](http://devzone.sites.pid0.org/OpenSolaris/opensolaris-liveusb-creator) Ya tenemos nuestro medio listo.

## **Requerimientos de hardware**

Si bien, como decíamos al principio, no es necesario contar con hardware demasiado especializado, sí tengamos en cuenta que para poder realizar una instalación de OpenSolaris y que nos quede como un producto utilizable, necesitaremos 512 MB de memoria RAM, un monitor, un teclado, un mouse, y sólo 10 GB de espacio libre en nuestro disco. No es mucho, pero es importante saberlo.

El LiveCD/LiveUSB de OpenSolaris cuenta a su vez con una herramienta que nos permitirá verificar, antes de realizar la instalación, si todo nuestro hardware está soportado, si tenemos que bajar algún driver de un sitio de terceras partes, o si tristemente no hay aún drivers. En estos últimos casos he encontrado documentos que al fin y al cabo me dejaron implementar todo a la perfección, pero vale el aviso.

La herramienta "Device Driver Utility" se podrá ejecutar una vez levantado el ambiente gráfico (su ícono está en el escritorio), y nos entregará una salida como la siguiente:

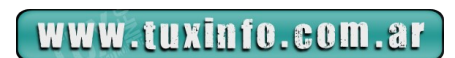

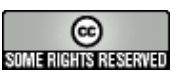

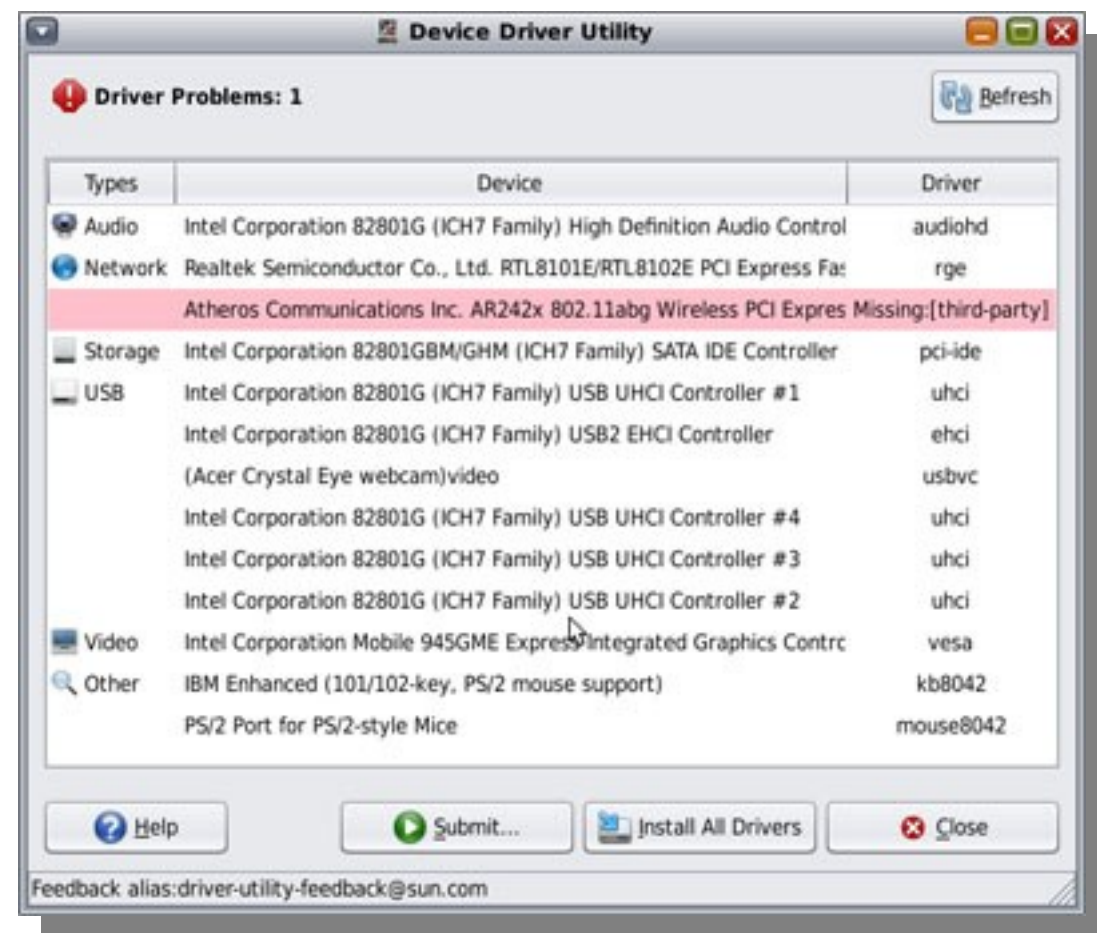

Aquí podemos ver un caso donde un driver se sugiere de una tercera parte. Lo bueno: nos dice quién es esa tercera parte, y nos entrega el link desde donde bajarlo.

Si queremos ver una lista en formato tradicional, ya sea por una cuestión de análisis, o porque queremos comprar una máquina que soporte OpenSolaris, podemos encontrarla en <http://www.sun.com/bigadmin/hcl/data/os/>.

## **Escenario propuesto**

Como escenario propuesto para la instalación suponemos que nuestra máquina ya posee un sistema operativo instalado, y que queremos colocar OpenSolaris como segundo sistema operativo. Al hablar de un primer sistema operativo consideramos tanto "el privativo" (de aquí en adelante le diremos EP) en cualquiera de sus sabores, como GNU/Linux, por ejemplo.

Tendremos una diferencia importante a la hora de instalar dependiendo de si tenemos EP o GNU/Linux. EP es reconocido automáticamente por el Grub de OpenSolaris, por lo que su entrada es agregada al menú de booteo. Pero GNU/Linux no, por lo que debemos realizar un tratamiento previo a la instalación para evitar problemas.

Aún así, expondremos aquí el caso en el cual no hayamos tomado precauciones, y debamos recuperar un menu.lst de una partición ext3 de GNU/Linux, por ejemplo.

Pero bien, los pasos previos a la implementación de OpenSolaris cuando tenemos GNU/Linux son los siguientes:

Copiar el archivo /boot/grub/menu.lst a un lugar seguro (pen drive, por ejemplo).

Crear una copia del área de booteo de nuestro disco (suponemos que su dispositivo es /dev/sda, lo que se puede verificar con el comando "fdisk -l") con:

dd if=/dev/sda of=/tmp/boot.dmp bs=512 count=1

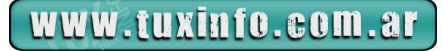

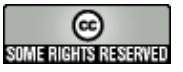

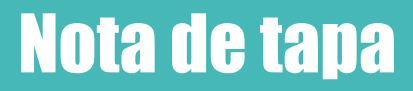

Copiar el archivo generado en el punto anterior en un lugar seguro (el pen drive nuevamente). Cambiar el tag de la partición de swap de GNU/Linux sólo hasta terminar la instalación. Este punto puede resultar como el más críptico. No es tan terrible.

Si ejecutan el "fdisk -l" que les comentara antes, verán que el flag que tiene la partición de swap de GNU/Linux dice algo así como "Linux swap – Solaris".

Eso se debe a que el código de la partición es el mismo en un caso que en el otro.

Para evitar que nuestro instalador de OpenSolaris no tenga problemas, conviene cambiar el código de esa partición (utilizar el "t" para ejecutar un "toggle", y luego, por ejemplo, asignarle el código de fat32). Una vez cambiado el código de partición, salvar con "w", y rebootear para que esos cambios surtan efecto.

Listo! Todo está, ahora, en su lugar. Podremos colocar nuestro LiveCD, o LiveUSB, y bootear por primera vez un sistema OpenSolaris.

## **Instalación de OpenSolaris**

Asumiendo que hemos creado nuestro LiveCD o LiveUSB, simplemente lo insertamos en nuestra máquina, habiendo verificado previamente que estos dispositivos están habilitados para bootear, así como que su orden de booteo está antes que el del disco rígido.

La primer pantalla que veremos será como la siguiente, donde se nos solicitará que elijamos alguno de los modos de booteo (con los drivers de video normales, con el driver VESA, en modo texto, desde el disco rígido, con SSH, con una lupa en pantalla, o con un lector de pantalla):

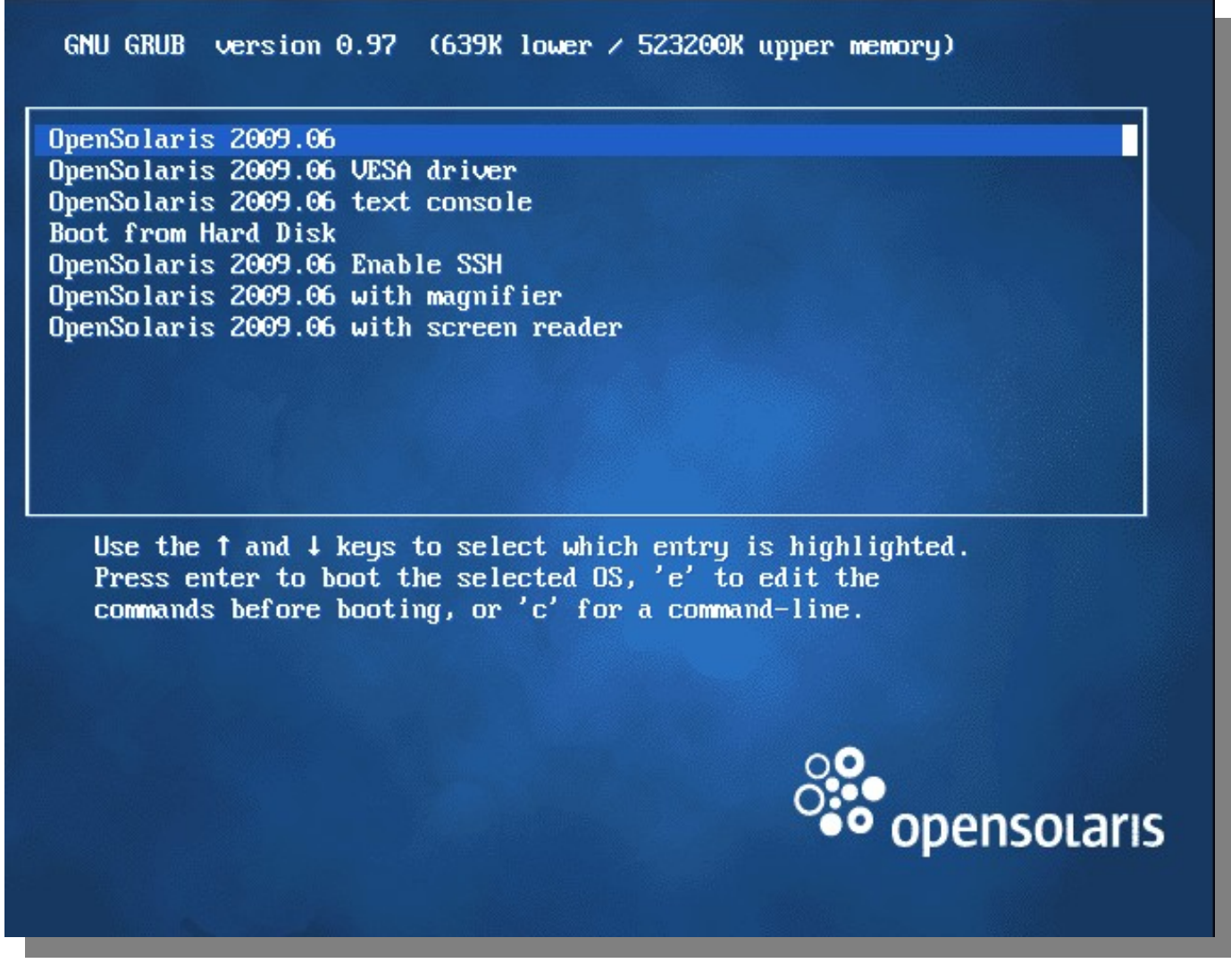

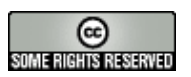

Habiendo elegido alguno de estos modos, y tras algunos segundos de ver una pantalla negra con detalles sobre el booteo en sí mismo, el instalador nos solicitará que elijamos una distribución para nuestro teclado. En mi caso, elegí "Latin-American":

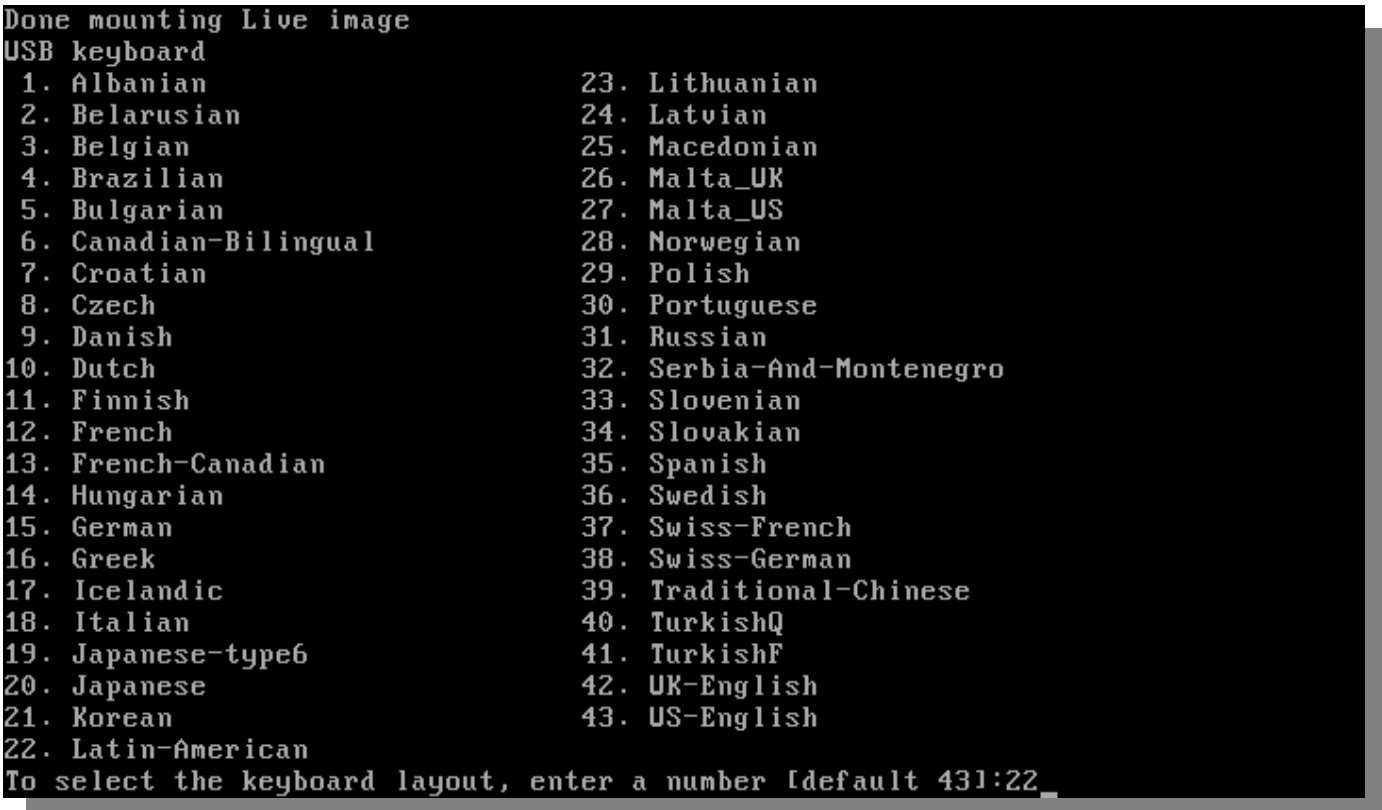

A continuación, se nos solicitará que elijamos un idioma para ejecutar nuestro entorno OpenSolaris Live:

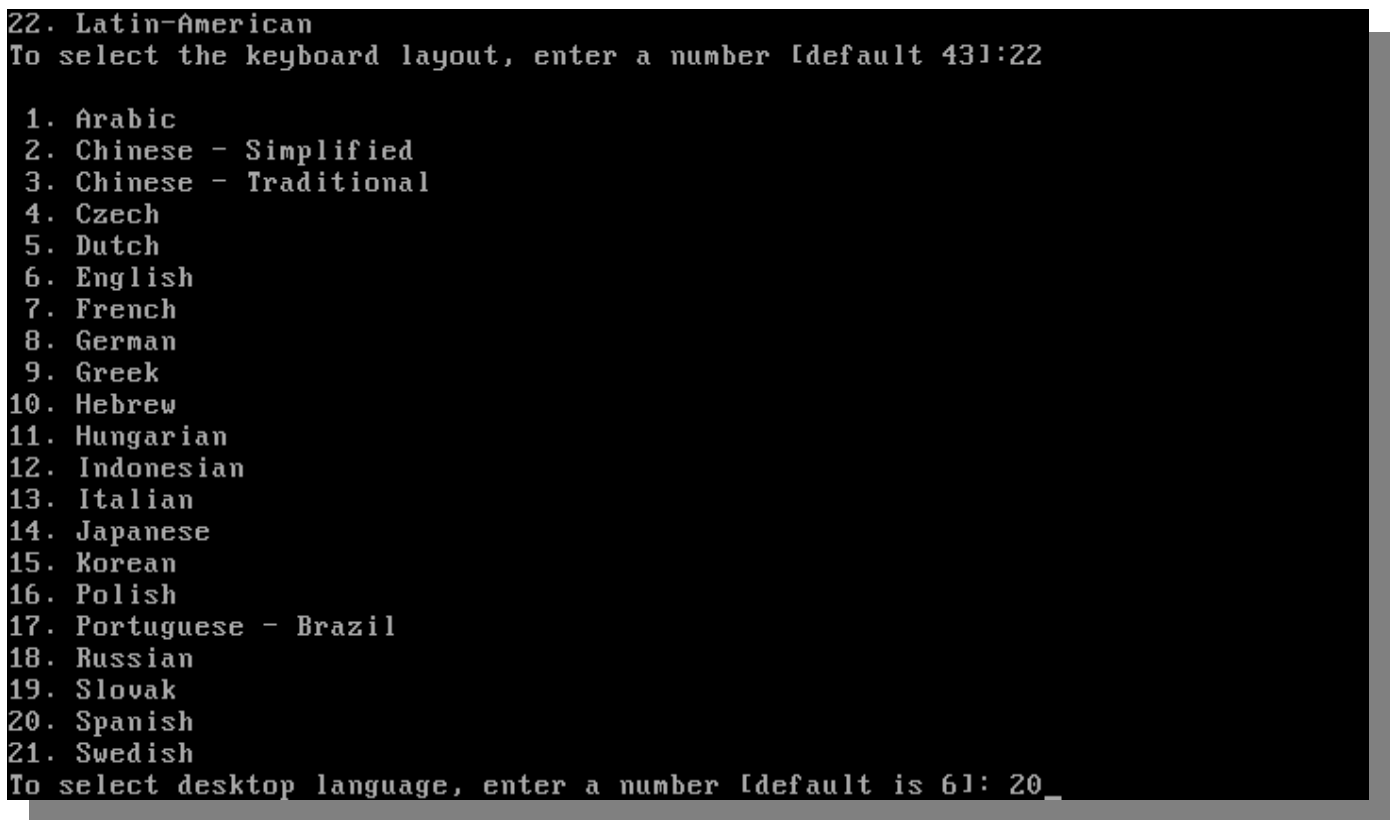

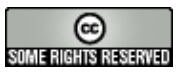

En mi caso, tal como en el anterior, elegí como idioma el español.

Con estos sencillos pasos, ya comenzará a ejecutarse el entorno gráfico de OpenSolaris Live, desde donde podremos lanzar el instalador:

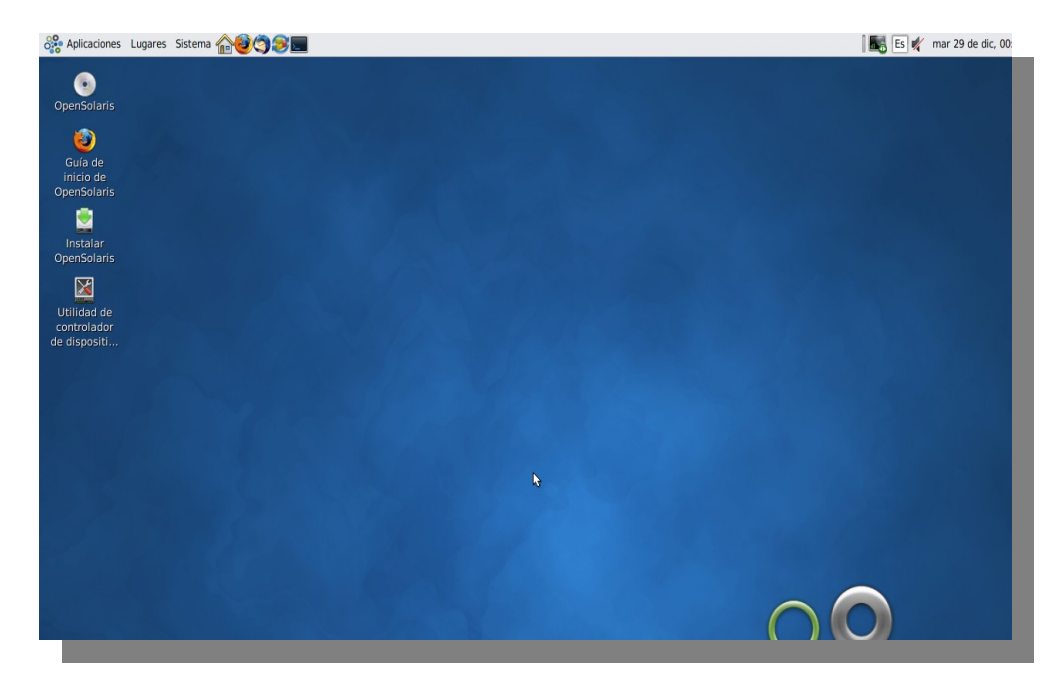

Si nuestro sistema está conectado a una red, OpenSolaris Live intentará obtener datos de un DHCP server. A los efectos de lanzar la instalación propiamente dicha, seleccionaremos el ícono del escritorio denominado "Instalar OpenSolaris", u "OpenSolaris Install", dependiendo del idioma elegido. Eso lanzará la pantalla de bienvenida al instalador:

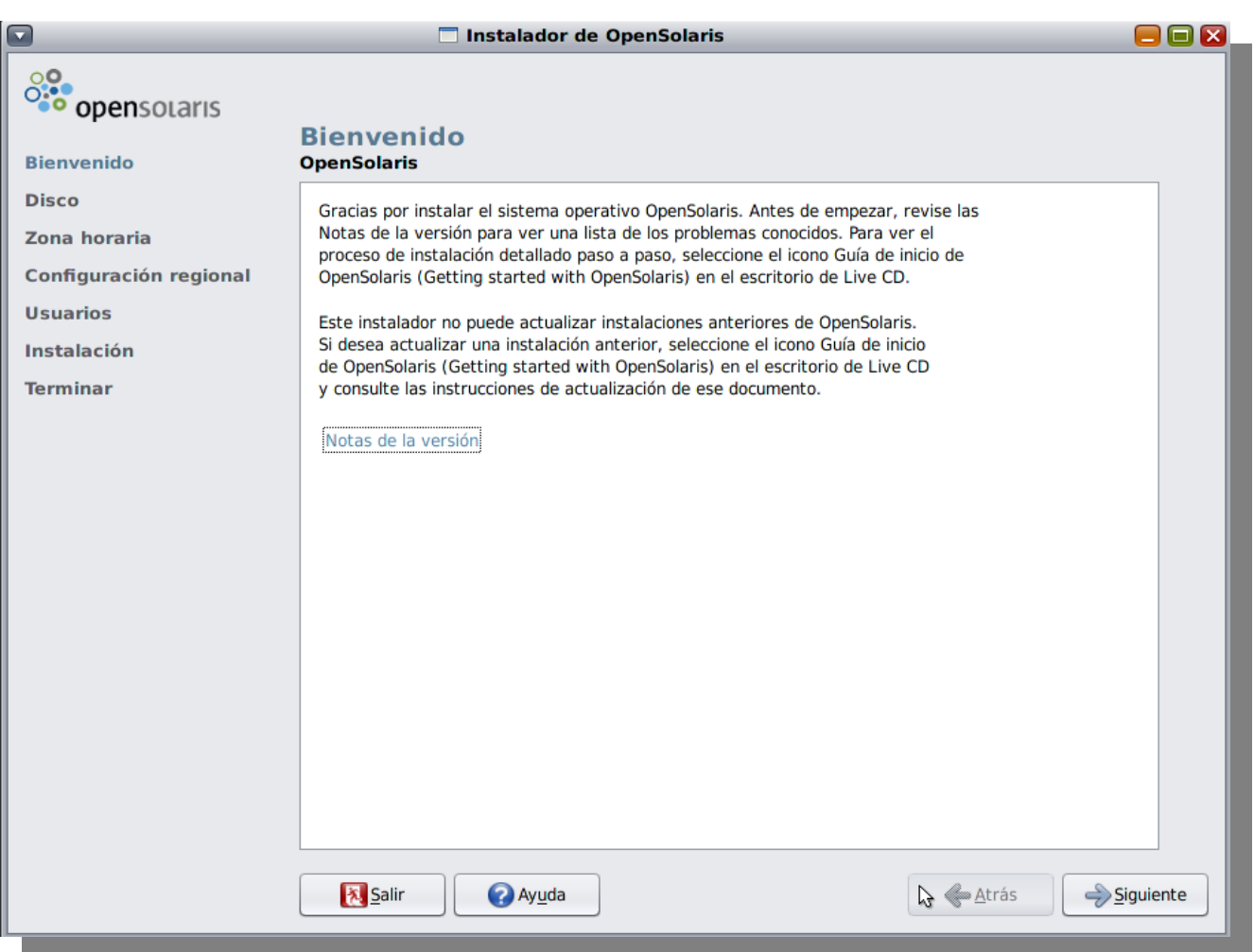

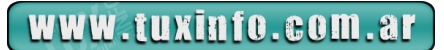

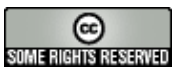

Sólo tendremos que presionar el botón "Siguiente" para comenzar a ingresar los datos atinentes a nuestra instalación.

Uno de los primeros que ingresaremos será la partición donde ubicaremos nuestra instalación de OpenSolaris, así como su tamaño. Como nosotros hemos dejado espacio disponible en nuestro disco, desplegaremos el listado de la partición que tengamos libre, para seleccionar "Solaris", y luego agregaremos, en el campo correspondiente, el espacio que queremos asignar. Nuestra configuración quedará aproximadamente como se puede ver en la siguiente figura:

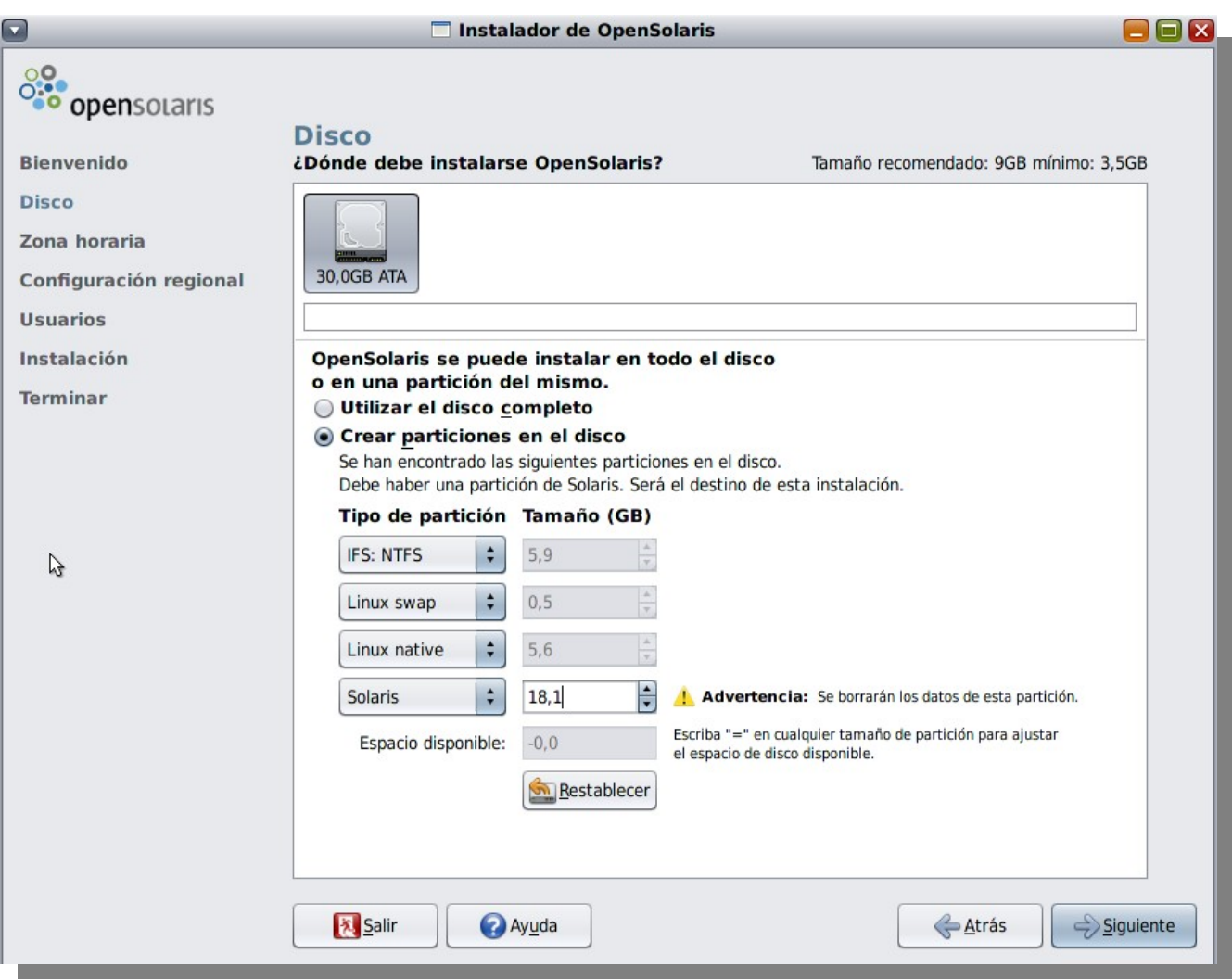

Presionamos ahora el botón "Siguiente", con lo cual llegaremos a la ventana donde se nos piden los datos correspondientes a la zona horaria en la que nos encontramos.

Para el caso del ejemplo, de los listados desplegables seleccionaré:

●América ●Argentina ●Finalmente, Buenos Aires En el caso de notar que la hora no es la correcta, ajustarla en los campos correspondientes.

Nuestra configuración quedará como en la siguiente figura:

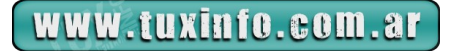

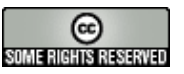

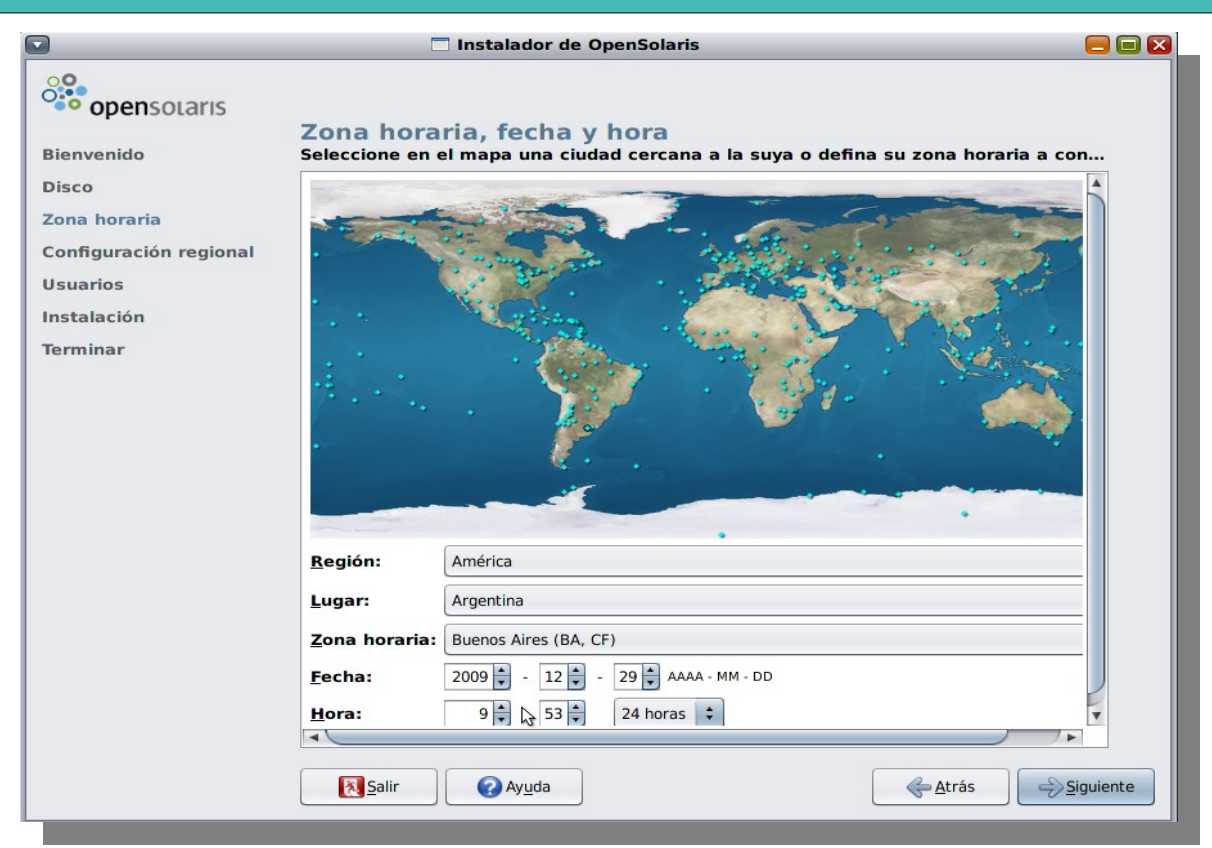

Al presionar el botón "Siguiente", llegaremos a la ventana donde se nos solicita que ingresemos los datos correspondientes a las configuraciones de idioma que queremos para nuestro sistema.

Si estamos viviendo en una zona donde se habla español, lo más común es seleccionar "Español" en la lista de "Idioma", y luego "Argentina" en el menú desplegable correspondiente a "Región".

Hay personas, entre las cuales me incluyo, que tienden a entender mejor los mensajes del sistema en inglés que en español, por una cuestión de costumbre. En este caso, se deberá elegir el idioma que mejor se adapte a nuestras costumbres y necesidades.

La ventana de idiomas tiene el siguiente aspecto:

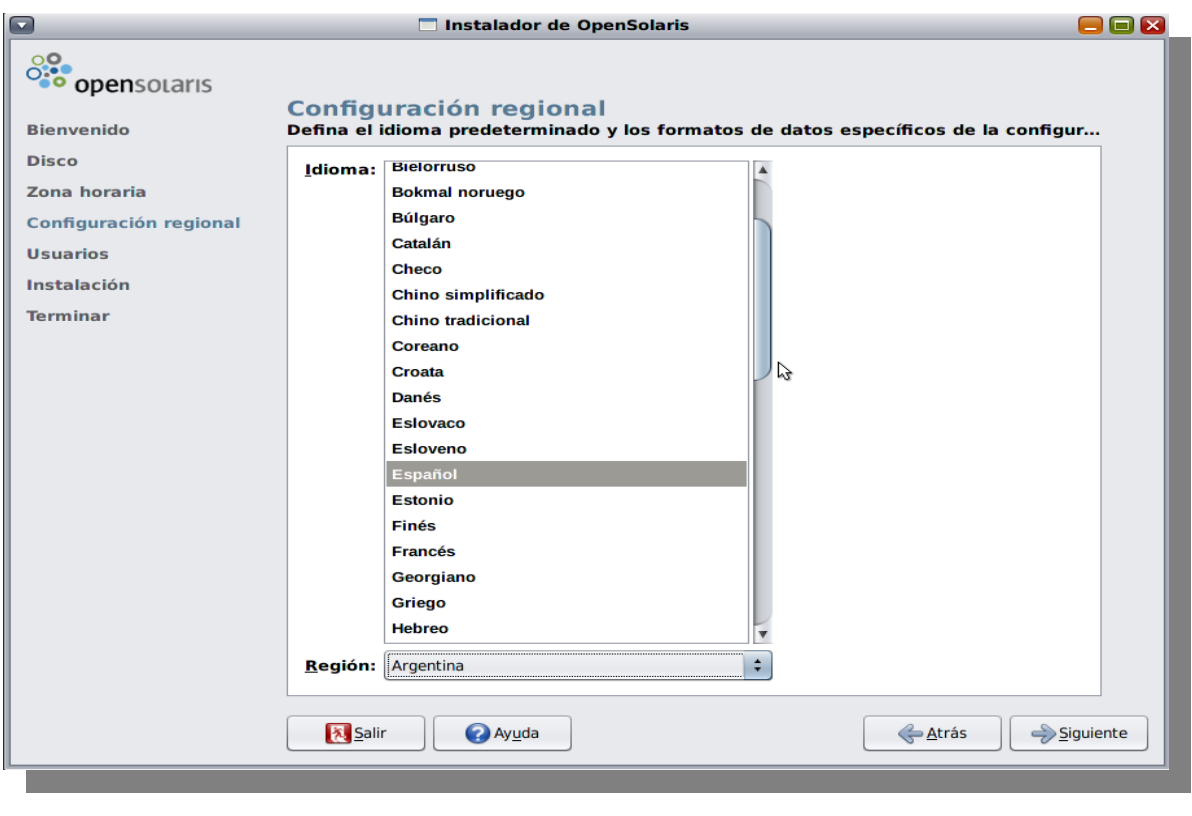

www.tuxinfo.com.ar

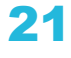

@

SOME RIGHTS RESERVED

La siguiente ventana nos solicitará el ingreso de los datos correspondientes a:

●Contraseña del usuario "root"

●Nombre real, username, y contraseña del usuario con permisos especiales de administración. Será con éste usuario que nosotros ingresaremos al sistema una vez instalado.

●Hostname de nuestra máquina, o el nombre que le daremos a nuestro equipo

En mi caso, esta ventana tiene un aspecto así:

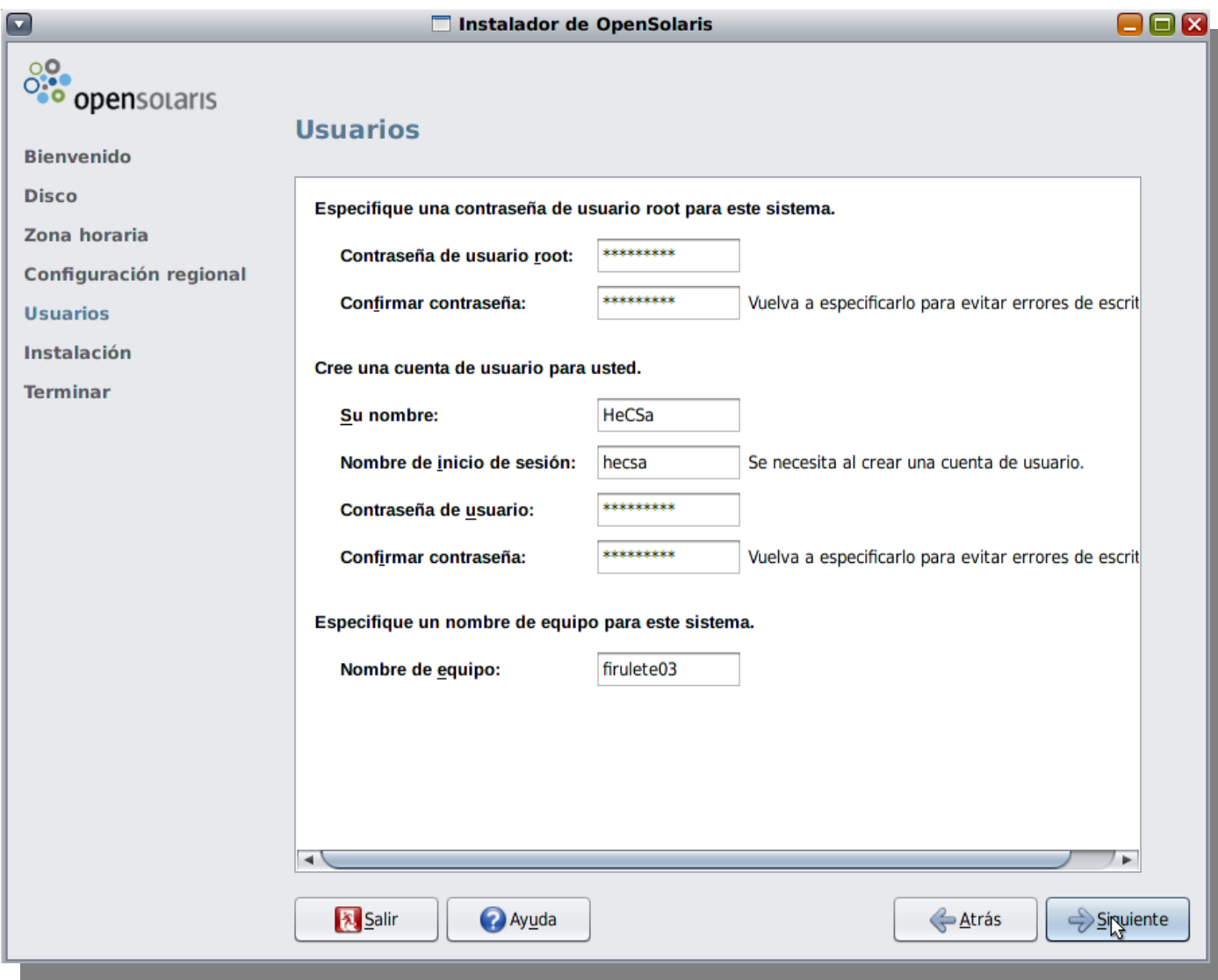

Una vez ingresados estos datos, llegaremos a la ventana donde los confirmaremos, desde la cual podremos presionar el botón "Instalar".

Ahora tendremos tiempo para tomar un café (no demasiado largo, obviemos las medialunas...) hasta que el instalador termine de realizar la copia de la imagen de nuestro nuevo sistema operativo.

Una vez instalado, nos solicitará que lo reiniciemos, y luego de eso nos encontraremos con una ventana de login que, según la versión que se esté utilizando, puede tener este aspecto:

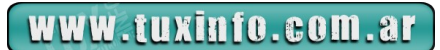

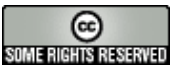

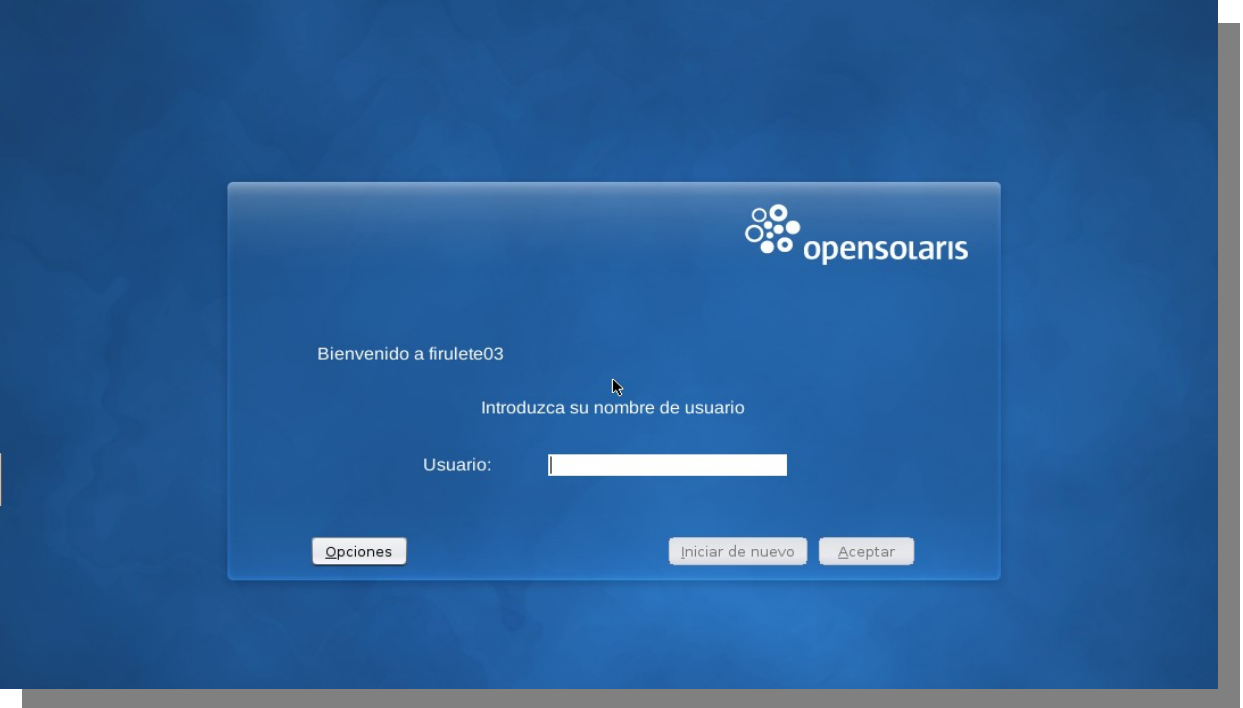

Listo! Ya tenemos nuestro sistema OpenSolaris instalado, y listo para agregarle paquetes y comenzar a trabajar con él.

Ahora bien, si teníamos una versión de EP en nuestra máquina, automáticamente la veremos en nuestro menú del boot loader (GRUB). ¿Pero qué pasa con nuestro GNU/Linux? No aparece, por lo que tendremos que declararlo.

A diferencia de GNU/Linux, el archivo "menu.lst" de OpenSolaris no se encuentra en /boot/grub, sino en /rpool/boot/grub. Con el tiempo veremos qué es esto llamado "rpool".

Editaremos este archivo, y lo dejaremos como el siguiente:

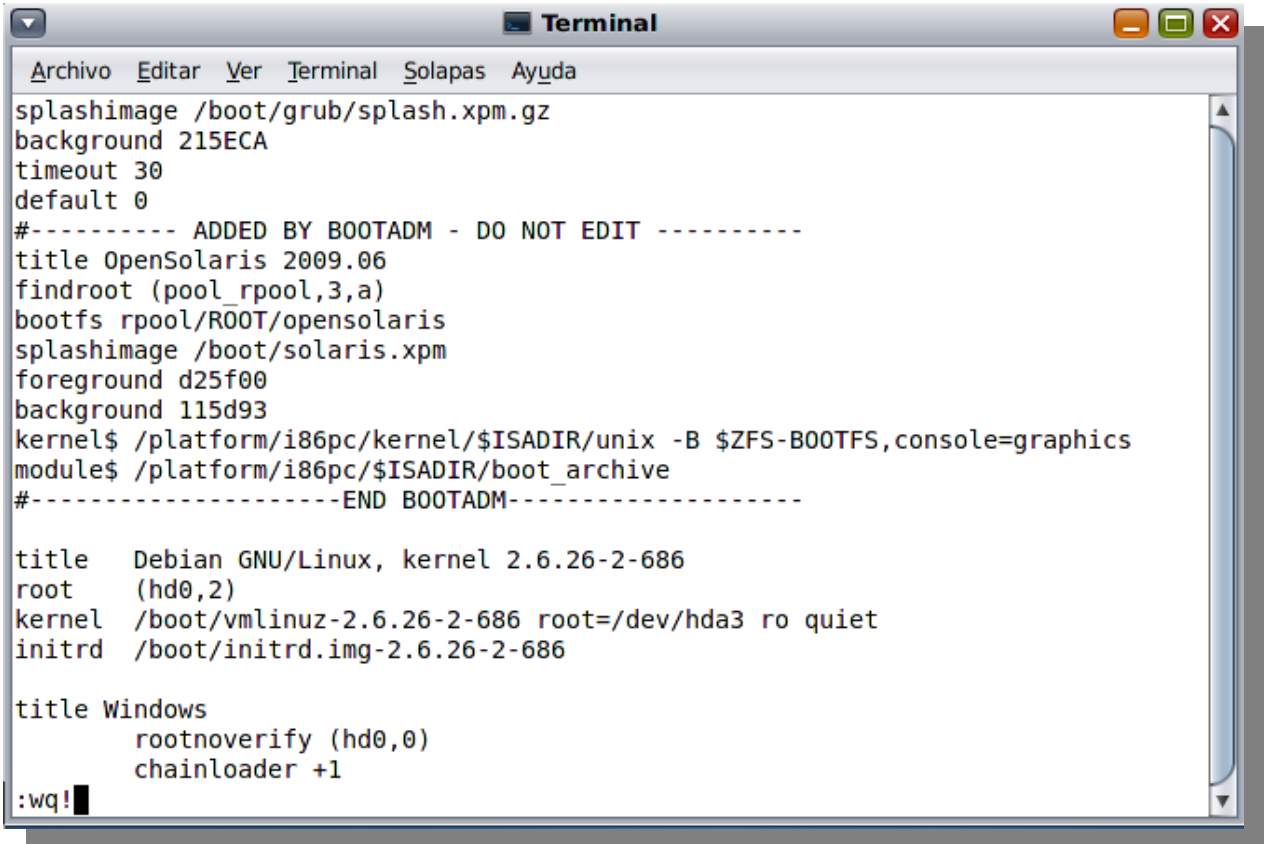

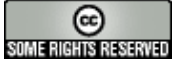

¿Qué es lo que notamos de particular en esta ventana? Si recordamos que en la pantalla donde estuvimos seleccionando en qué partición instalar OpenSolaris, teníamos la partición 0 con "EP", la 1 con el GNU/Linux swap, y la 2 con GNU/Linux, entenderemos por qué estamos agregando la entrada que tiene como título "Debian...", con root en (hd0,2).

Estos datos los podemos obtener del archivo "menu-lst" que hemos resguardado antes de realizar la implementación de OpenSolaris.

Ahora, al rebootear, nuestro menú del boot leader podría tener un aspecto como el siguiente:

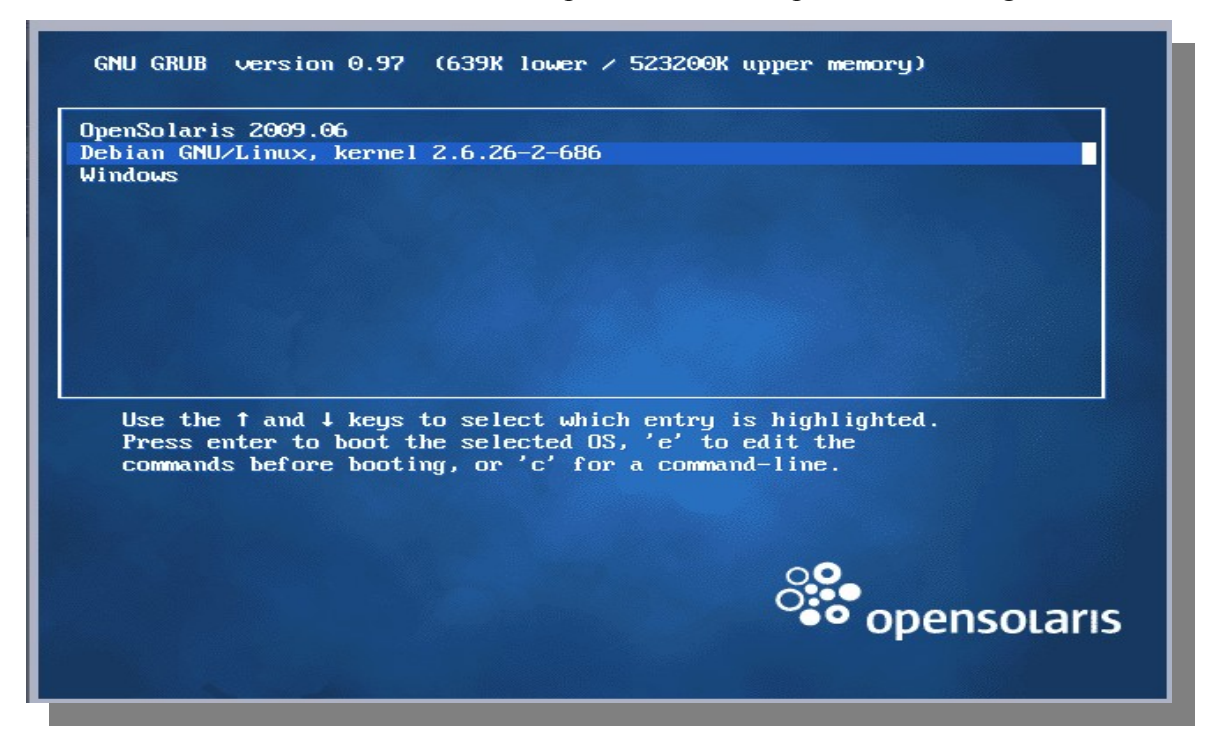

Una vez que hemos probado que todos los sistemas operativos están booteando de forma correcta, podemos decir con orgullo que la tarea está cumplida.

[En las siguientes entregas, veremos cómo movernos con comandos y aplicaciones básicas, cómo instalar](http://www.aosug.com.ar/)  paquetes, y cómo jugar con los diferentes ambientes de booteo, entre otras cosas. Que disfruten su nuevo OpenSolaris!!!

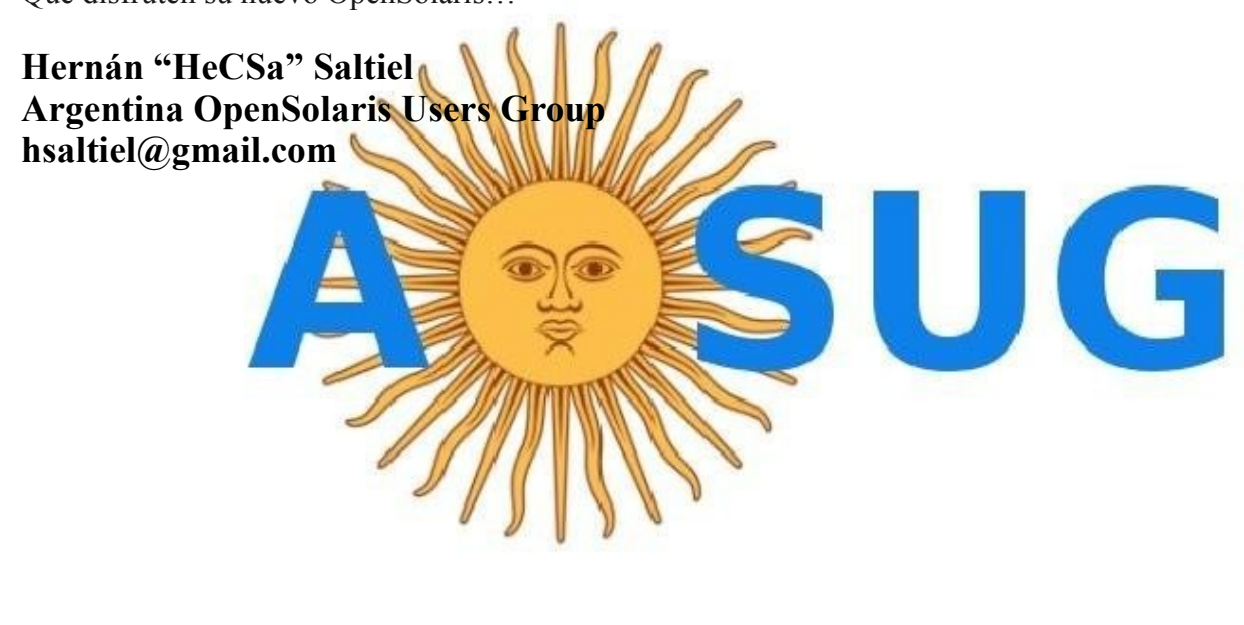

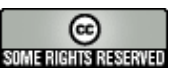

## **Páginas recomendadas de Tuxinfo**

Mes a mes vamos a ingresar nuestros sitios más destacados además de útiles para que nuestros lectores puedan recorrer tomando información relevante acerca de distribuciones, aplicaciones, utilidades, etc. Por supuesto que no podemos ingresar todas las que quisiéramos por razones de espacio, pero poco a poco estarán reflejadas en esta sección. Además aceptamos las suyas para ser publicadas, como también poder brindar difusión a los sitios propios de cada uno de nuestros lectores (para ingresar sus sitios favoritos deben enviar un mail a [info@tuxinfo.com.ar\)](mailto:info@tuxinfo.com.ar). Ariel M. Corgatelli

## **[La Vida Linux](http://lavidalinux.com.ar/)**

La vida Linux es un blog dedicado a compartir, enseñar y difundir GNU/Linux y el Software Libre. Aquí puedes encontrar noticias, trucos, tips de las aplicaciones, juegos y distros más usadas y se comparten las experiencias de su creador y sus seguidores. El objetivo principal es ayudar a los nuevos usuarios de GNU/Linux a entender y dominar el sistema operativo.

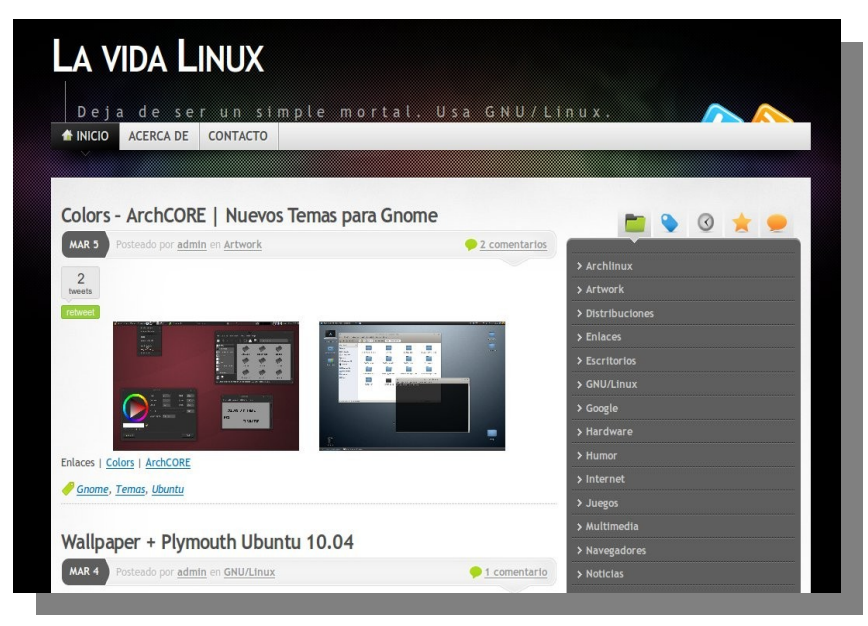

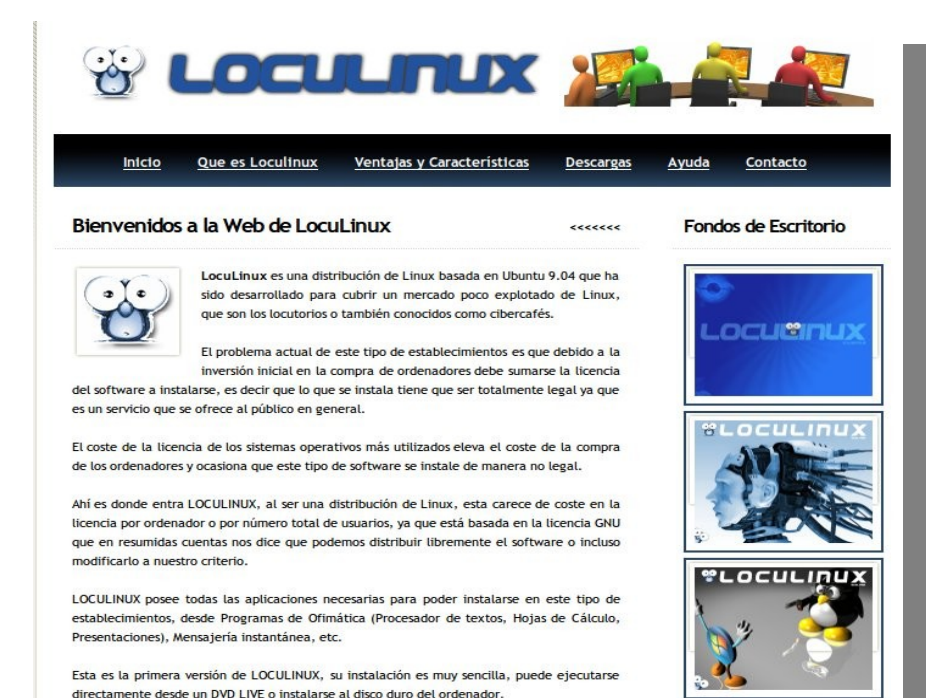

## **[Loculinux](http://www.loculinux.org/)**

En esta web podrán encontrar una distribución orientada a un Locutorio o Cibercafé. La versión LocuLinux 1.1 tiene dos versiones, la versión CLIENTE y la versión SERVER.

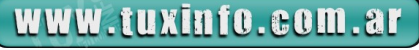

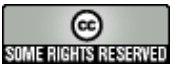

## **[La Zona Linux](http://lazonalinux.com.ar/)**

Excelente sitio de soluciones al mejor estilo de tips y tutoriales. Mucha información encontrarán en este sitio, con lo cual le recomendamos que le den una mirada.

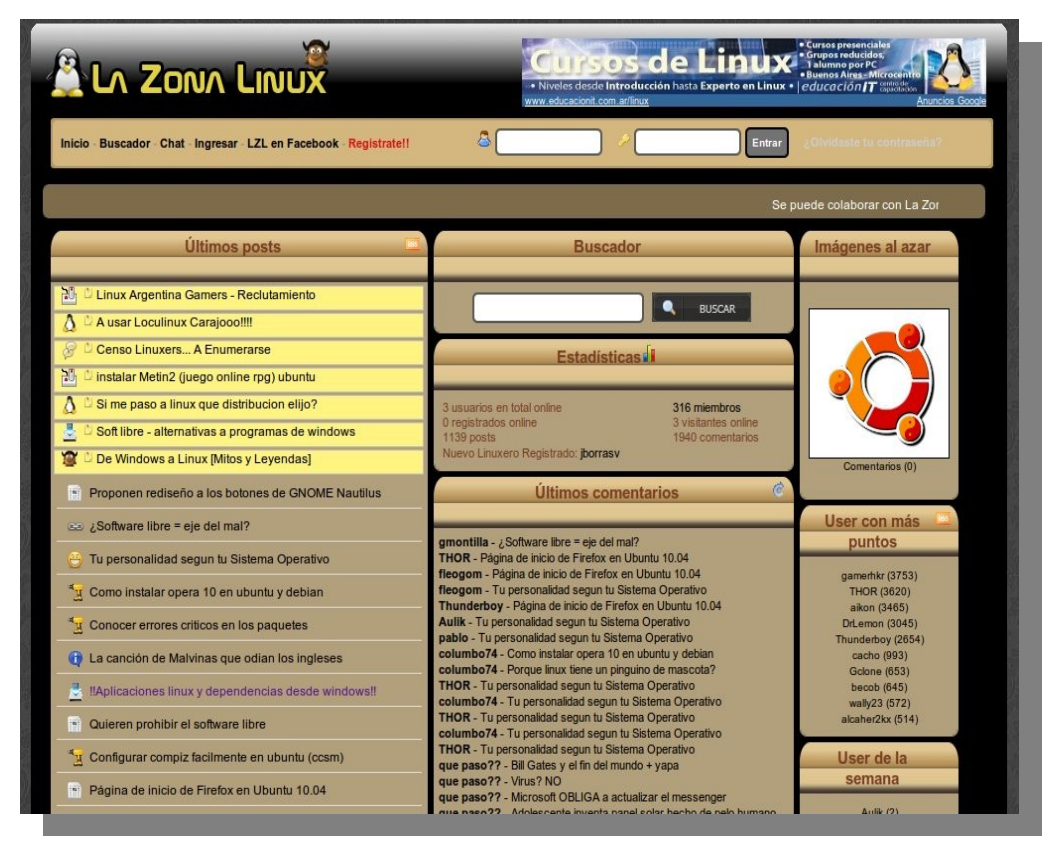

## **[Red-Geek](http://www.red-geek.com.ar/)**

Excelente sitio web el cual tiene la particularidad de ser una red social de conocimientos tecnológicos. Obviamente no es solo de software libre, pero como su eslogan es "Recordá lo que sabés; compartí lo que aprendiste" es que la ingresamos en nuestras páginas recomendadas.

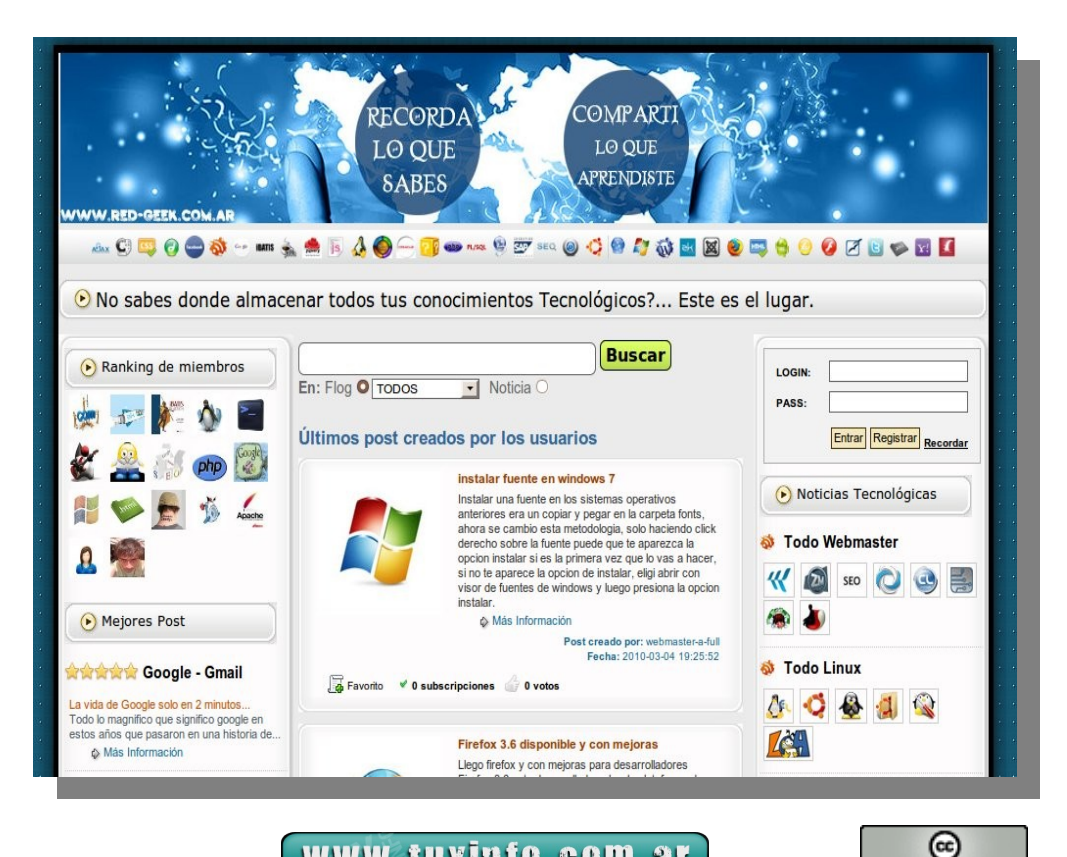

www.tuxinfo.com.ar SOME RIGHTS RESERVED

# **Entrevista**

## **Entrevista a Daniel Valfre**

A principio de marzo tuvimos un contacto telefónico con Daniel Valfre, es Ingeniero de Software de Intel en Argentina (provincia de Córdoba, Argentina), Daniel nos contó sobre la unión de Nokia e Intel.

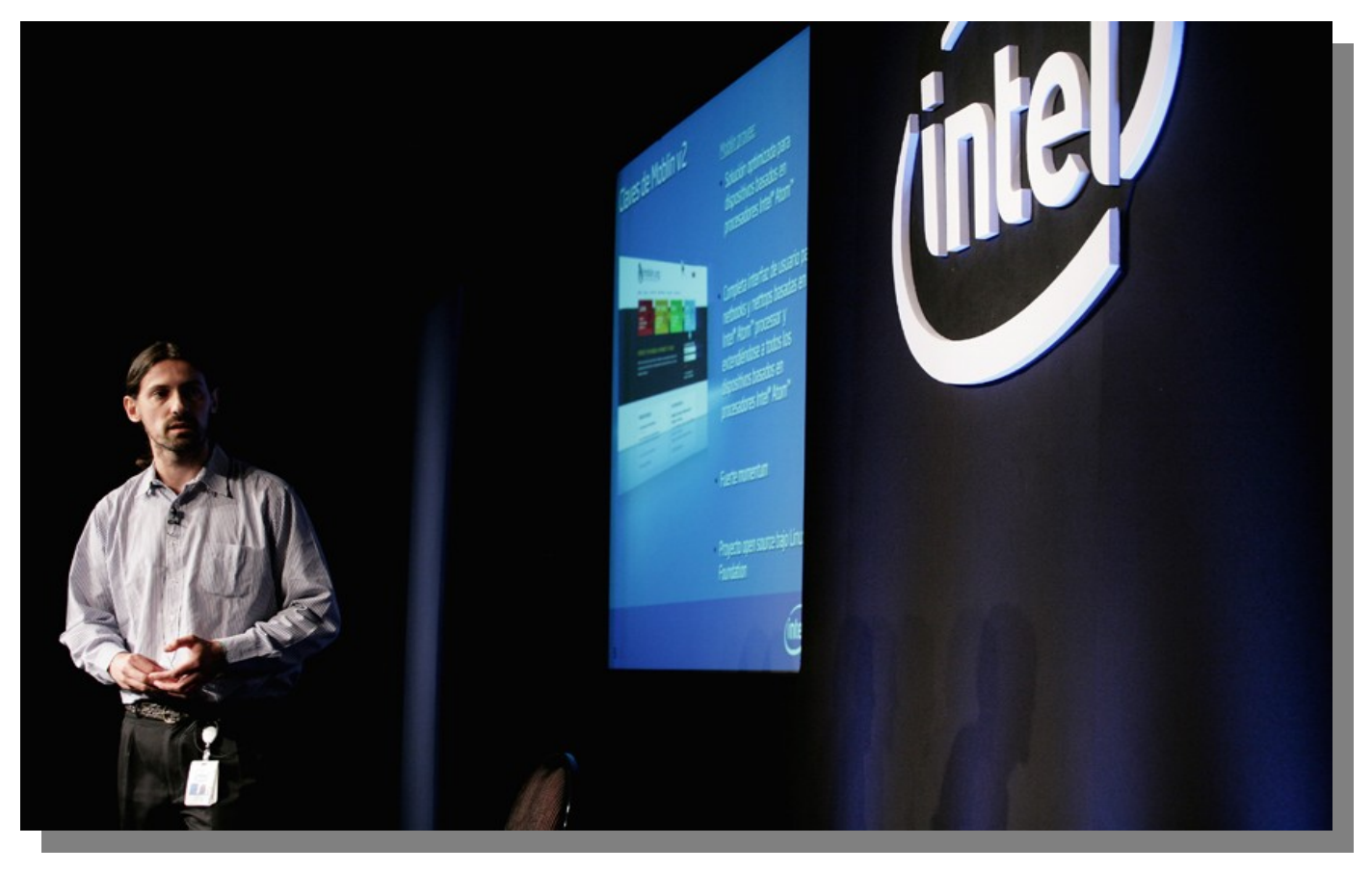

## **TUXINFO: Daniel, contanos un poco ¿cuál es tu función en Intel?**

*Daniel: Trabajo en el centro de Córdoba desarrollando software y parte de mi tiempo lo dedico a promocionar los proyectos de software libre, open source, en el cual se está involucrando Intel, también proveyendo un poco de soporte a las distintas áreas de la empresa en relación a los proyectos de software libre en el área de Latinoamerica.* 

**TUXINFO: Si bien ya los vi hablando a ustedes en el Moblin Day el 10 de diciembre de 2009, noté que se daba mucha fuerza a lo que es el proyecto Moblin; y realmente a mi me gustó mucho. Me sorprende mucho esta unión, ya que van a salir con un jugador nuevo dentro de la telefonía móvil, como lo es Nokia, la pregunta es, ¿en qué quedó Moblin?** 

*Daniel : Meego es el nuevo proyecto, paso evolutivo que sería para Moblin la unión de Maemo y Moblin, junta lo mejor de ambos proyectos, y es para open source bajo la tutela de Linux Foundation, y apunta a un amplio rango de dispositivos como netbooks, smartphones de alta gama, tablets etc, en realidad son los distintos ramos que Moblin venía cubriendo.* 

**TUXINFO: Antes estaba un poco más dividido, hablo más que nada por el tema de las empresas, una trabaja con microprocesadores y la otra trabaja con equipos móviles, o sea, sabíamos que Moblin estaba orientado a todo lo que son procesadores Intel, este sería el fuerte. Pero ahora ¿cómo se va a emparentar con los productos móviles?.** 

**Ya no estamos hablando de una netbook sino de un smarphone como vos decías, entonces el microprocesador quizás no sea de Intel, entonces ¿cómo manejaría todo eso el nuevo Meego?** 

*Daniel: Es un proyecto open source, por lo tanto es altamente factible que corra en otras arquitecturas, obviamente Intel va a trabajar para su arquitectura, cualquier empresa que se quiera sumar, puede hacerlo, pueden portarlo hacia la arquitectura que necesiten.* 

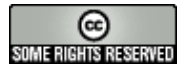

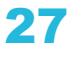

## **TUXINFO: Está abierto el proyecto, por ejemplo, la gente de Nokia podría estar trabajando en la arquitectura directamente y desarrollar el software para que corra óptimo en sus equipos, esa sería la idea y digamos del acuerdo que se habla de traspaso de información, ¿cómo sería toda la historia entre Nokia e Intel?.**

*Daniel: Es un proyecto de colaboración, software bajo un paraguas de open source el cual se combina la tecnología que ambas empresas aportan al proyecto.* 

## **TUXINFO: Ahora Moblin, ¿está funcionando como proyecto? ¿cuándo va a empezar a trabajar en Meego?, ¿hay fechas ya?, ¿cómo harán para que se empiecen a fusionar?.**

*Daniel: No hay fechas todavía, están trabajando en ambos proyectos, hay mucha actividad en las listas de discusión, listas públicas, con distintos tipos de discusiones alrededor de la comunidad, alrededor de cuestiones técnicas etc...* 

*No hay fecha puesta, pero si hay mucho trabajo haciéndose y en el sitio de Meego han empezado a publicarse algunas cosas sobre el estilo de la arquitectura para desarrollar, aplicaciones que hay que tener en cuenta, etc... Se están aunando las dos tecnologías que vienen desde ambos proyectos.* 

## **TUXINFO: En el proyecto Moblin, ¿sigue habiendo soporte, siguen trabajando en Moblin o se lo empieza a dejar de lado?. ¿Cómo va a ser el traspaso?.**

*Daniel: El traspaso va a ser gradual para las distintas distribuciones que estamos usando tecnología de Moblin, no nos olvidemos que Moblin es un proyecto de referencia, para que luego sobre esa tecnología distintas distribuciones la incorporen a sus productos, entonces se va a acompañar a esas distribuciones a que vayan migrándose a la base tecnológica de Meego, es un trabajo muy particular por las distintas distribuciones basadas en la comunidad o basadas en la que tienen el respaldo de alguna empresa comercial por detrás.*

## **TUXINFO: ¿Hay alguna plataforma de desarrollo ya? yo había escuchado que iban a trabajar con el Store que tiene OVI, que es de la gente de Nokia por supuesto, no se si se va a manejar de esa manera o va a tener una plataforma de desarrollo o va a tener una tienda. ¿Cómo se va a manejar todo lo que es software con la comunidad y con todo?.**

*Daniel: El Store de software en Meego, la arquitectura en sí es con el Kernel y los distintos servicios que provee el sistema operativo, son arquitecturalmente similares a lo que tenía Maemo y a lo que tenía Moblin, luego sobre eso va a haber una interfaz de usuario común, una API que le garantice a los desarrolladores que si su aplicación usa esta API, van a poder migrar de una plataforma a la otra sin problemas y sobre la API se construyen lo que se llama la experiencia de usuario para netbooks, dispositivos móviles como smarphones, a partir de eso el tema de los Store de aplicaciones queda en mano de cada empresa y quienes vayan a usarlo, o sea por ejemplo en el caso de Moblin tiene una distribución basada en tecnología de Moblin y sobre eso ellos han tomado la tecnología que quisieron agregar a su producto y lo mismo va a ocurrir con Meego* 

## **TUXINFO: Y en relación a lo que sería el Hardware, tanto lo que es Moblin como lo que es Maemo, ¿va a haber algún requisito? o sea ¿cuál sería el Hardware clásico para poder utilizarlo?.**

*Daniel: En principio te puedo decir que va a seguir siendo de Intel, un producto optimizado para las plataformas Atom, pero como decíamos antes que al ser un proyecto de software libre, vos podrías compilarlo para cualquier otro hardware, el punto más fuerte es que la interfaz de usuario requiere de animación, pantalla multitouch o cosas por el estilo, que requieran un Hardware más potente que soporte esta funcionalidad.* 

## **TUXINFO: ¿En qué otros proyectos está trabajando Intel a nivel software libre?.**

*Daniel: Intel tiene además de gente trabajando en Meego, gente trabajando en el Kernel de Linux directamente, Intel cuenta con una buena cantidad de colaboradores y de mantenedores de Kernel en su stand de empleados, participan también en cuestiones de hacer funcionar el Hardware de Intel en Linux en proyectos de virtualización Xen.* 

*También hay proyectos "bajo consumo", utilidades que te ayudan a ver cuanta batería consume tu aplicación. Hay gente trabajando en la interfaz usuario Cluster, en NX, gente trabajando también para X-Windows.* 

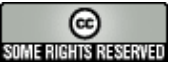

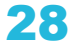

**TUXINFO: Dentro de poco estarán en la calle las classmate con este sistema de educación, acá en Argentina, van a estar, digamos en medio de un Boot, o sea Boot con Windows, y otro Boot con Linux, ¿cómo está funcionando todo eso? ¿qué es lo que espera Intel de esa parte? creo que Intel podría a llegar a tener más participación porque tiene que llegar a trabajar quizás más para lo que sería el software de de Microsoft.** 

*Daniel: Classmate es un proyecto de educación integral que tiene alcance mundial y se particulariza en las distintas geografías donde se las lleva, entonces a partir de eso Intel genera software, tanto para Linux como para Windows, que le permiten a los integradores locales acceder al hardware que tienen las Classmate, posee una sistema antirrobo de los equipos, etc, que está provisto por Intel, a la vez de este convenio que se firma con las empresas que proveen el software, el punto general de Intel es que el equipo se use, que sea útil, que esté acompañado de una plataforma educativa y que esté al alcance de los programas educativos de los distintos lugares.* 

**TUXINFO: Daniel, sé que sos una persona que utiliza software libre, me imagino que utilizás como Kernel en tu sistema operativo, no se si de cabecera pero me imagino que lo utilizás.**  *Daniel: si* 

**TUXINFO: Para tener una comparación, siempre que asistimos a un evento de Intel hablamos de lo que son los procesadores, pero nunca tenemos la oportunidad de probar todas las tecnologías de Intel, del Core2 al Core7, y ver la diferencia en una máquina Linux. ¿Tuviste la oportunidad de probar máquina al lado de máquina funcionando con un sistema operativo Linux? porque con Windows es normal verlo, pero me gustaría saber sobre la comparación de ambos sistemas operativos, ¿qué porcentaje más rápido tiene uno con otro?. Esto te lo pregunto como linuxero que soy, para saber cómo se comportan los microprocesadores con Linux.** 

*Daniel: Tuve la oportunidad de "jugar" menos de lo que quisiera, pero la verdad es para resaltar el trabajo que hace la gente que está todo el día aportando a los proyectos de software libre desde dentro de Intel, le sacan el máximo jugo al microprocesador y a las arquitecturas que giran alrededor del microprocesador, no olvidemos que no es todo micro, aquí mismo en Córdoba trabajamos con computación de alta performance, estos chicos "peinan" Bytes casi digamoslo así en el sentido de hacer un Fail Tuning del Kernel y de las configuraciones para aprovecharlas al máximo el Hardware que tiene Intel en este caso en un Cluster, la verdad se nota la diferencia de Hardware a Hardware con el mismo Kernel sobre el Kernel ajustado particularmente para eso, etc...* 

*Algo que me gustaría agregar, más como linuxero que como empleado de Intel, es que dicen por ahí, que no tenemos herramientas o no nos damos maña para medir qué tan bien es el Hardware que estamos comprando o que estamos usando, se ajusta a lo que estamos necesitando en ese momento y cuándo nos va a quedar chico, en general estamos acostumbrados a comprar lo más grande de lo que que la billetera nos dé, pero muchas veces no sé decirte si es por falta de herramientas o falta de costumbre en nosotros como compradores y consumidores o ¿qué?, pero ahí, hay un pequeño espacio que llenar.* 

**TUXINFO: Yo lo que veo es que hay muchos equipos que superan muchas necesidades de los usuarios, eso es lo que se está viendo normalmente, o sea los últimos procesadores que sacó Intel fueron terribles equipos, entonces hay veces que uno se pone a pensar, si realmente es tan útil para una persona, para un usuario hogareño.** 

*Daniel: También quisiera agregar una cosita más, hay un importante esfuerzo de Intel para educar a desarrolladores y demás gente involucrada en lo que tiene que ver con la programación concurrente en paralelo para sacarle jugo a los Cores, ya sea para aplicaciones de alto rendimiento como puede ser para un classmate, también para las aplicaciones que uno usa para todos los días, incluso hay librerías que son software libre y se pueden descargar y se pueden incorporar. El programa de desarrolladores también te provee de herramientas, algunas pagas, otras con ciertas licencias de uso comercial o no comercial, para que puedas hacerle Tuning a tu aplicación, a tu código para que aproveches los Cores y a las nuevas arquitecturas.* 

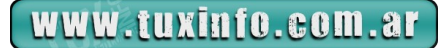

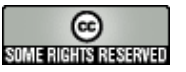

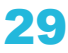

# **Entrevista**

## **TUXINFO: Algo más que quieras comentar.**

*Daniel: Me gustaría agregar que va a ser un año interesante para todos alrededor de lo que es Meego y a lo que está por venir. También invitar a todos a participar de los proyectos en la forma que uno quiera, hay espacio para desarrolladores, integradores, hay espacio para gente que se anime a tomar una tecnología y la ponga en una distribución sea propia o alguna ya existente. Hay espacio para aquellos que quieran colaborar con la discusión, con traducciones, es un proyecto Open Source que está formándose y tiene mucho potencial, mucho para hacer y va a sonar bastante de aquí en adelante.* 

**TUXINFO: ¡Muy bien! Daniel te comprometemos a que cuando tengas una versión Meego funcionando queremos probarla desde Tuxinfo, sabés que tienen todo nuestro apoyo, vamos a probarlo y ver si podemos mostrar también en algún video. Te agradezco mucho este contacto.**  *Daniel: Igualmente muchas gracias!*

# monitoring

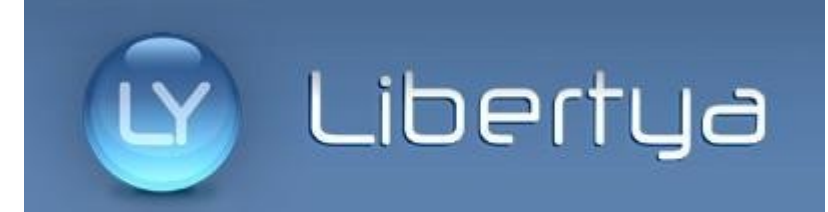

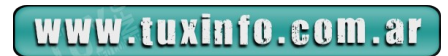

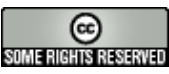

## **Probando Chromium OS**

Hola a todos una vez más. Como sabrán, Google no para de sorprendernos, Buzz fue la última de [Mountain View,](http://maps.google.com.ar/maps/place?oe=utf-8&rls=org.mozilla:es-AR:official&client=firefox-a&um=1&ie=UTF-8&q=Mountain+View&fb=1&gl=ar&ftid=0x808fb7495bec0189:0x7c17d44a466baf9b&ei=OcF4S_nRNMGUtgexwNG9Cg&sa=X&oi=geocode_result&ct=title&resnum=1&ved=0CAsQ8gEwAA) pero sin duda, si hay una apuesta en la que está poniendo muchas fichas es en su sistema operativo [Chromium OS](http://dev.chromium.org/chromium-os).

## **A calzón quitado.**

A decir verdad, debo confesar, que a pesar de ser un apasionado de la tecnología, las comunicaciones, y la web colaborativa. La idea de un sistema operativo donde todo está en la red, no termina de cerrarme. Y esto a su vez me produce una gran contradicción. Google cuenta en sus videos institucionales acerca de Chromium, por qué deberíamos esperar tanto a que nuestras pcs se inicien, abran las aplicaciones, etc, si todo lo que hacemos hoy en día, está prácticamente basado en la web, y esto es casi cierto. Realmente el 90 % (sin exagerar) del tiempo de uso de mis PCs, lo hago sobre Internet. Pero de alguna forma hay un 10% en el que uso aplicaciones indispensables, ejemplo, de desarrollo de software, o edición de video y música, que por ahora son irreemplazables. Aun así, la idea de no tener el control físico de mis archivos, sigue sin convencerme.

## **Comenzando la prueba.**

Una de las fuentes confiables de donde bajar la imagen de VirtualBox y otras es de [gdgt.com](http://gdgt.com/) Sitio más que recomendable e innovador, les recomiendo leer [esta revisión de Tecnotravel,](http://tecnotravel.com.ar/2010/01/27/%C2%BFblogs-recomendados-bueno-no-exactamente-pero-se-viene-el-social-consumer/) si desean saber de qué se trata dado que para poder bajarla deberán registrarse primero. La otra es de los sitios de torrents, seguramente ustedes conocerán más fuentes.

Hay dos formas rápidas de comenzar a probar este Sistema Operativo en la nube. Creando una imagen booteable en un pendrive usb. Con una imagen levantada en una máquina virtual (En este caso VirtualBox).

## **USB Booteable**

Fuente: [\(http://chromeos.hexxeh.net/wiki/doku.php?id=windows\\_instructions\)](http://chromeos.hexxeh.net/wiki/doku.php?id=windows_instructions)

## **Funciona, verificado.**

Descargar la imagen del SO por bittorrent, y extraer el archivo .img del archivo .tar (con [7-Zip\)](http://www.7-zip.org/) Usando [Windows Image Writer,](https://launchpad.net/win32-image-writer) seleccionar la imagen (ChromeOS-Zero.img) y la letra de la unidad que corresponde a la unidad USB en la casilla de opciones.

Hacer clic en "Write". La imagen de instalación se copiará a la unidad USB.

NOTA: la unidad USB será formateada para dar cabida a la imagen.

Una vez terminado, cerrar el programa y podés arrancar el SO con tu unidad USB. ¡Listo!

## **Imagen de VirtualBox**

También bajamos la imagen de algún sitio de torrents. Una vez descargada, abrimos el [VirtualBox.](http://www.virtualbox.org/) Realizamos los siguientes pasos.

Importar la máquina virtual descargada

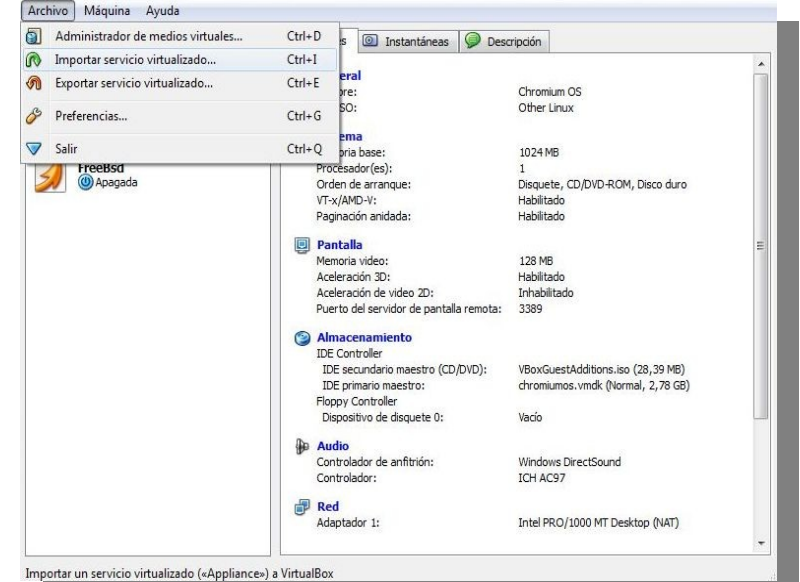

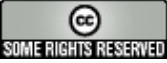

## Seleccionar la máquina

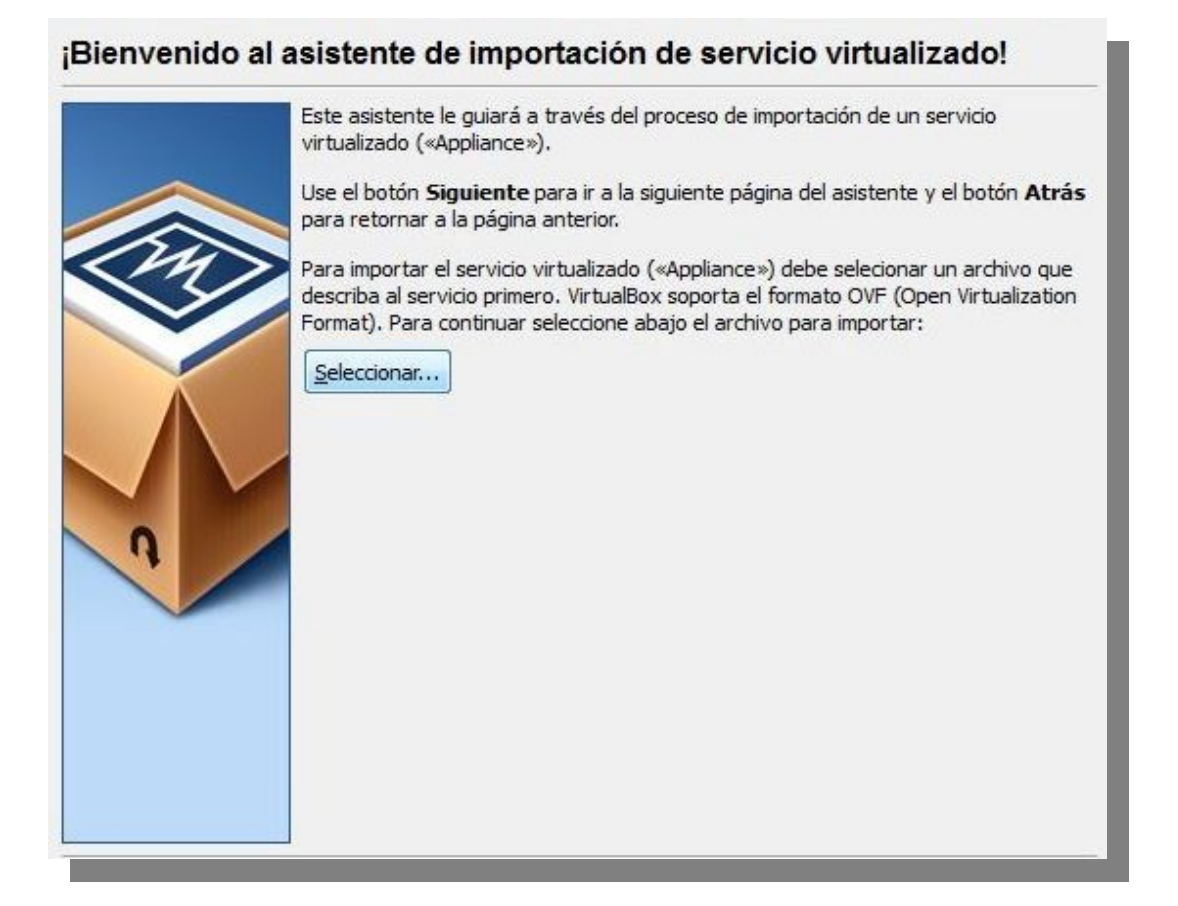

Luego de cargarla nos muestra la configuración de la máquina virtual

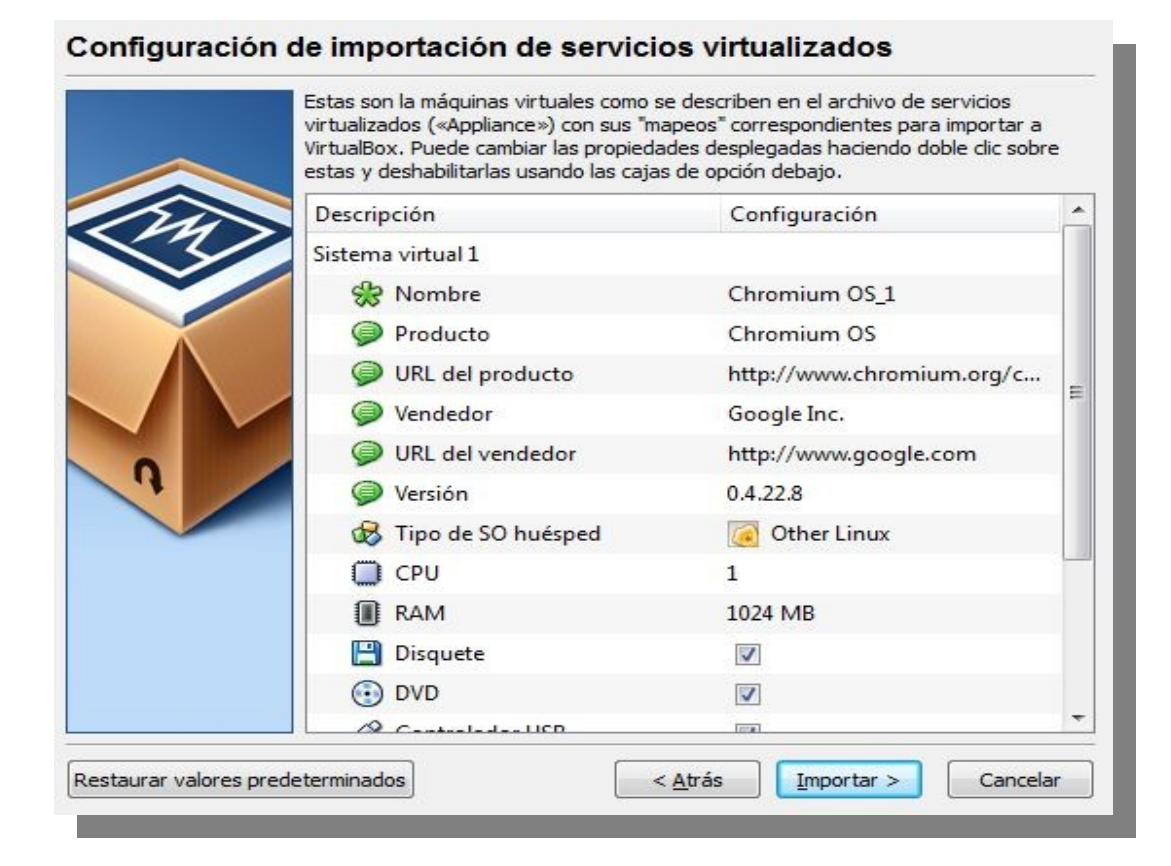

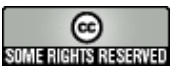

Le damos importar y la máquina virtual queda lista para usar.

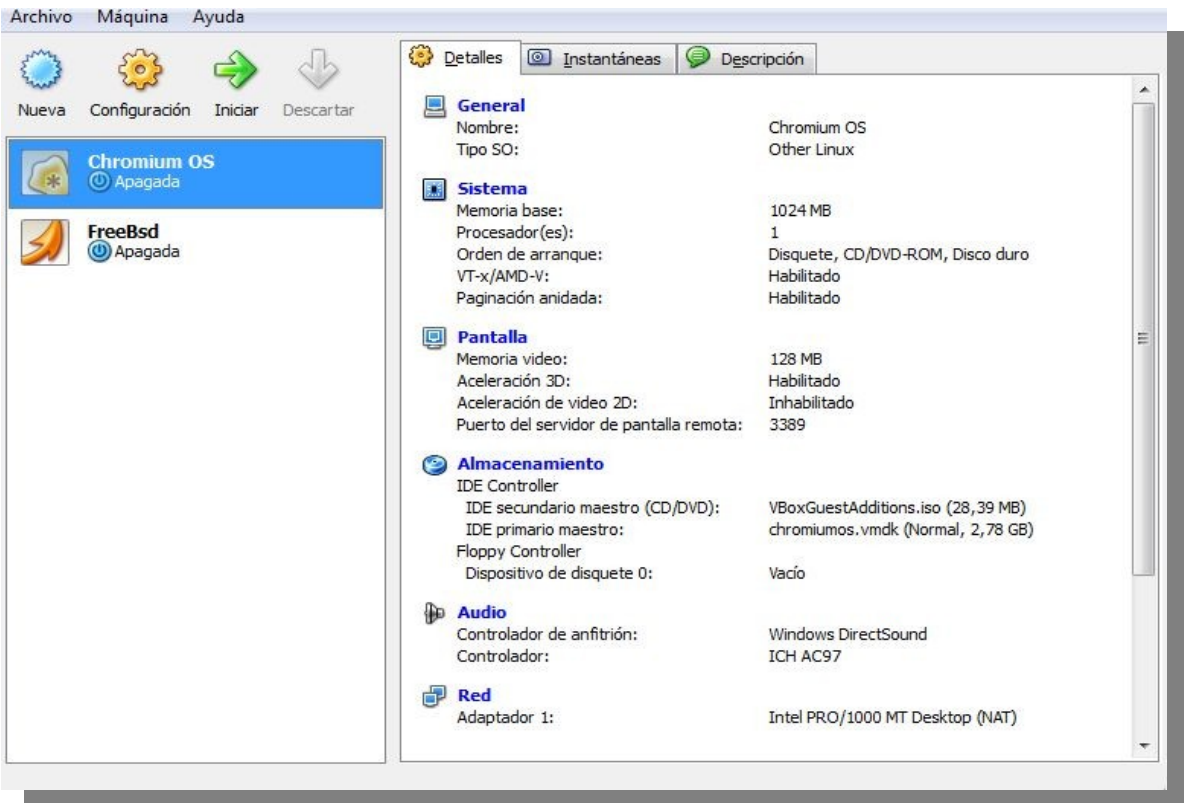

## **Arrancando**

A partir de aquí, y luego de un arranque tan rápido que no me dio tiempo de capturarlo (de verdad). Lo siguiente que veremos es la pantalla de login.

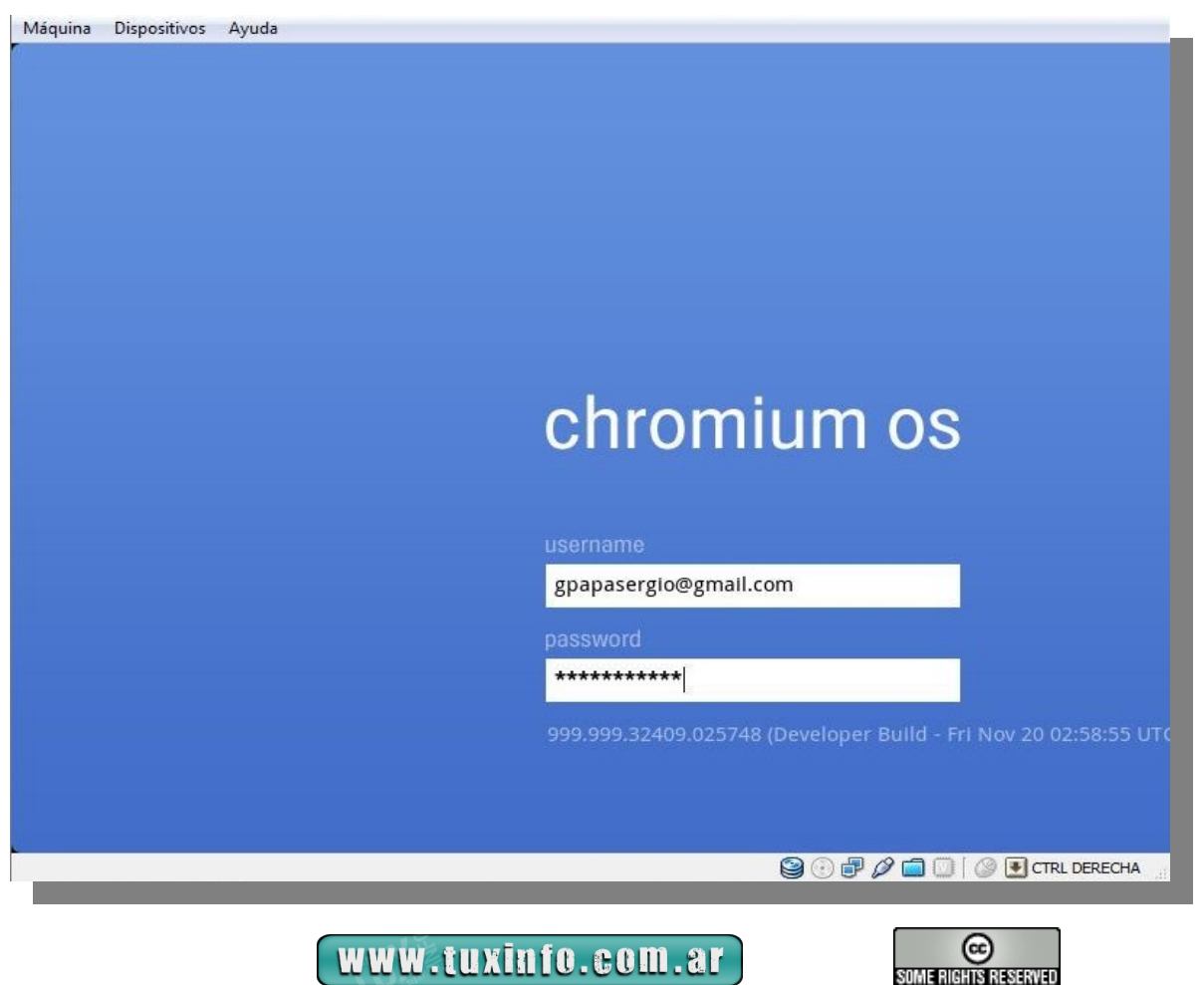

Bueno....y ¿Y ahora? Chrome → Google → Gmail → No tuve que crear ningún usuario root, ni nada parecido.... ¡Elemental Watson! ¡Es el usuario de Gmail!

Dado lo cual lo siguiente que veremos es ...... ¡Ganaron! La ventana de Gmail en una pestaña.

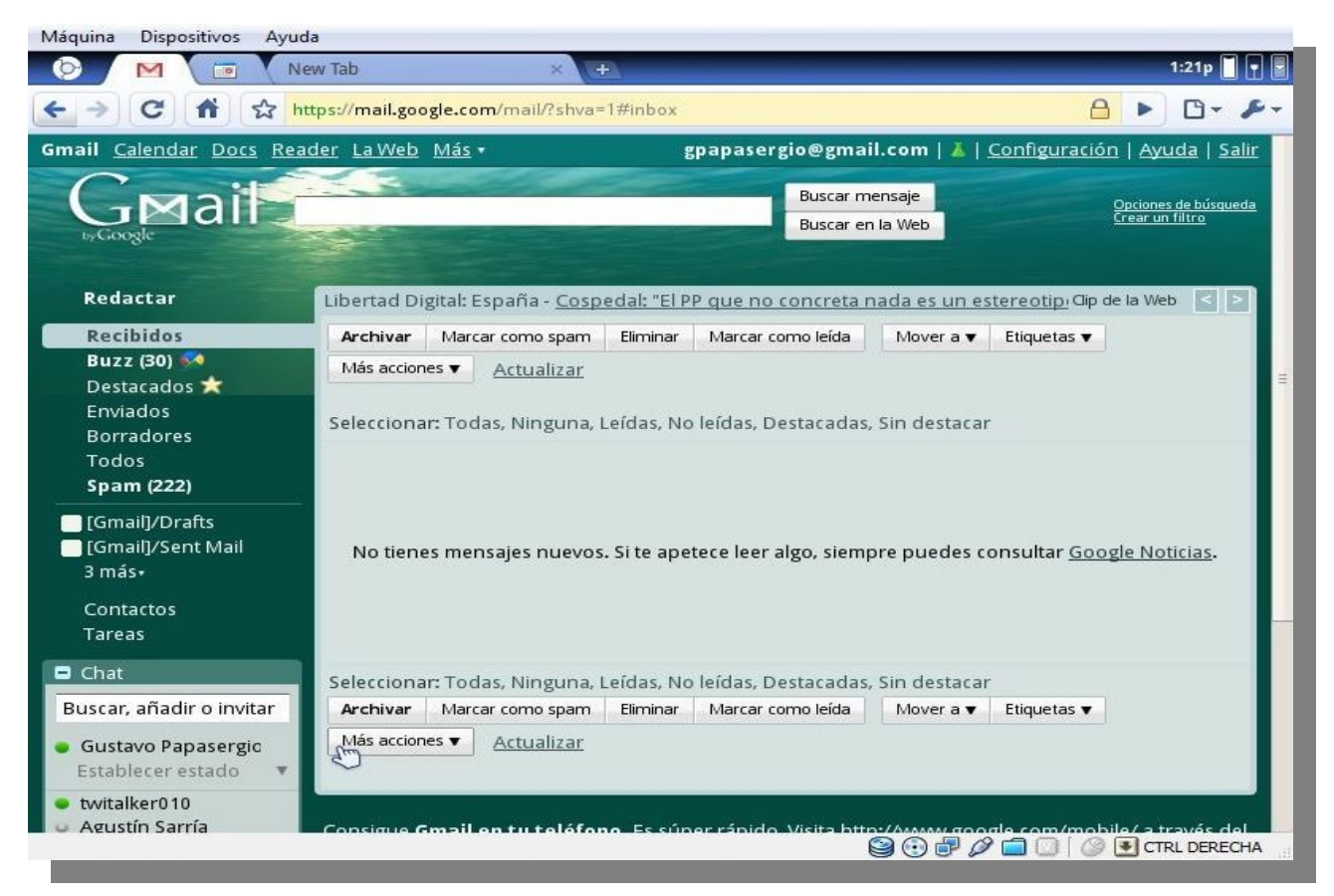

Verán también que hay otras pestañas a la izquierda de la pantalla y algunos íconos en el extremo superior derecho. Ya hablaremos de ellos. Por ahora, como se que son personas muy ocupadas, voy a pasar a describir la pestaña de calendario. Que no es ni más ni menos, que Google Calendar.

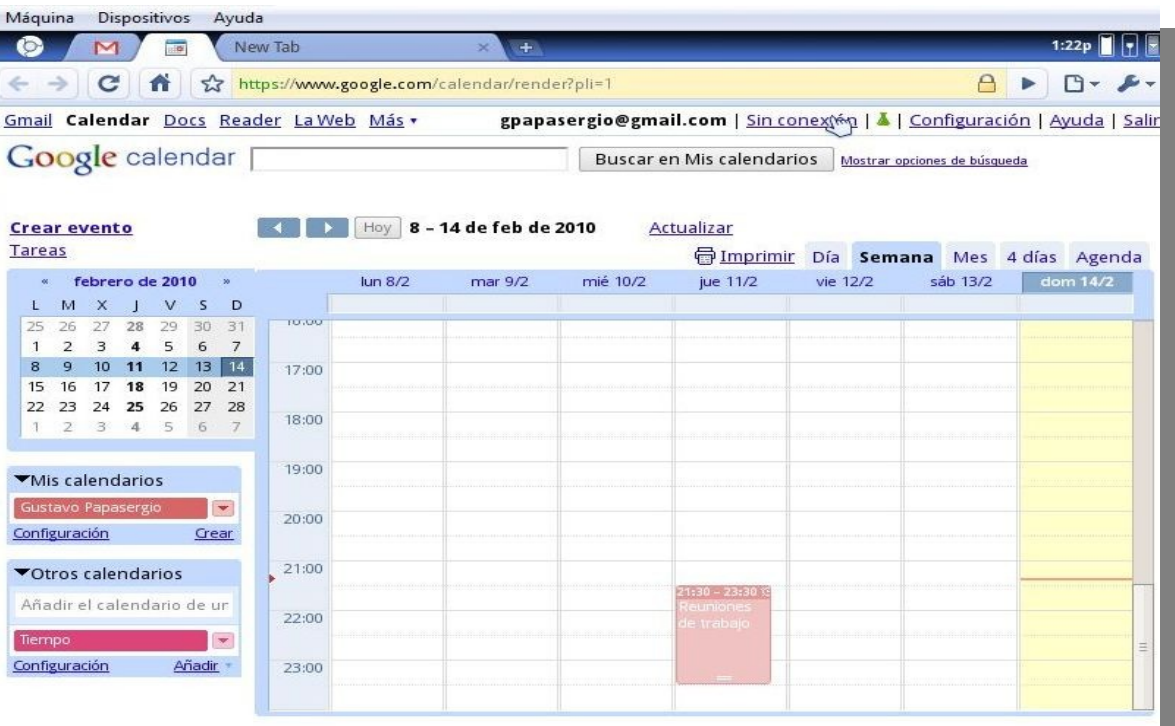

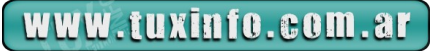

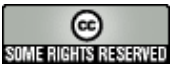

La próxima pestaña es la de Quick Access, tiene la función de almacenar nuestros bookmarks y lo navegado recientemente ¿Dónde vi esto antes?.... Estoy seguro que lo vi ..... ¿Esto no estaba en el [navegador Opera?](http://www.opera.com/)

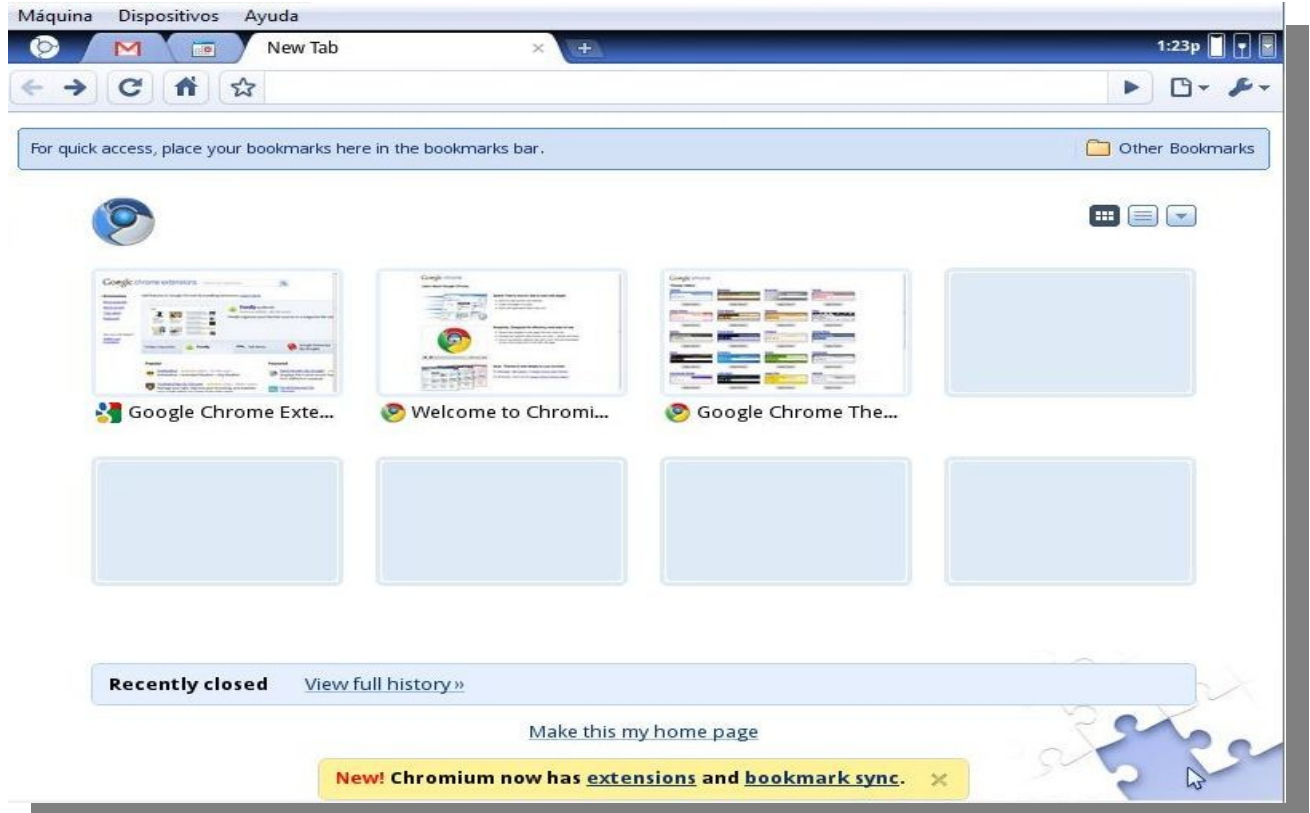

En la parte inferior está la sección "*recently closed*" que no es ni más ni menos que el historial, luego hacia abajo un link para convertir esa pestaña en la pantalla de inicio y por último el acceso directo a la página de instalación de extensiones y sincronización de favoritos. Por último, arriba a la derecha de los accesos rápidos, podemos ordenarlos en la "vista tipo opera" o en un listado de links y la flecha corresponde a distintas categorías de ordenamiento.

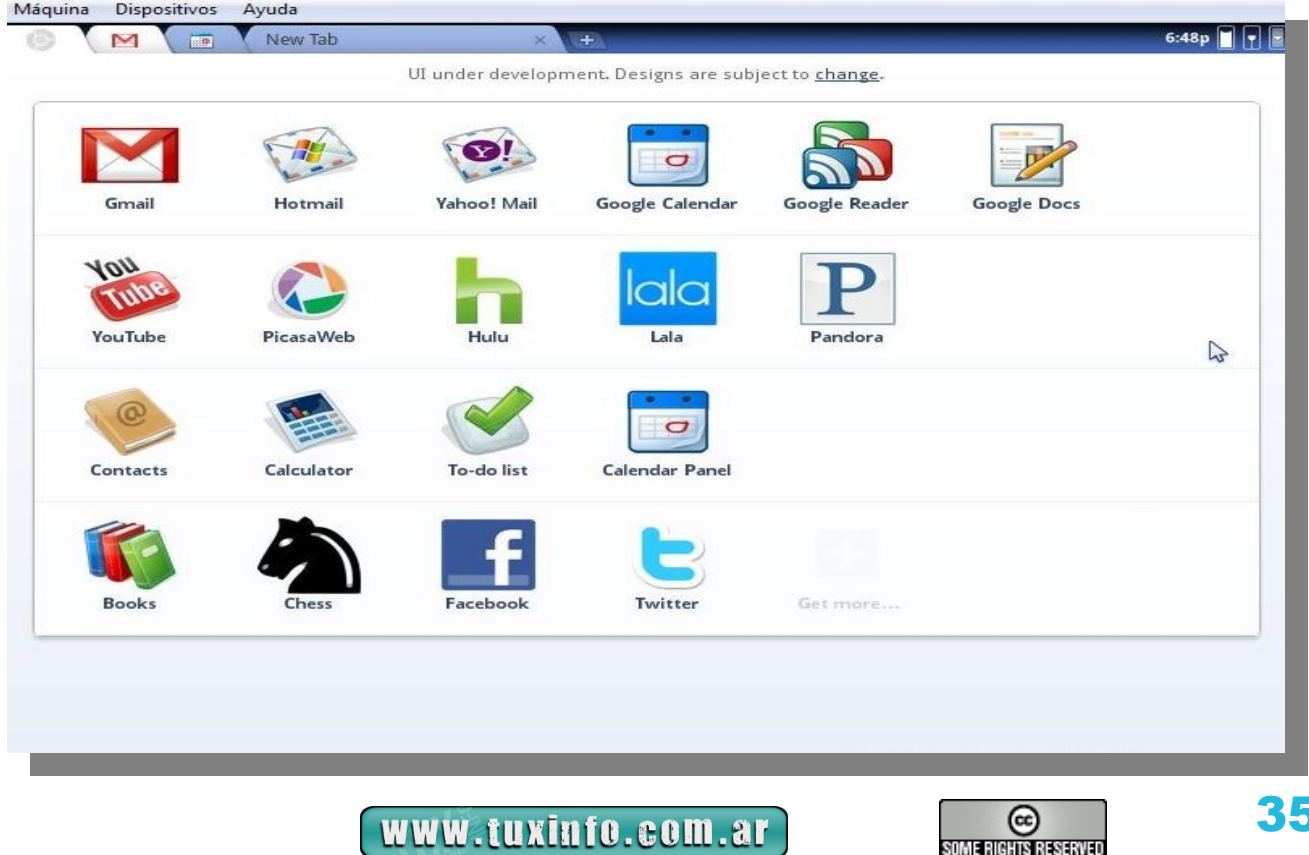

La pestaña principal (la del logo de Chromium, primera de la serie) nos advierte desde el principio que la "UI" Interfaz de usuario está bajo desarrollo, y por lo tanto sujeta a cambios. Observen al lado del icono de twitter, que la opción "*Get More*" Obtener más aplicaciones, está grisado, deshabilitado. Y no hay mucho más para decir de lo que ven.

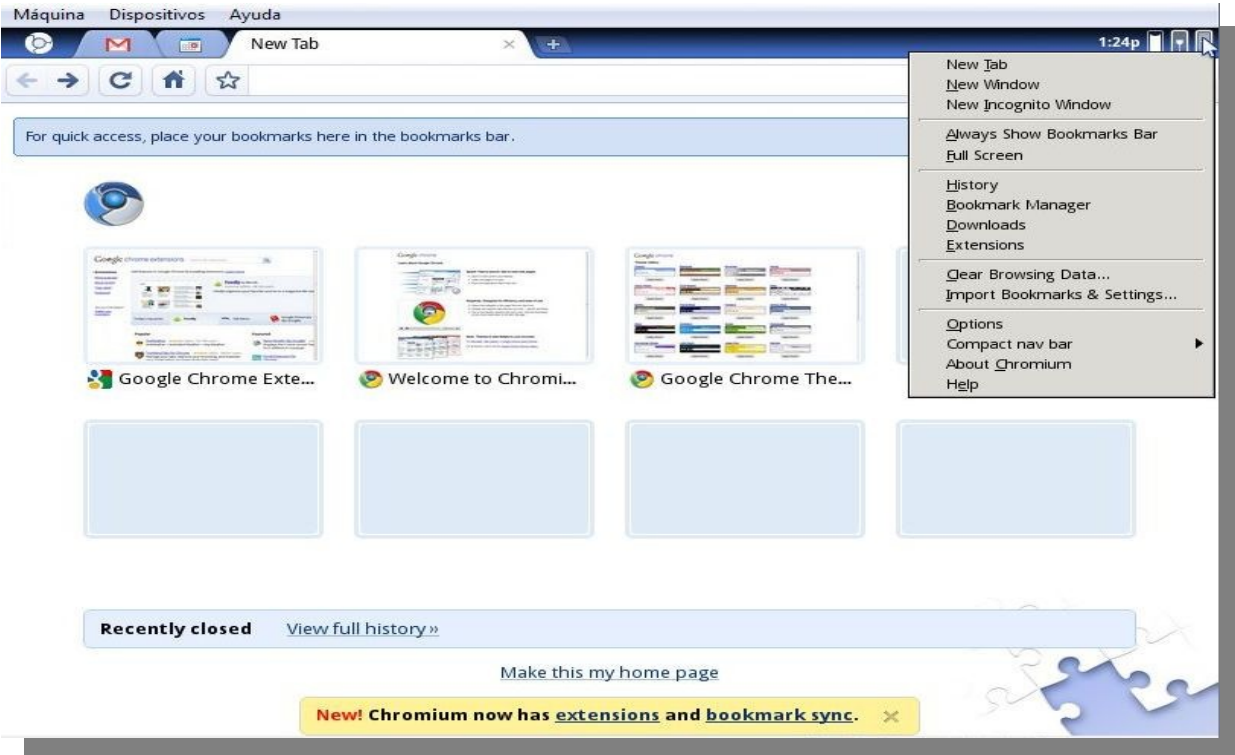

De los cuatro micro iconos situados en el extremo superior derecho, en orden de izquierda a derecha vemos. ●La hora del sistema

- ●El indicador de batería
- ●El indicador de redes
- ●Opciones de configuración

Estas opciones de configuración, en realidad son las mismas que encontraríamos en el navegador chrome, incluyendo la navegación privada (new incognito window).

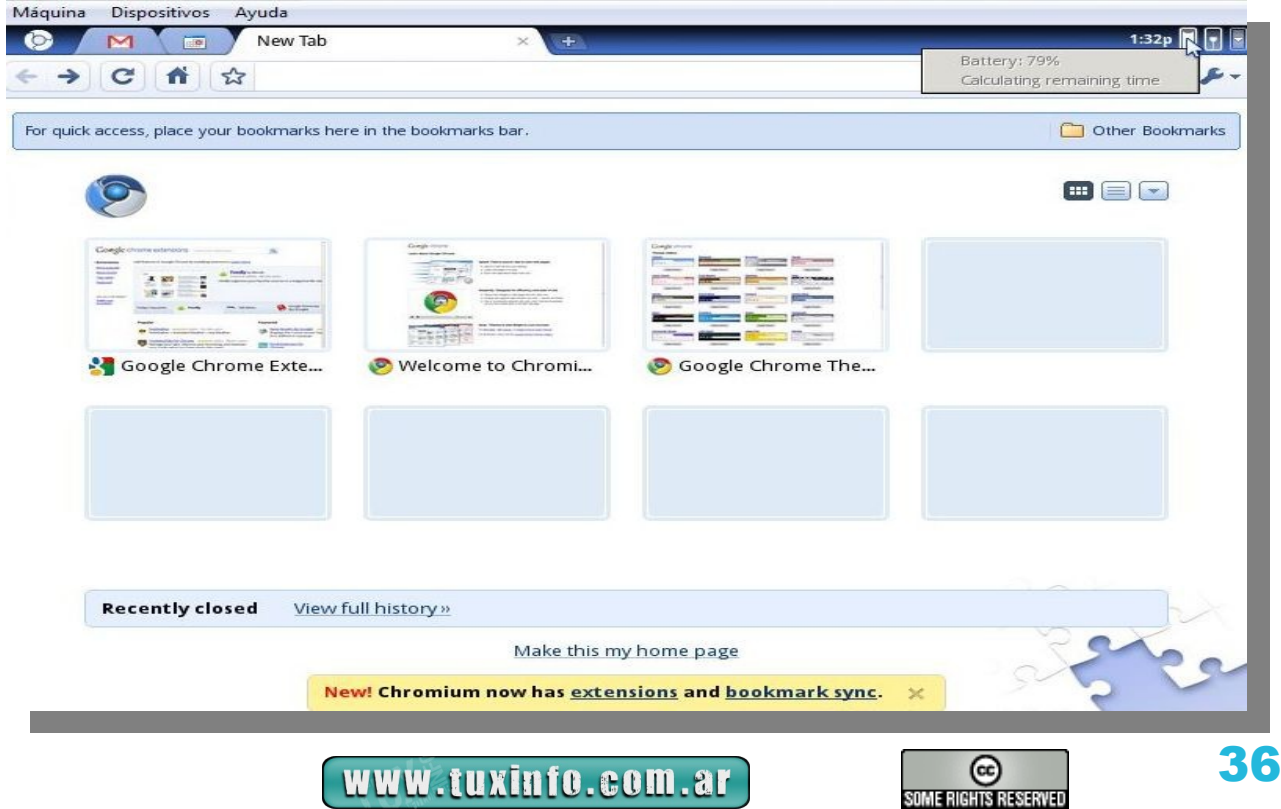

## Indicador de Batería

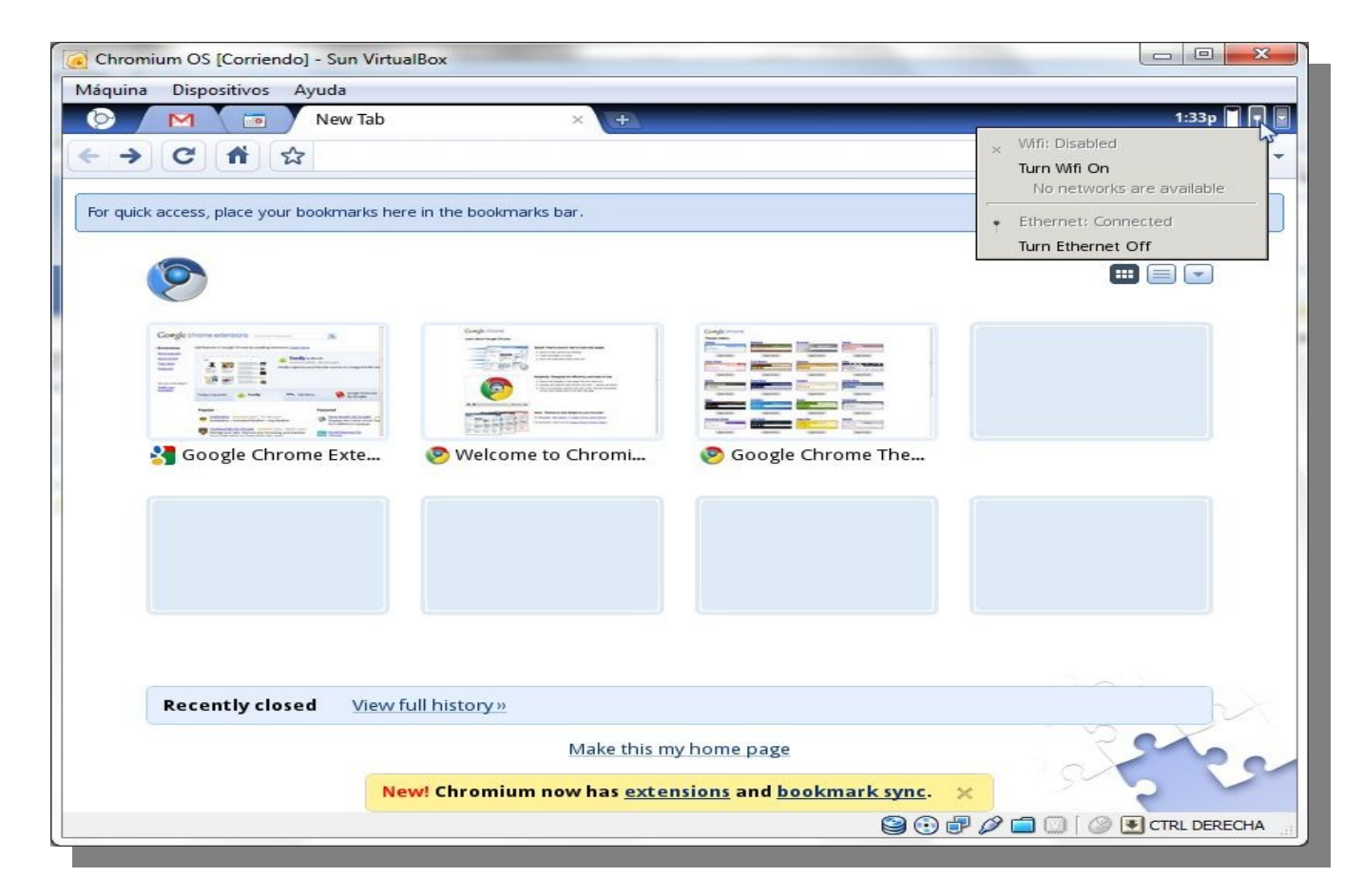

## Indicador de redes

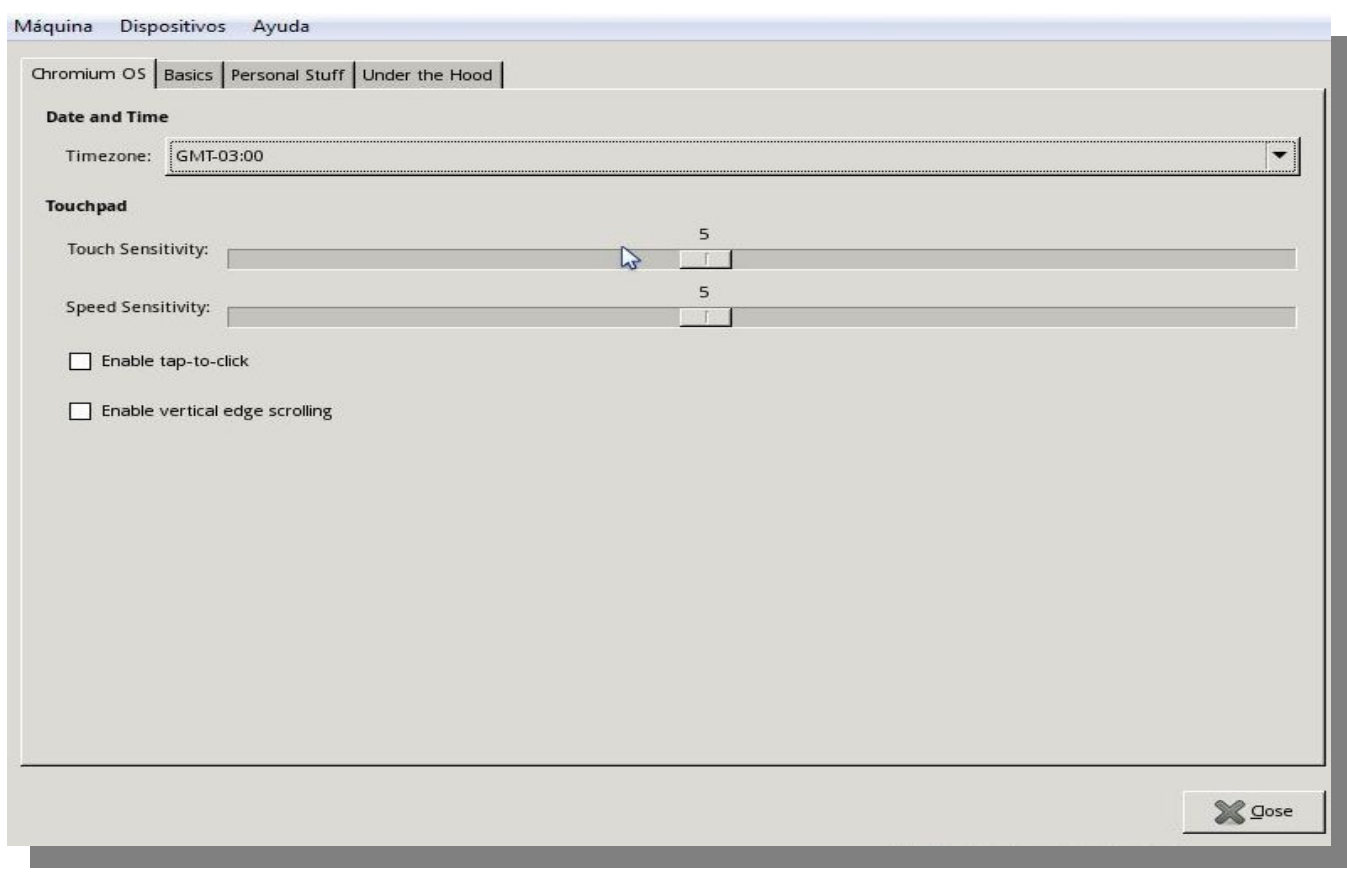

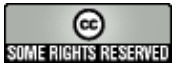

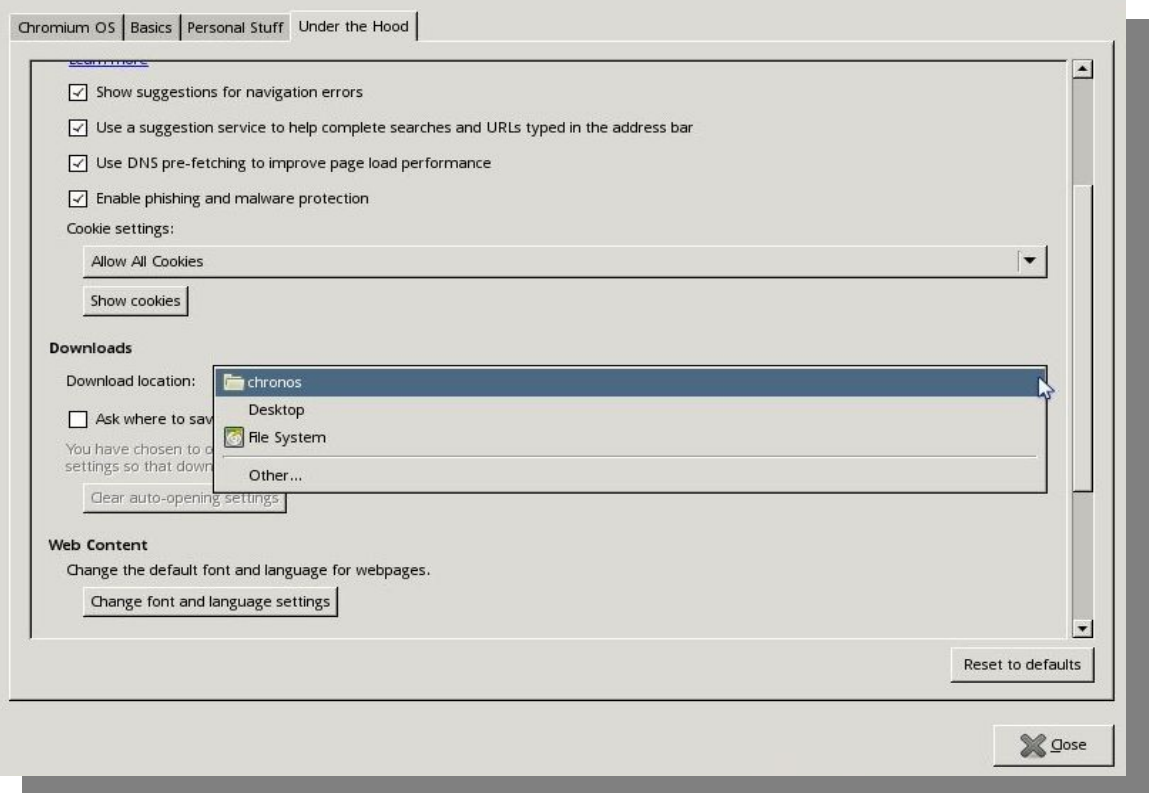

Las opciones de hora, las cuales también pueden accederse desde el icono de configuración del sistema (la llave ajuste).

Aquí vemos otras opciones de configuración en donde se nos ofrece la opción de guardar archivos localmente, hablando de esto existe una versión compilada, una build hecha por un particular que le agrega a chromium muchas funciones más que las que soporta esta beta oficial: [Chromium OS Zero Downloads.](http://chromeos.hexxeh.net/) Muy recomendable para probar en un pendrive.

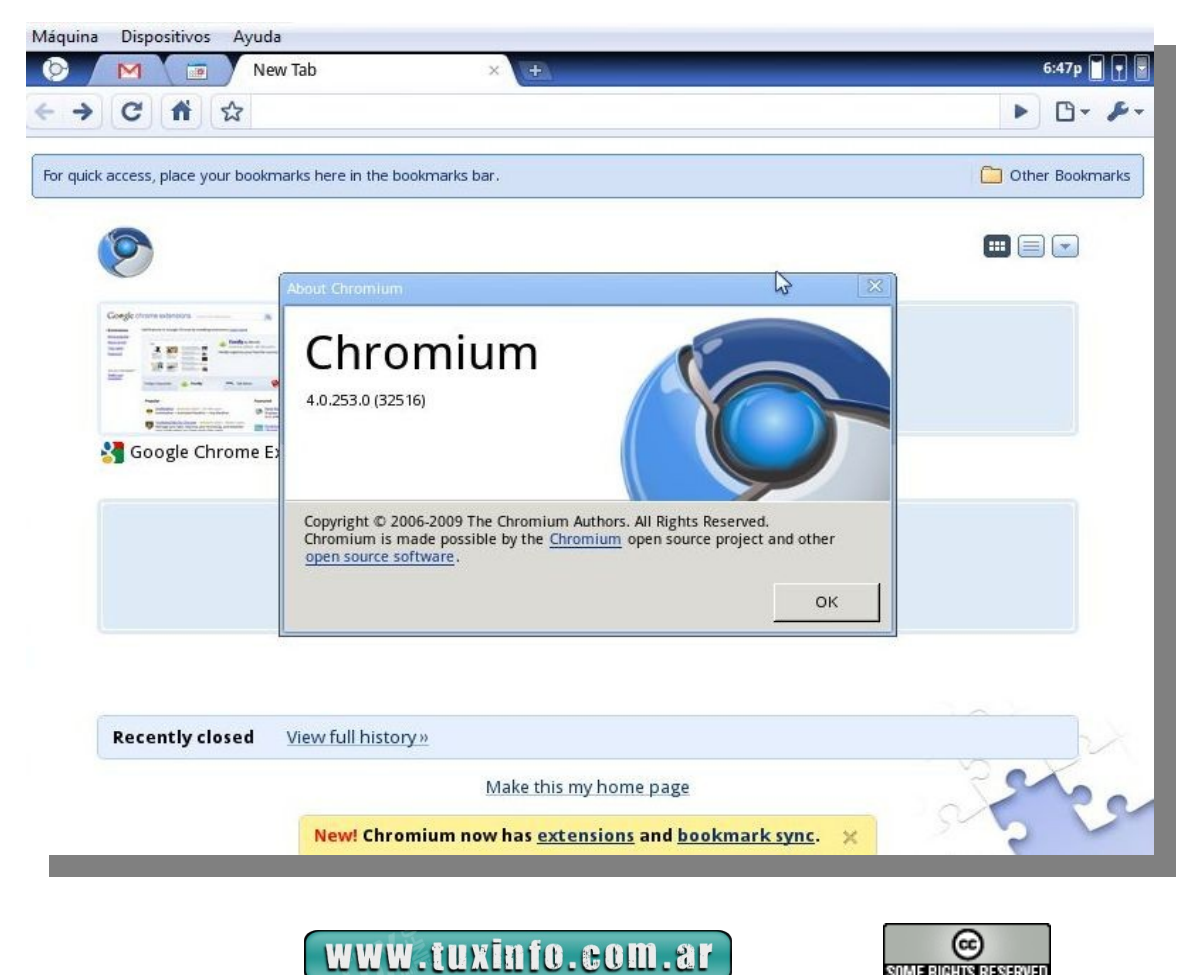

SOME RIGHTS RESERVED

Versión de la build de prueba.

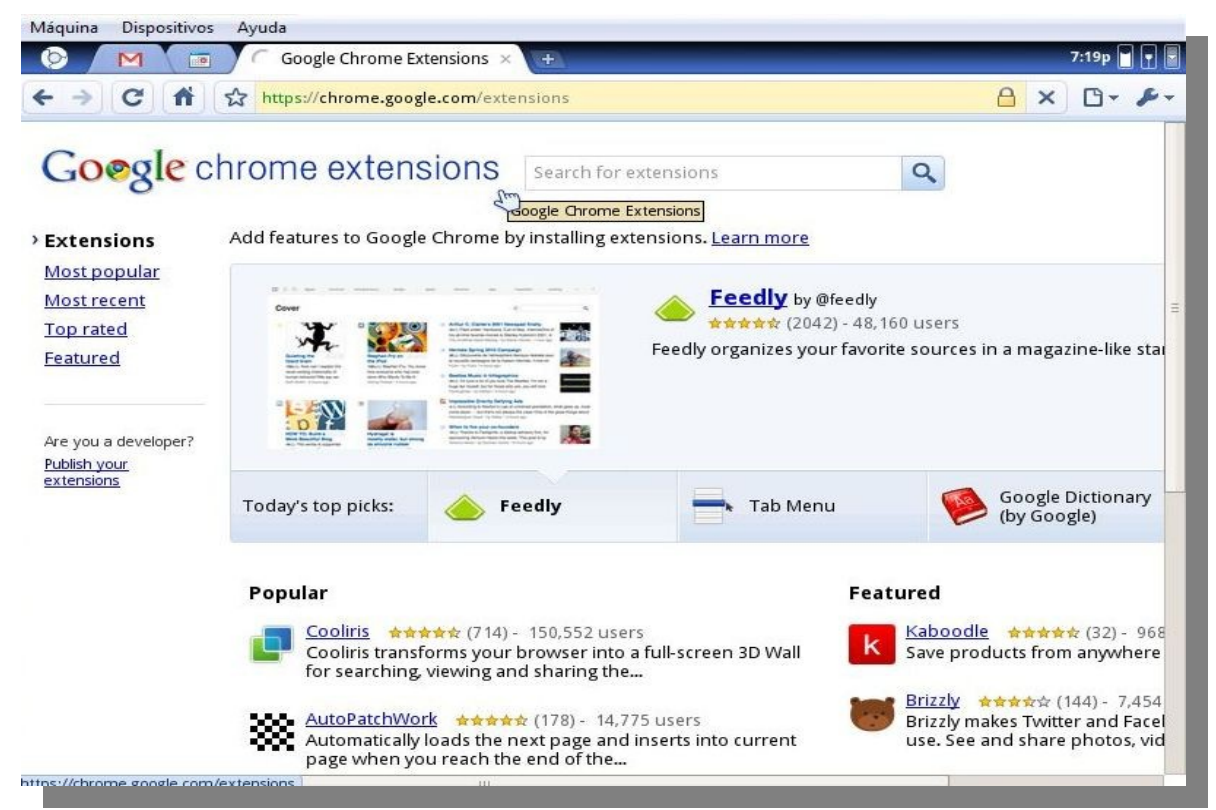

Este es el centro de extensiones, hay muchas y muy buenas para probar. Me gustaron bastante las de facebook y twitter. El buscador es excelente y están muy bien categorizadas.

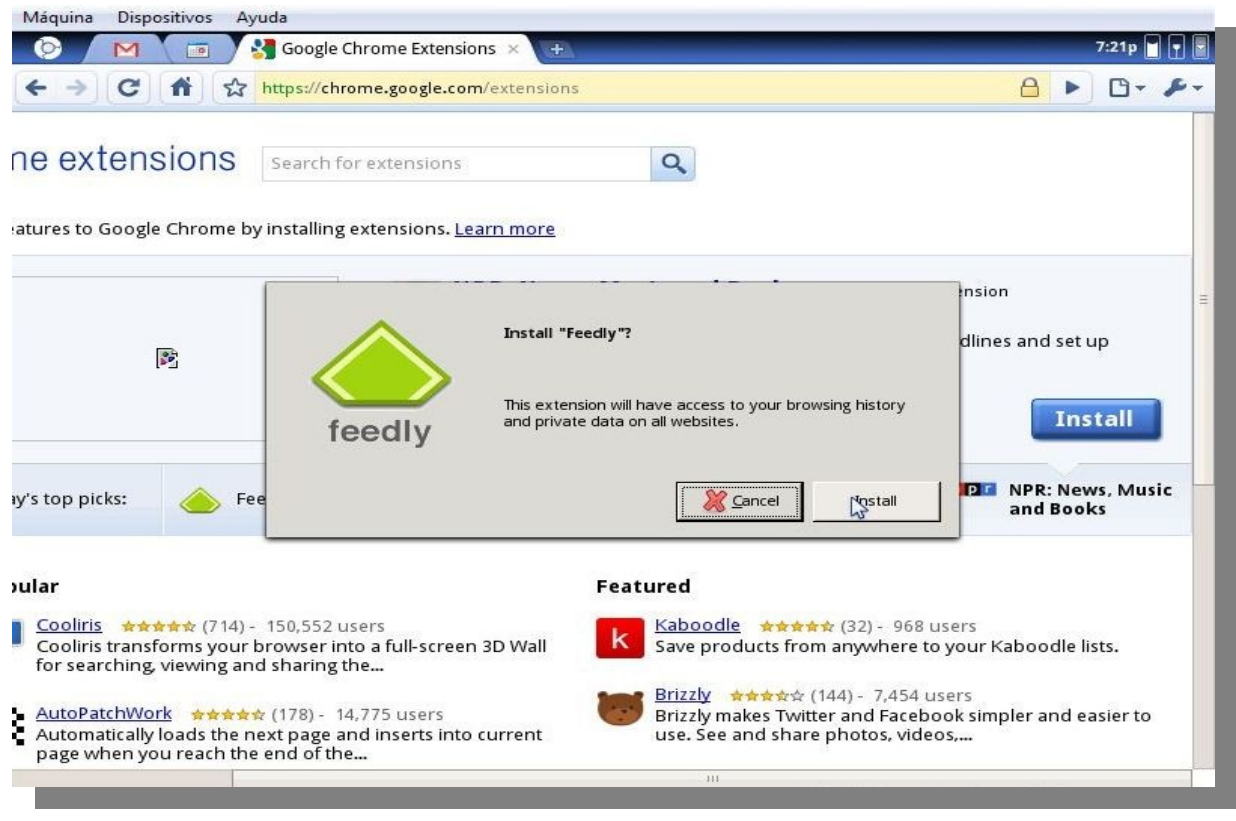

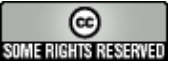

En esta captura vemos lo fácil que es instalar extensiones en Chromium.

## *Conclusión.*

*Tenemos entonces aquí un importante aporte al paradigma de la computación en la nube, el cual si bien está en una etapa preliminar, se lo ve bastante desarrollado y robusto.*

*Mi pregunta es. Si puedo hacer lo mismo con un sistema más completo en una netbook ¿Tiene sentido esto? Me podrán decir que es una buena iniciativa para construir dispositivos de bajo costo para universalizar el acceso, pero desde mi punto de vista, igual necesita una conexión de wifi para seguir funcionando, y no creo que reduzca costo a un sistema comparado con las otras distribuciones "full", por decirles de alguna manera.*

*¿Necesito guardar todo en la nube? Si bien las velocidades de acceso subirán y los costos deberían tender a la baja en los próximos años no me convence para nada guardar mis cosas ahí, más allá de lo que deseo publicar en redes sociales y sitios de álbumes en línea, en algún lugar "X" de la misma.*

*En cuanto a los móviles, donde quizás tendría más sentido algo como esto, Android, de la misma compañía, está más que bien encaminado, y por ahora el acceso 3g, está más que salado, las pantallas están comenzando a ser decentes recién ahora, y quizás se llevaría mejor con una tablet; y así y todo prefiero un sistema operativo estándar (No una versión web o un sistema para móviles adaptado a una netbook. ¡Vamos! ¡Esto último es una cargada – Chanza – Charada – Broma - Bazinga!)* 

*¿Necesito que mi netbook tarde menos de 1 minuto en arrancar en lugar de los 2 o 3 (sólo un ejemplo) de Moblin o UNR?¿Qué apuro tengo? Creo que el concepto de velocidad de arranque está exagerado, no necesito vivir a más velocidad de la actual, ya estamos bastante apurados. Por último, lindo chiche, pero me parece más lindo un sistema full con el navegador Chrome :) .-*

## **Gustavo Papasergio [Tecnotravel 2.0](http://tecnotravel.com.ar/)**

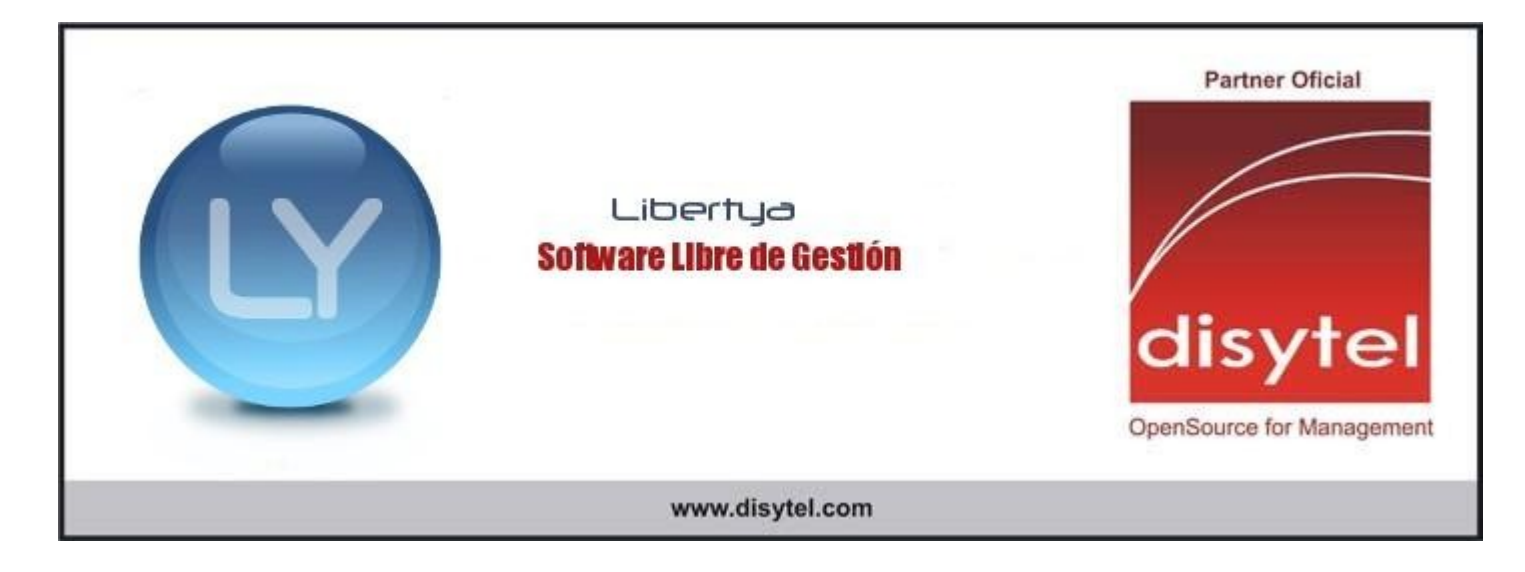

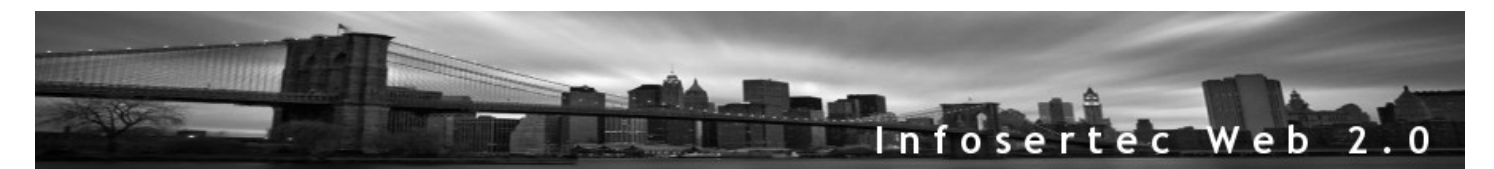

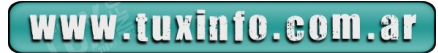

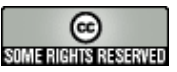

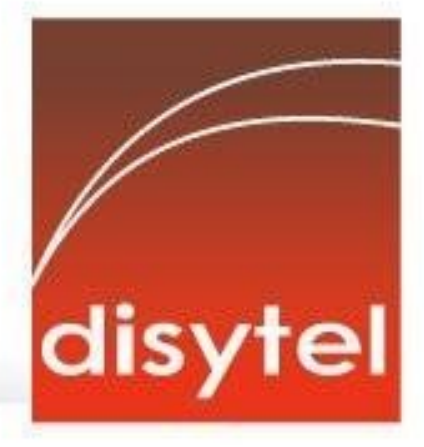

# **Soluciones openSource** con soporte real

Implementación de Soluciones Open Source

Capacitación y Soporte en Español

Integración y/o reemplazo de plataformas propietarias

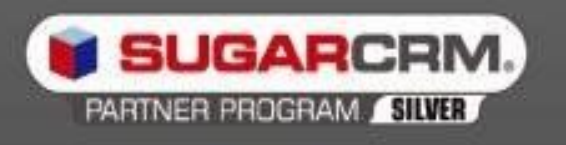

SugarCRM - Primer Partner Oficial en la República Argentina

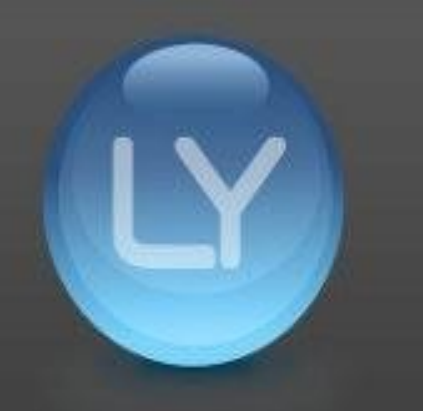

Libertya - Software Libre de Gestión Socio Corporativo - Training Center autorizado

Oficina Comercial: Adolfo Alsina 425 - Piso 5 - Of. "A" - Ciudad Autónoma de Buenos Aires Tel +54 11 4342-2110

www.disytel.com

## **BURG! Reemplazando el GRUB por algo mejor**

Vayámonos paso a paso. *¿Qué es el GRUB?* A estas alturas ya debes saberlo, pero si no lo sabes te cuento que el GRUB *(GRand Unifier Bootloader)* es un gestor de arranque, más específica y sencillamente explicado: *es lo primero que se carga cuando se inicia la computadora.* Permite tener diferentes sistemas operativos, y diferentes versiones de ellos, en el mismo disco duro. Por ejemplo podemos tener Windows y GNU/Linux en la misma computadora, *GRUB se cargará antes que cualquiera de éstos permitiéndonos elegir cuál iniciar.* 

El gestor de arranque GRUB viene pre-instalado en la mayoría de las distribuciones de GNU/Linux modernas, entre ellas Debian, Ubuntu y sus derivadas. Anteriormente, el gestor de arranque más usado era LILO, pero no nos metamos en rollos, hasta aquí la explicación que necesitabas saber.

Ahora bien, muchos hemos visto películas, series televisivas o comerciales de televisión donde el arranque de los equipos que ahí muestran son más estilizados de lo que podemos ver en nuestros sistemas convencionales (llámese Ubuntu, Kubuntu, OpenSuse, Mandriva, etc.) y nos hemos preguntado "¿Cómo hacen eso?" o bien, si fuimos lo suficientemente observadores, nos pudimos dar cuenta de que en realidad eso que vimos como un "boot" del sistema, no era más que un simple video que nos daba la ilusión de un arranque con más estilo.

Pero ha llegado el momento en el que la tecnología alcanza a la imaginación (¿o la supera?), y en Linux, contamos ya con una herramienta que nos permite cambiar nuestro gestor de arranque (GRUB) de manera que podamos conseguir un arranque magnífico, animado y con el toque que siempre hemos querido.

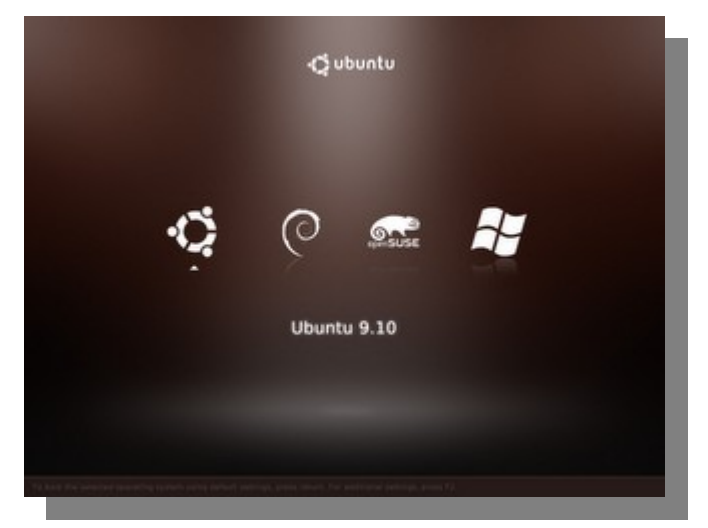

Si observamos un poco, parecería que el nombre de "BURG" se obtiene de escribir "GRUB" de manera invertida, y aunque puede sonar descabellado, el nombre es más que eso pues en realidad las letras significan *"Brand-new Universal loadeR from Grub*", y obviamente se basa en el gestor de arranque GRUB.

Pues bueno, si ya nos hemos decidido a mejorar el aspecto de nuestro arranque de Sistema, pues vamos poniendo manos a la obra:

Ahora si, vamos a instalarlo, lo primero que se debe hacer es agregar un nuevo repositorio, esta acción se puede realizar de diferentes formas, pero aquí lo haremos de modo gráfico. **Menú Sistema/Administración/Orígenes de software.** En otro software agregamos el siguiente repositorio:

deb http://ppa.launchpad.net/bean123ch/burg/ubuntu karmic main

Lo seleccionamos y recargamos (Esto también se puede hacer desde Synaptic, como deseen hacerlo).

Abrimos Synaptic y localizamos los siguientes paquetes:

burg burg-common burg-emu burg-pc burg-themes burg-themes-common

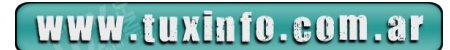

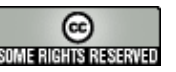

Si nos pide dependencias hay que agregarlas, es decir, tal vez un paquete no se puede instalar sin antes instalar otro, entonces primero instalamos lo que nos pida para poder seguir con el procedimiento. Durante la instalación nos saldrán algunos cuadros de diálogo que dejaremos tal como están, sólo hay que indicarle en uno de ellos dónde tenemos instalado el GRUB, normalmente /dev/sda1.

**Nota:** Pero, yo no sé donde está mi GRUB, ¿Cómo puedo localizarlo? Pues muy simple, abres una consola, y escribes el siguiente comando:

fdisk –l

El resultado de dicho comando será algo como esto:

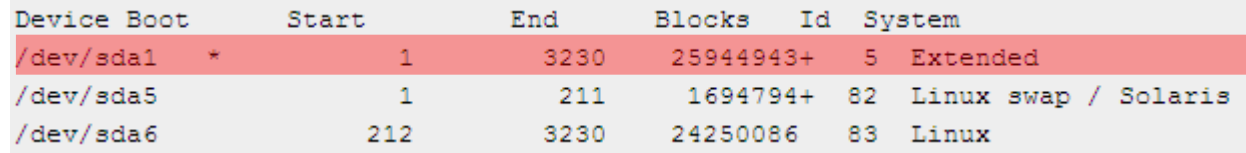

Sabemos ahora, que nuestro GRUB está instalado en la partición **/dev/sda1** y lo sabemos por ese pequeño asterisco **"\*"** que se encuentra enseguida de la ruta antes mencionada.

Prosiguiendo, una vez instalados los paquetes, cerramos Synaptic y abrimos como root el siguiente archivo (obviamente desde la consola):

## sudo gedit /etc/default/burg

Dentro de este archivo vamos a buscar y a quitar los comentarios de las siguientes líneas:

GRUB TERMINAL=console **GRUB\_GFXMODE=640x480** *y le ponemos la resolución que deseemos y soporte nuestro monitor* GRUB\_DISABLE\_LINUX\_UUID=true **GRUB\_THEME=sora\_clean** *éste lo cambiamos y le ponemos el que acá pongo* GRUB\_FOLD=saved

Existen varios temas que se instalan por este método, pero el sora\_clean es el único que no muestra el texto sobre los íconos.

Cerramos y guardamos el archivo y abrimos una terminal, donde pondremos los siguientes comandos:

**sudo update-burg** para actualizar la configuración **burg-emu -r host** para ver una vista previa de nuestro grub sin reiniciar;

Para probar las opciones mueve las teclas de dirección izquierda o derecha y para cerrar la vista previa sólo hay que presionar la tecla c y escribir exit. Ahora sólo basta reiniciar nuestro equipo y listo.

Nota.- En caso de que no les muestre el menú, hay que volver a comentar

**GRUB TERMINAL=console** y repetir la actualización

Agregando más temas al BURG.

Resulta que no me gustó el tema que acabamos de poner. No te preocupes, existen más temas que te dejo aquí (Muy importante anotar los nombres!!!):

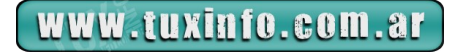

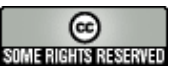

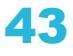

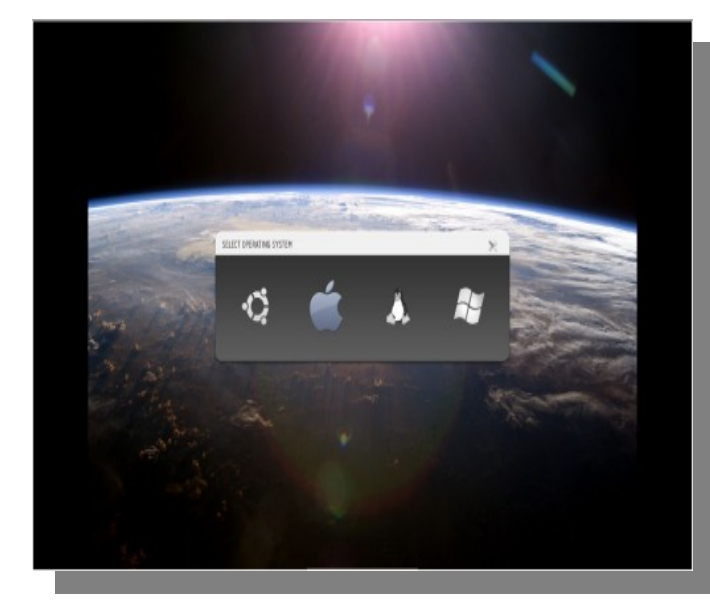

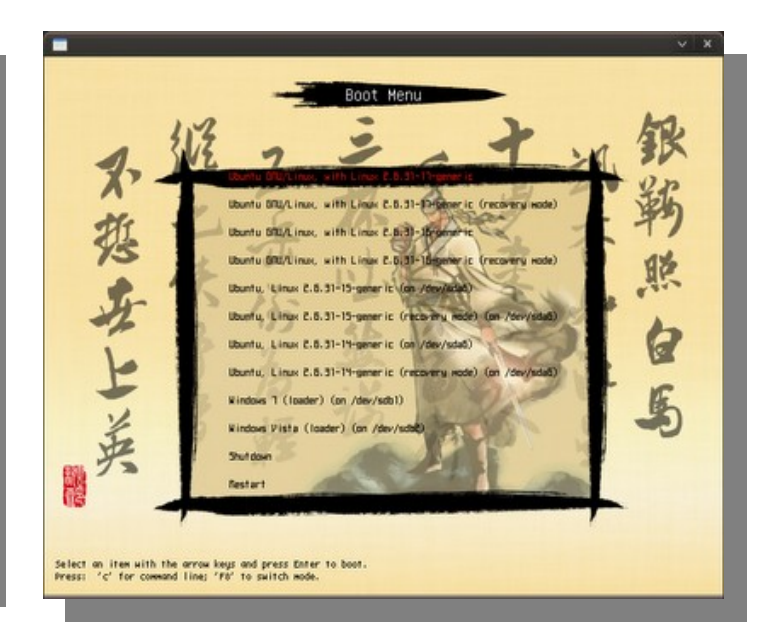

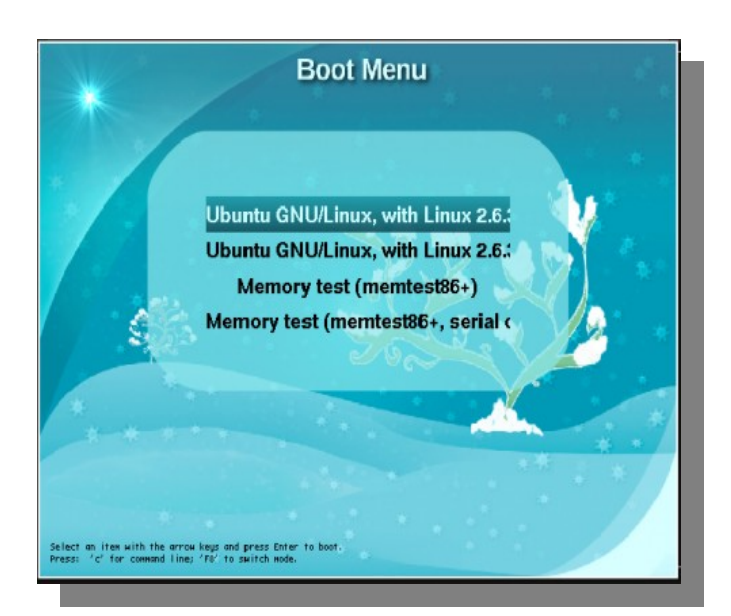

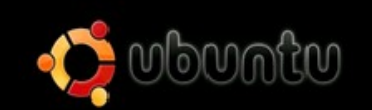

Ubuntu GMU/Linux, with Linux 2.6.31-14-generic Ubuntu GNU/Linux, with Linux 2,6,31-14-generic (recovery node) Monory test (nontest86+) Memory test (memtest86+, serial console 115200)

FB Switch Rode F9 Halt F10 Reboot

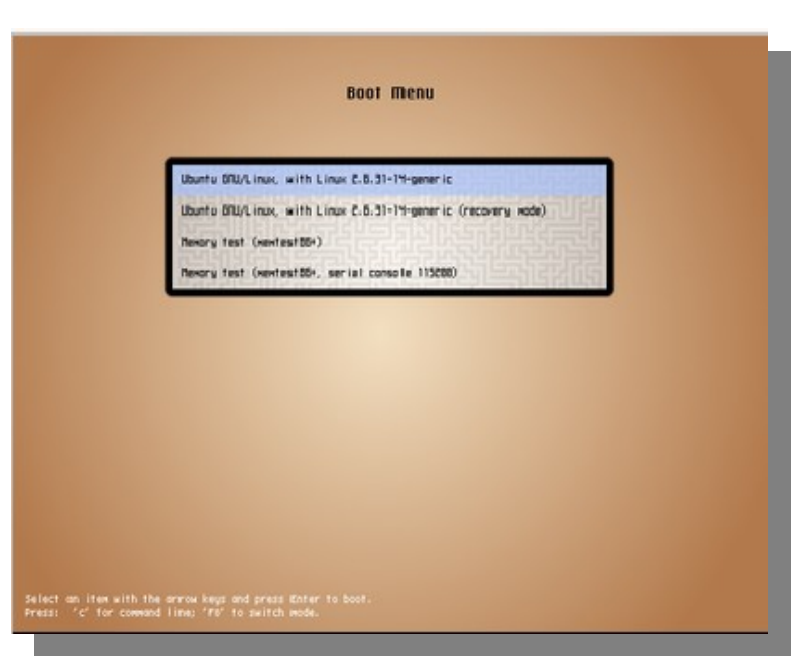

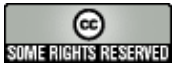

Pues bien, vamos a descargar el archivito que contiene los temas desde aquí:

<http://grub4dos.sourceforge.net/themes.tar.bz2>

Ya lo descargué, ¿ahora qué?

Extrae los archivos que estén dentro de lo que acabamos de descargar.

Abrimos una consola y escribimos **sudo nautilus / boot / grub** (naturalmente te pedirá la contraseña de usuario, la pones y esto nos posicionará en esa ruta, dentro de Nautilus, nuestro navegador de archivos, pero con permisos de root). Dentro de la carpeta **/boot/grub** vamos a crear una nueva carpeta llamada **themes**.

Después, editamos /etc/default/grub: **sudo vim /etc/default/grub** y **borramos "#"**(para que deje de ser un comentario) de la línea: **GRUB\_TERMINAL=console**

Ahora, editar /etc/grub.d/40\_custom utilizando el siguiente comando: **sudo vim /etc/grub.d/40\_custom** recuerda tener instalado el programa VIM para editar archivos o **sustituye vim por gedit.**

Copia y pega lo siguiente dentro de ese archivo (es decir, dentro del archivo **40\_custom**)

set gfxmode="640x480" set gfxfont="Unifont Regular 16" loadfont /boot/grub/themes/fonts/unifont.pf2 loadfont /boot/grub/themes/fonts/aqui.pf2 loadfont /boot/grub/themes/fonts/edges.pf2 loadfont /boot/grub/themes/fonts/lime.pf2 loadfont /boot/grub/themes/fonts/7x13B.pf2 loadfont /boot/grub/themes/fonts/smoothansi.pf2 loadfont /boot/grub/themes/fonts/Helvetica-Bold-14.pf2 insmod vbe insmod png insmod coreui load\_config /boot/grub/themes/proto/theme.txt

La primera línea hace referencia a la resolución en la que quieres poner el BURG.

Nota.- Yo no tengo idea de cuál es la resolución máxima ni mínima ni nada de mi monitor, ¿Cómo puedo saberla? Muy fácil, aquí les dejo otro truco, es un comando que ejecutaremos en la consola y nos mostrará la resolución mínima, la máxima, y la actual del sistema: **xrandr -q | grep -w Screen** La última línea ( **load\_config /boot/grub/themes/proto/theme.txt** )cargará el tema. Puedes cambiarla en dependencia del tema a usar (por eso era importante recordar los nombres, pero aún así, te ayudo un poquito más):

ubuntu theme: load\_config /boot/grub/themes/ubuntu/theme.txt

winter theme: load\_config /boot/grub/themes/winter/theme.txt

proto theme: load\_config /boot/grub/themes/proto/theme.txt

Ahora usamos el siguiente comando para crear el archivo grub.cfg (update): sudo update-grub

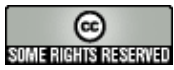

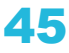

Ahora reinicia y verás el tema que elegiste para tu nuevo BURG!

Pasos adicionales

Agregando logotipos de Sistemas Operativos.

Siempre y cuando hayan hecho todo lo anterior, y con el tema Sora habilitado, abrimos una terminal y escribimos el siguiente comando:

sudo gedit / etc/grub.d/40 custom

Y ahora en ese archivo, agregamos alguna de las siguientes líneas, dependiendo el logotipo que nos guste más.

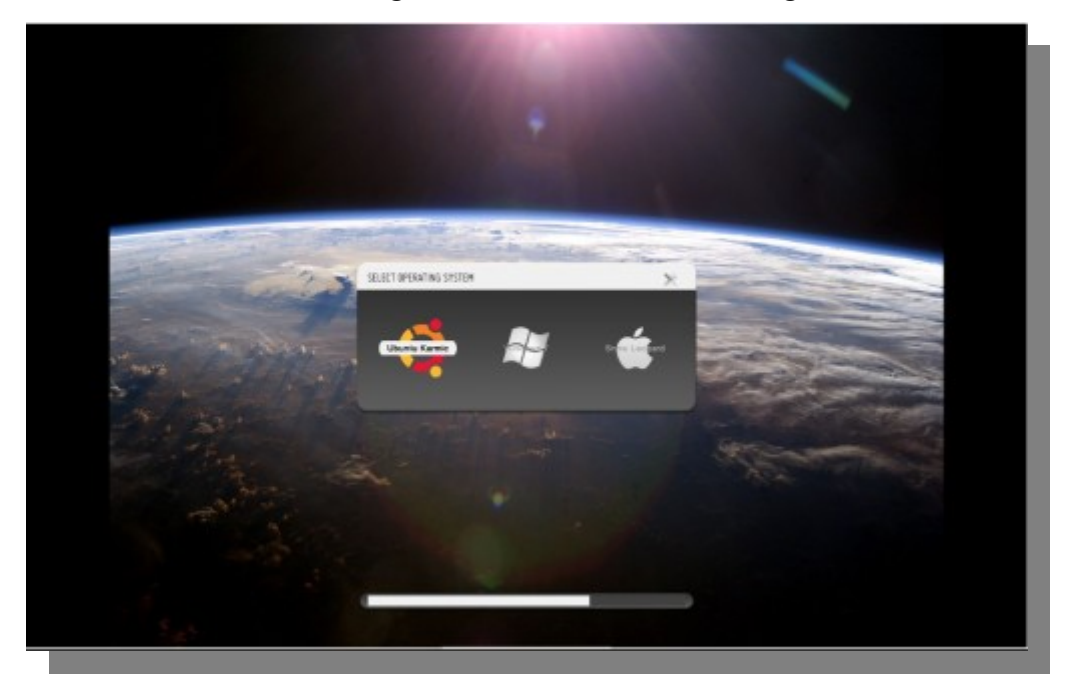

/ boot / grub / themes / Sora / theme.cfg

/ boot / grub / temas / Sora / limpieza / theme.cfg

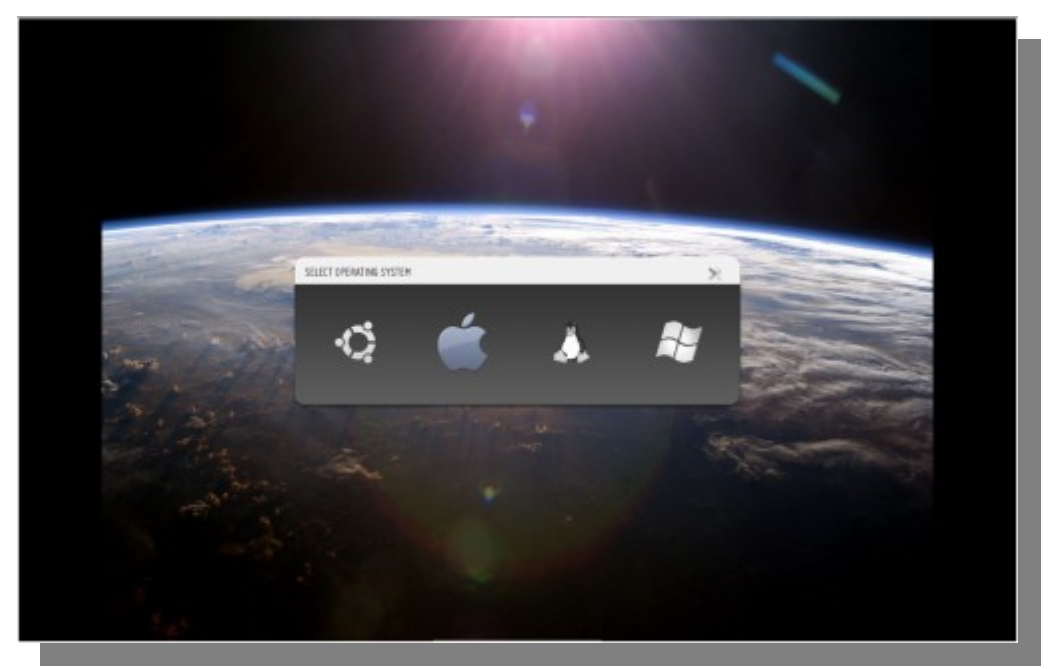

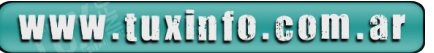

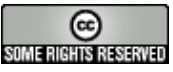

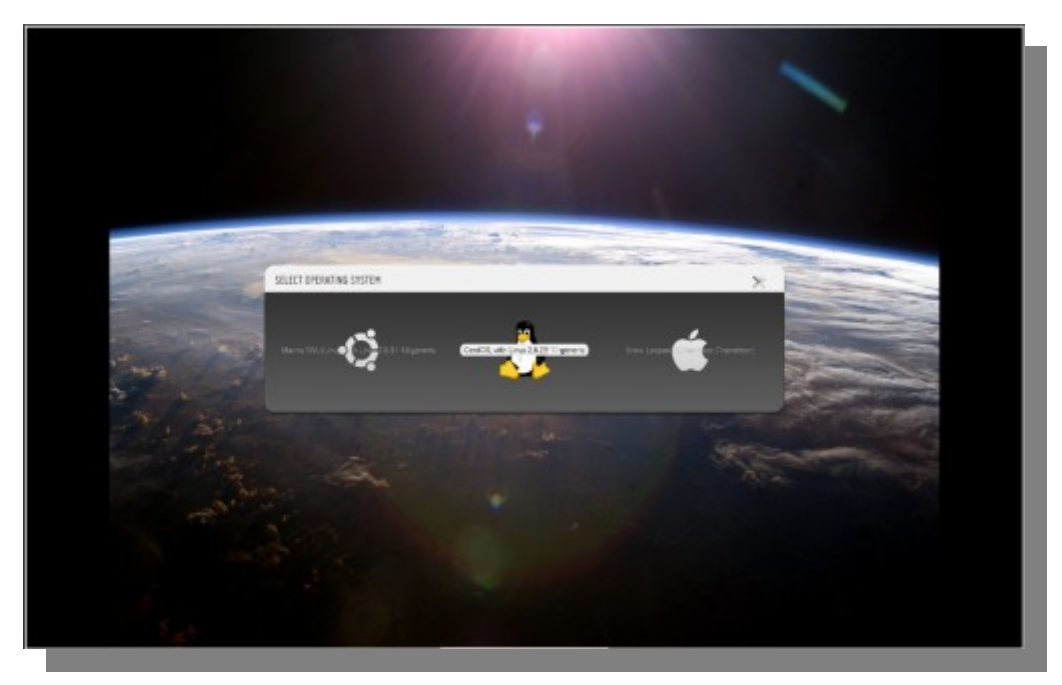

/ boot / grub / temas / Sora / extendido / theme.cfg

Guardamos y salimos del editor, ahora sólo faltaría darle un update al GRUB y listo, los cambios se aplicarán y los veremos al reiniciar:

## sudo update-grub

Como un dato adicional, debo decirles que aunque el desarrollo del proyecto es todavía bastante joven, está evolucionando bastante rápido. Seguramente dentro de pronto encontraremos mejoras en este programita y por qué no, algunas características extras. En mi opinión, algo que le hace falta a este programa, es un programita extra que nos permita realizar nuestro propio bootscreen con la imagen e iconos que queramos, así como la opción de elegir algún efecto al cambiar de un icono a otro.

*ADVERTENCIA: No intentes hacerlo a menos que estés realmente seguro de que quieres hacerlo. Si bien no debería haber ningún problema con la instalación y configuración de esta herramienta, cabe mencionar que esta es una zona delicada del sistema y como cualquier sistema, algo pudiera fallar y dejarlo inservible (por un rato, solo mientras reinstalamos el GRUB), pero advertidos están.*

**Autor: Rafael Murillo Mercado [linxack@gmail.com](mailto:linxack@gmail.com) Twitter: @linxack Canal de Youtube: [www.youtube.com/linxack](http://www.youtube.com/linxack)**

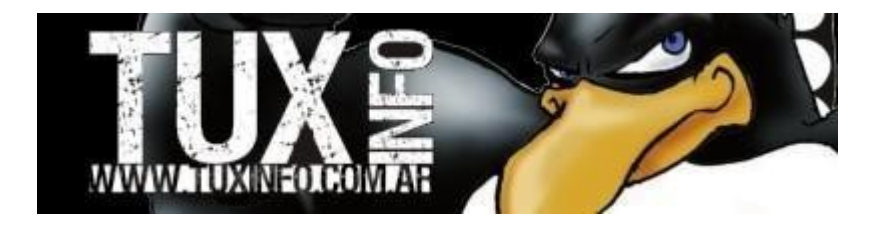

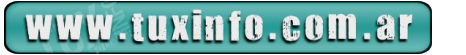

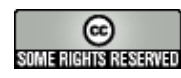

# Proyecto Fedora

## **PROYECTO FEDORA ― PÚBLICO OBJETIVO**

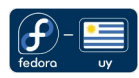

Más de una vez me he preguntado, y nos hemos preguntado en nuestra comunidad, cuál es el público objetivo de la distribución Fedora.

Recientemente se han realizado esfuerzos para definir ese público, pero cuando se habla del mismo parece ser más fácil definirlo por la negativa que mediante una definición específica del mismo.

Por ejemplo, ¿es Fedora para todas las personas que usan computadoras? o reformando la pregunta ¿es Fedora para todos?

La respuesta es simple, **Fedora no es para todos y muchos criterios en el diseño de la distro se basan en este punto inicial.**

¿Esto significa entonces que Fedora está diseñada con una visión elitista y es difícil de usar e instalar? Ni lo uno, ni lo otro. Existen millones de usuarios de la distro en todo el mundo y no necesariamente son ingenieros de software ni iluminados informáticos. En esta parte de la nota es que parece que se perdió todo el rumbo y esto no conduce a nada.

La solución a esta nebulosa de palabras ya ha sido escrita, esto se debe a criterios de diseño. Por ejemplo, un criterio es que no se distribuya software de licencias privativas dentro de los repositorios oficiales, esto significa que de los repositorios oficiales no podremos obtener codecs de reproducción de MP3 o formatos cerrados de video, ni los drivers cerrados de NVIDIA. Las alternativas propuestas por RedHat son Ogg vorbis, Ogg Theora y Nouveau respectivamente.

Cabe destacar con respecto a esto dos cosas, RedHat y el Proyecto Fedora apoyan al desarrollo de alternativas libres de software, donde estas no existen, existen repositorios con los paquetes privativos que no podemos encontrar en los repositorios oficiales (léase RPM Fusion).

Otro ejemplo de criterio de diseño es la política de actualizaciones. En Fedora los updates no se restringen solo a bugfixes, no es nada extraño encontrar saltos a versiones superiores de software. Por ejemplo, Fedora 11 salió con la versión de KDE 4.2, pero actualmente en los repositorios oficiales podemos encontrar la 4.4, habiendo pasado anteriormente por la versión 4.3. Otro caso es el kernel de Fedora 12 que cuando salió era 2.6.31, luego fue actualizado al 2.6.32 en marzo de 2010 .

Criterios como compromiso con el software libre o actualizaciones masivas en el ciclo de vida de la distro, hacen que Fedora no sea para todos.

| Ø                                                                                                    |  | Archivo Editar Ver Terminal Ayuda | leandro@localhost:/home/leandro               |                     | ioi          |
|----------------------------------------------------------------------------------------------------|--|-----------------------------------|-----------------------------------------------|---------------------|--------------|
| Paquetes instalados<br>kernel.i686<br>Paquetes disponibles<br>kernel.i686<br>[root@localhost leandro]# |  |                                   | 2.6.31.12-174.2.19.fc12<br>$2.6.32.9-67.fc12$ | @updates<br>updates | ㅅ<br>Ξ<br>Ÿ. |
|                                                                                                    |  |                                   |                                               |                     |              |

*Comentario: Fedora 12 nos ofrece pasar a una versión superior del kernel*

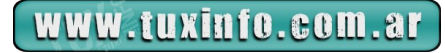

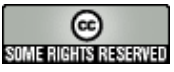

Estos son tan solo algunos ejemplos, lo que si podemos resumir es que muchas cosas que hacen que Fedora no sea para todos son los grandes fuertes de la distro.

Veamos ahora la definición de público objetivo de Fedora:

Elusuario objetivo de Fedora es el que cumple con estas características:

(1) Se está pasando voluntariamente a Linux

Es decir, quien use este SO queriendo que sea como otro, o que no soporta la más mínima diferencia con su SO anterior, o desea evitar toda dificultad deberá mantenerse alejado de los medios de instalación de Fedora.

(2) Está familiarizado con computadoras, pero no necesariamente es un hacker o desarrollador.

No es una distro que está diseñada para que la use, la instale o administre alguien que no esté interesado en otra cosa que la barra del navegador web. Por otro lado, aquí más que el conocimiento que se tiene actualmente pesa el conocimiento que se querrá obtener a futuro. Cuando instalé Red Hat 6.1 por primera vez no sabía qué era la resolución de la pantalla, pero sí tenía ganas de aprender y mucho material disponible en internet. Hoy las distros son mucho más fáciles de instalar y por toda la web existe material de sobra sobre cualquier tópico.

(3) Colaboraría de alguna manera cuando algo ande mal en Fedora

Actualizaciones masivas y tener el Linux más avanzado que existe posiblemente nos traiga algún dolor de cabeza, pero a cada pequeño problema aparecen rápidamente soluciones o actualizaciones por parte de la comunidad.

(4) Quiere usar Fedora para productividad general, tanto para usar aplicaciones de escritorio como para navegar en internet, etc

Este último punto destaca que debido a la naturaleza de Fedora no sería muy adecuado utilizar el sistema para aplicaciones extremadamente críticas o servidores (aunque la NASA y yo personalmente no opinemos lo mismo).

El proyecto cuenta con recursos limitados y los vuelca para satisfacer determinado público objetivo, por lo tanto el objetivo de Fedora no es satisfacer a todos los usuarios y por lo tanto no es para todos.

De todas formas, Fedora es utilizado para otras cosas y otro tipo de usuarios que el que se presenta aquí, pero los esfuerzos de la comunidad se centran en este público objetivo.

Los avances más importantes en virtualización en Linux se han desarrollado por RedHat y estrenados en Fedora, esto no aparece dentro del público objetivo, porque nuevamente cabe destacar que la definición no es excluyente y es tan solo un lugar hacia donde centrar los esfuerzos.

Fedora es una distribución extremadamente flexible, en lo personal uso la distro en un netbook, un workstation y varios servidores virtuales en el trabajo. Pero en todo este camino no esperé en ningún momento que se configure todo automáticamente y tampoco al mínimo problema me rendí, pero una vez todo configurado no he tenido dificultades.

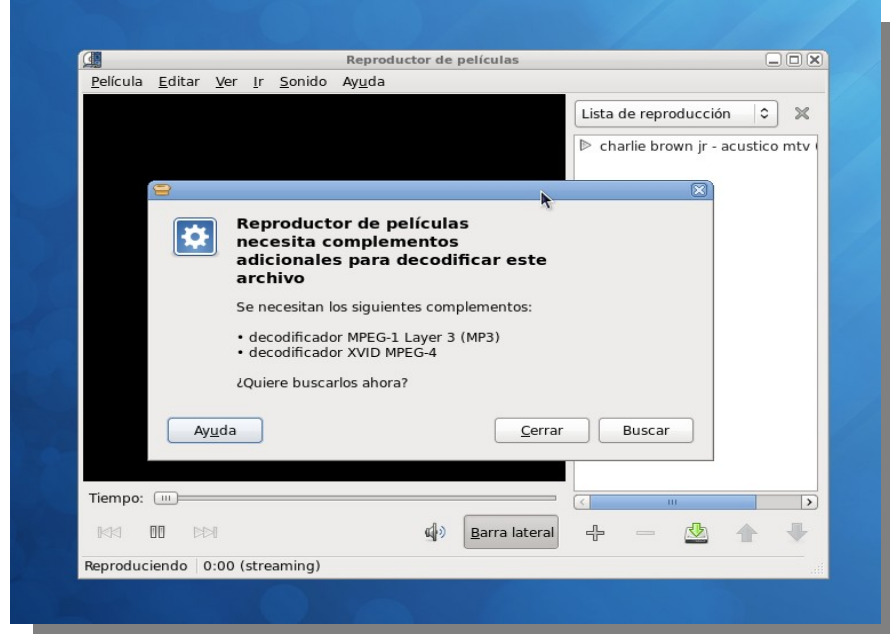

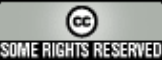

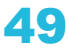

# Proyecto Fedora

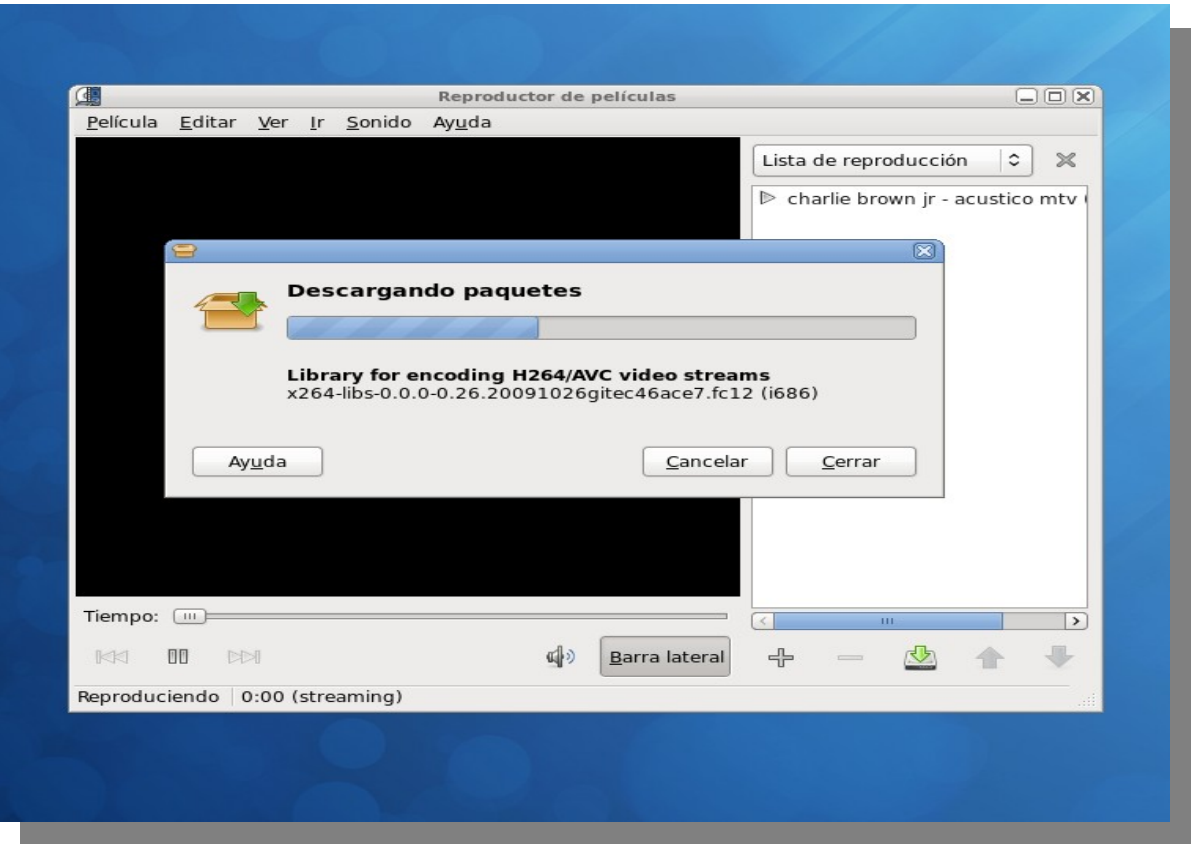

*Comentario: Una vez configurados los repositorios RPMFusion Fedora nos encuentra los codecs que faltan*

**Para finalizar, algunas conclusiones,** fedora no es difícil de instalar ni configurar, tampoco esperen no tener ningún problema.

Las mismas razones que encontramos para que Fedora no sea para todos son las mismas que la hacen una distro excepcional.

Si alguien te pide que le recomiendes una distribución que sea como tal sistema operativo pero sin virus, no le recomiendes Fedora.

Bueno, nos despedimos hasta el próximo mes y esperamos su feedback a través del mail [tuxinfo@fedora-uy.org](mailto:tuxinfo@fedora-uy.org)

**Por más información sobre Fedora y la comunidad pueden ingresar a <http://fedoraproject.org/> y<http://fedora-uy.org/>para la comunidad uruguaya. Leandro Leites Barrios**

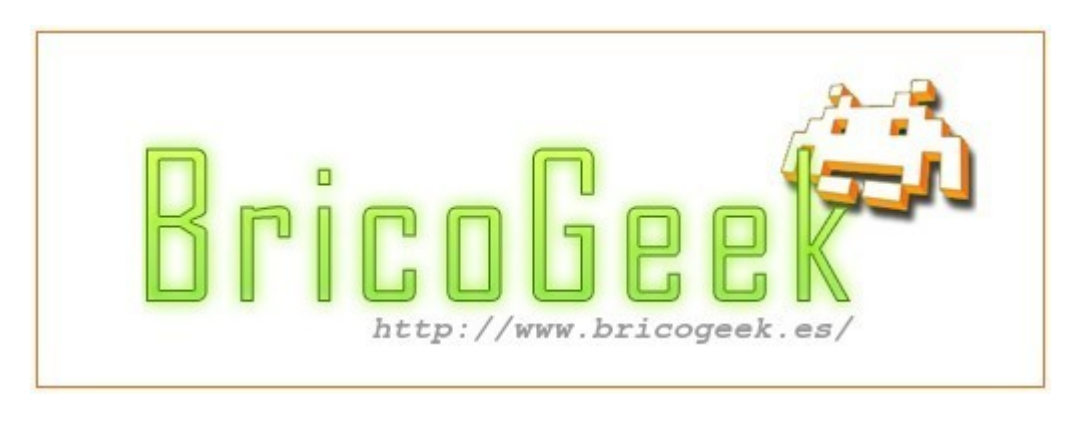

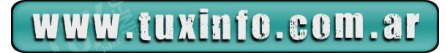

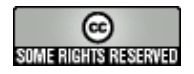

## **Orange HRM**

## **En esta oportunidad voy a comentar un poco sobre software de recursos humanos. Está orientado a brindar soluciones en la administración de personal y está dirigido a empresas medianas y pequeñas.**

Si bien en el mercado hay una vasta cantidad de software licenciado, que se jactan de ser 100% orientados a la administración de los recursos humanos de una compañía, Orange HRM no se queda atrás tanto en funcionalidades, características y look & feel. Posee una interfaz gráfica muy intuitiva y amigable, que es muy fácil de comprender.

Este producto se inició en el año 2005, recién en el 2006 estuvo disponible una versión estable. Oriundo de Sri Lanka, esta solución avanza, obteniendo muy buenos resultados comerciales.

Con respecto a los competidores locales, podemos mencionar Meta4, RHPro, AlgoLiq, Map. Estas se encuentran dentro de las primeras opciones al momento de seleccionar un producto para el Gerenciamiento Humano dentro de las empresas. Pero es sabido de los problemas que se comentan entre los usuarios finales, que es el tema de soporte brindado. Vale aclarar que las diferencias de costos son muy significativas, ni

pensar en productos de gestión integral que lo tienen como un módulo más, por ejemplo: SAP, People Soft. En lo que refiere a sus características principales mencionaré las más importantes:

PIM (Personal Information Manager): podemos administrar el registro del personal de la empresa. Permite la introducción de todas las características comunes desde puesto, horas de trabajo, fecha de ingreso, datos personales, entre otros.

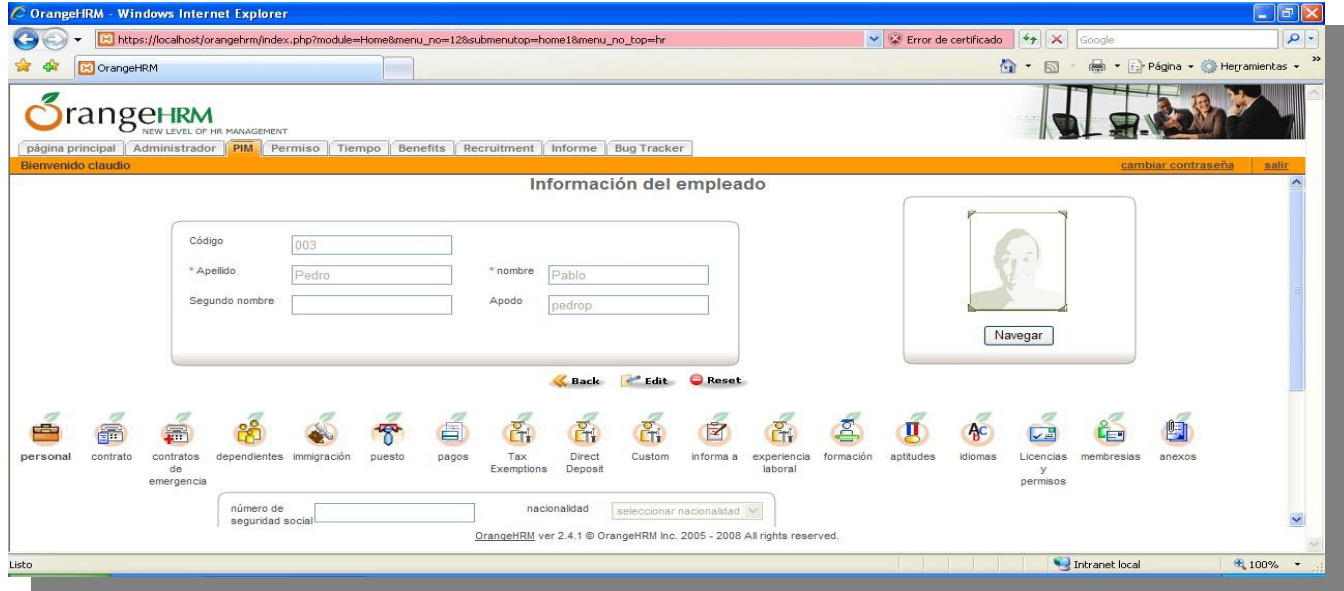

Permiso: en este módulo se establecen los permisos que se le otorgan a todos los empleados, podemos definir los tipos de permiso, los días de permiso.

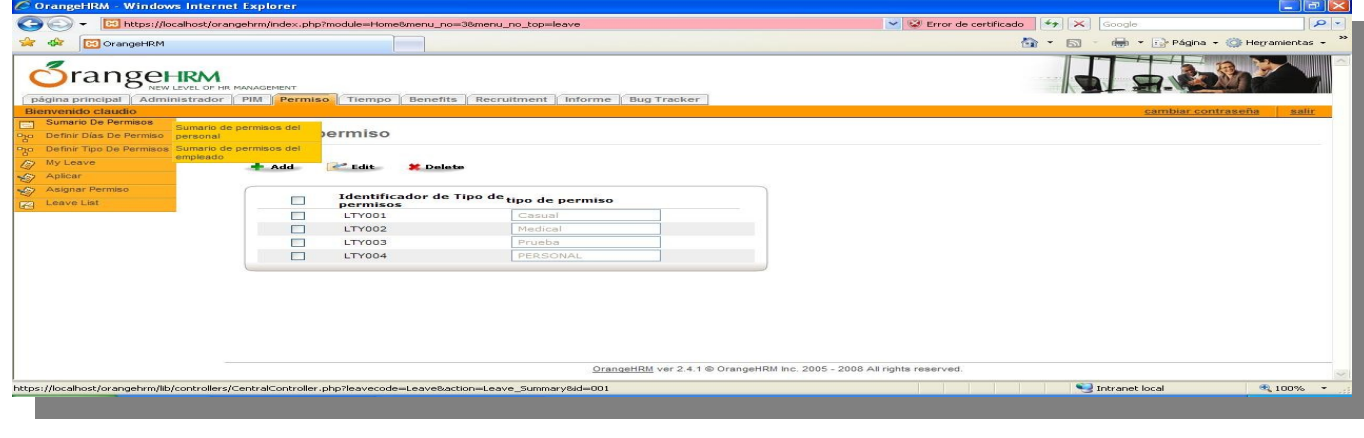

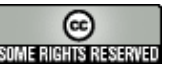

Beneficios: en este se ingresan todos los beneficios que se le otorgan a un empleado como ser prepaga, esquemas de pago.

Tampoco debemos dejar de mencionar el de Informes, cuenta con todos los datos que se han establecido, para luego filtrarlos por los criterios que se requieran.

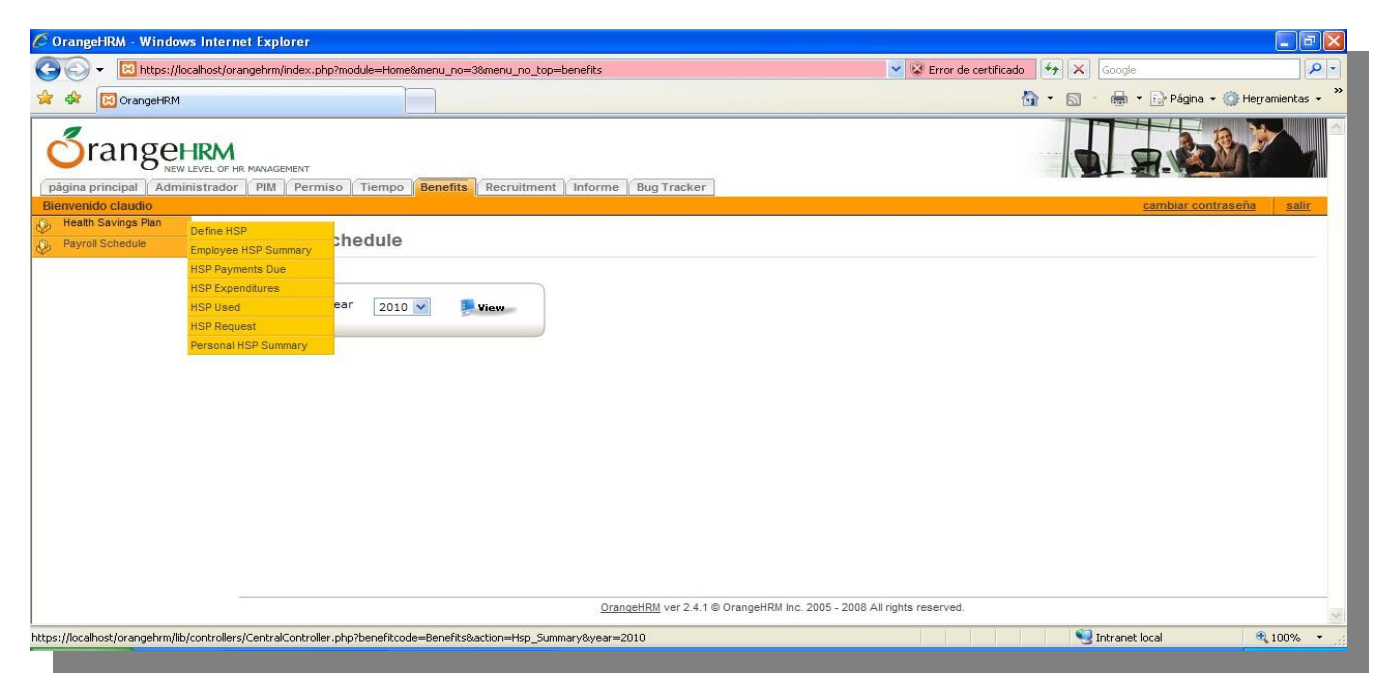

**Es una aplicación web, los recursos para su instalación e implementación son mínimos, trabaja tanto en Windows como en Linux**, lo hemos probado tanto en Explorer como en Firefox y funcionó a la perfección. Necesita para su funcionamiento Apache y MySql.

Comentarios finales: es una muy buena solución para la administración de personal, si bien el foco de mercado son las pymes, creo que puede ser utilizado por grandes empresas. Posee una corta trayectoria pero logrará un muy buen posicionamiento. En Argentina he conocido varias empresas que lo están utilizando, y con muy buenos resultados.

Igualmente la selección de un software es siempre complicada, si no se cuneta con los recursos necesarios y que posean idoneidad, pero no deja de ser una muy buena opción a la hora de evaluar Software para la administración de los Recursos Humanos.

Fuente: [www.orangehrm.com](http://www.orangehrm.com/)

**Sebastián Osterc Sales Manager [sebastian.osterc@itmonitoring.com.ar](mailto:sebastian.osterc@itmonitoring.com.ar) [www.itmonitoring.com.ar](http://www.itmonitoring.com.ar/)**

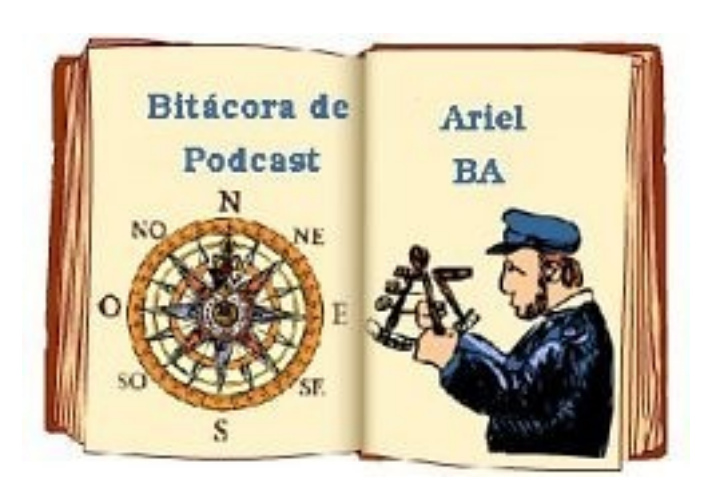

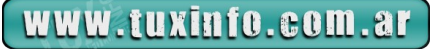

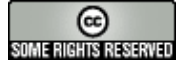

# Programación móvil

## **Comenzando a programar para Symbian**

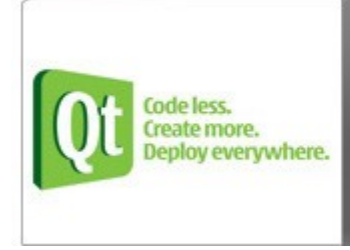

## Ot Development Frameworks

Ot is a cross-platform application and UI framework. Ot will change the way you develop C++ applications for mobile devices forever. The easy-to-use Ot framework means you will be tied no longer to a single platform: Develop your application once and deploy to multiple platforms without rewriting the source code.

## **Cambios e introducción.**

Desde la primer versión del SDK, algunas cosas cambiaron y la verdad es que esto es bueno. Ya que el conjunto de aplicaciones necesarias para esta tarea, ahora puede reemplazarse por la

[librería de desarrollo de Aplicaciones móviles Qt 4.6.0 y el kit de desarrollo Qt Creator 1.3.](http://www.forum.nokia.com/Technology_Topics/Development_Platforms/Qt/%22%20%5Ct%20%22_blank) Las [librerías Qt,](http://es.wikipedia.org/wiki/Qt_(biblioteca)%22%20%5Ct%20%22_blank) ampliamente conocidas en el mundo del Software libre por ser usadas, entre otras cosas para desarrollar el Escritorio [KDE,](http://es.wikipedia.org/wiki/KDE%22%20%5Ct%20%22_blank) y otras utilísmas aplicaciones como [VirtualBox;](http://es.wikipedia.org/wiki/VirtualBox%22%20%5Ct%20%22_blank) fueron compradas por [Nokia](http://www.nokia.com/%22%20%5Ct%20%22_blank) a la compañía [TrollTech](http://es.wikipedia.org/wiki/Trolltech%22%20%5Ct%20%22_blank) y abiertas a las comunidad bajo [Licencia LGPL,](http://es.wikipedia.org/wiki/GNU_Lesser_General_Public_License%22%20%5Ct%20%22_blank) para la suerte de todos nosotros, y los desarrolladores de software para Nokia, que pedían a gritos una forma más fácil y rápida de crear aplicaciones para la plataforma de smartphones de Nokia.

Ante este tipo de cosas, aún sigo preguntándome cómo acepté cambiar a un Smartphone [Samsung,](http://samsung.com/ar%22%20%5Ct%20%22_blank) luego de años de fidelidad a tremenda compañía. En fin, hay días en los uno debería tener prohibido tomar decisiones.

## **Ventajas de Qt**.

- ●Es multiplataforma.
- ●Es Software Libre.
- ●Tiene el apoyo de Nokia (quien es su dueña).
- ●Posee cientos de recursos y guías en [Forum Nokia.](http://www.forum.nokia.com/%22%20%5Ct%20%22_blank)
- ●Maneja efectos: transparencias, sombras etc, de forma fácil.
- ●Ide Drag and Drop. Menos código y resultados rápidos.

●Soporte full para la [plataforma Symbian.](http://es.wikipedia.org/wiki/Plataforma_S60%22%20%5Ct%20%22_blank)

## **Consiguiendo las herramientas**.

Como primera medida, vamos a ir a las fuentes en el [nokia forum,](http://www.forum.nokia.com/%22%20%5Ct%20%22_blank) los cuales han hecho un gran trabajo de orientación al neófito (Quien escribe) al organizar el sitio de manera muy inteligente. Y ya veremos por qué hago hincapié en esto.

Hay muchas maneras de iniciarse en el tema, y no es justamente haciendo aplicaciones para móviles, dado que también podríamos centrarnos en el desarrollo de servicios para móviles de esta plataforma. Y esto no sólo es muy importante, si no parte de una estrategia fundamental en la que Nokia se basa. ir mucho más allá de la mera experiencia de usuario con sus móviles, ofreciendo también todo un ecosistema de aplicaciones de terceros y sitios web móviles desarrollados específicamente para su plataforma de móviles.

Y esto, créanme es importantísimo y sólo se darán cuenta de lo importante que es, cuando tengan un móvil de otra marca, quieran instalar tal o cual cosa, y se den cuenta de que la plataforma de software no lo permite, y sientan una profunda necesidad de estrellar el ¿Smartphone? Contra la pared.

Entonces, y después de esta catarsis. decíamos que, somos nuevos, queremos comenzar y debemos averiguar cómo. No Hay problema, diría [Alf,](http://es.wikipedia.org/wiki/ALF%22%20%5Ct%20%22_blank) en el forum hacemos clic en [I Want To](http://www.forum.nokia.com/I_Want_To/) donde deberemos decidir entre las siguientes opciones.

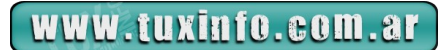

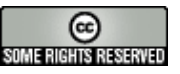

# Programación móvil

## **I want to:**

## **Desarollar para móviles.**

Movilizar websites. Obtener ideas de diseño. Saber más acerca de testing, firmado de aplicaciones y soporte técnico. Vender tus aplicaciones terminadas. Un resumen de qué hacer si todavía estamos perdidos.

Esta es la parte en la que ustedes deberán decidir en qué parte del juego participar. Suponiendo que hayan decidido desarrollar aplicaciones para móviles, entonces deberán ir a:

[mainHeadingmainHeadingGet Started with Mobile Development](http://www.forum.nokia.com/I_Want_To/Develop_Mobile_Applications/Get_Started.xhtml%22%20%5Cl%20%22rofessional_developer%22%20%5Ct%20%22_blank)

Y bajarse el [kit desarrollo completo](http://qt.nokia.com/downloads%22%20%5Ct%20%22_blank) el cual pesa 274 mb y viene con todo lo necesario para poner manos a la obra (Elijan ustedes su sistema base de desarrollo ya que está disponible para una variedad de sistemas operativos).

Tras lo cual deberán instalarlo.

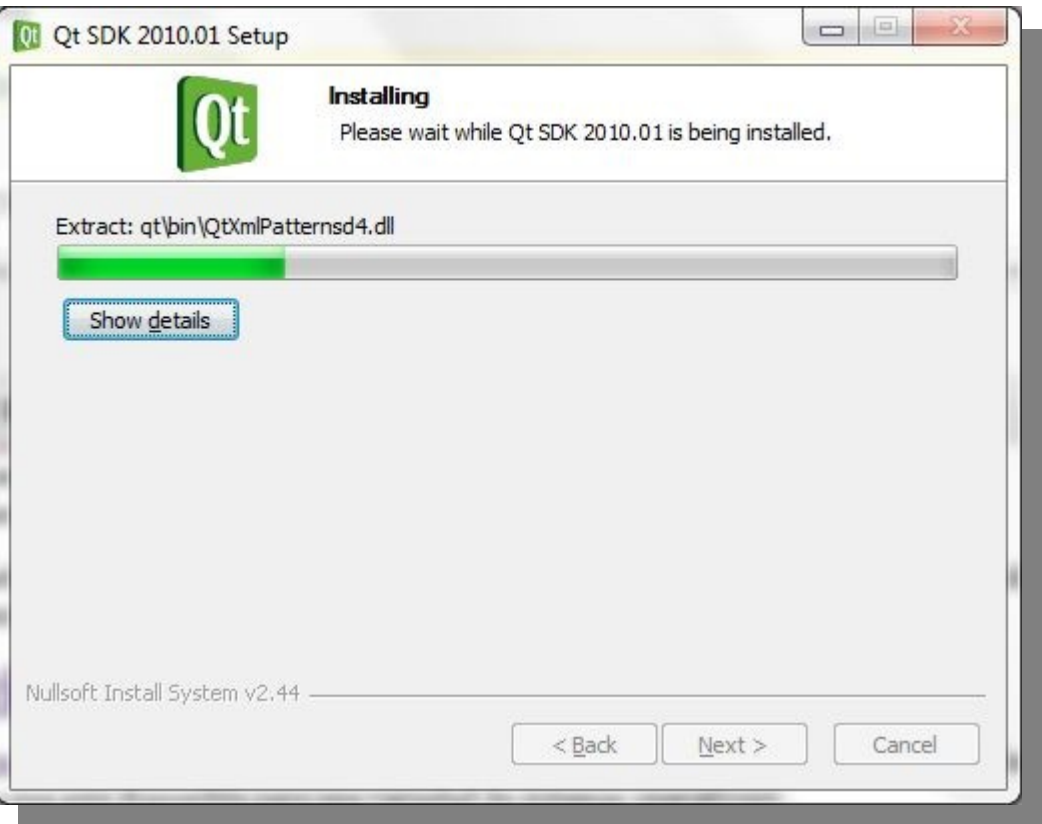

Es este caso es la versión para Windows. Seleccionen todas las opciones (La última no es absolutamente necesaria, post Mortem debuger) y luego de eso, podremos iniciar el [IDE.](http://es.wikipedia.org/wiki/Entorno_de_desarrollo_integrado%22%20%5Ct%20%22_blank)

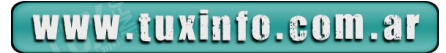

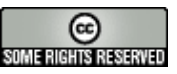

# Programación móvil

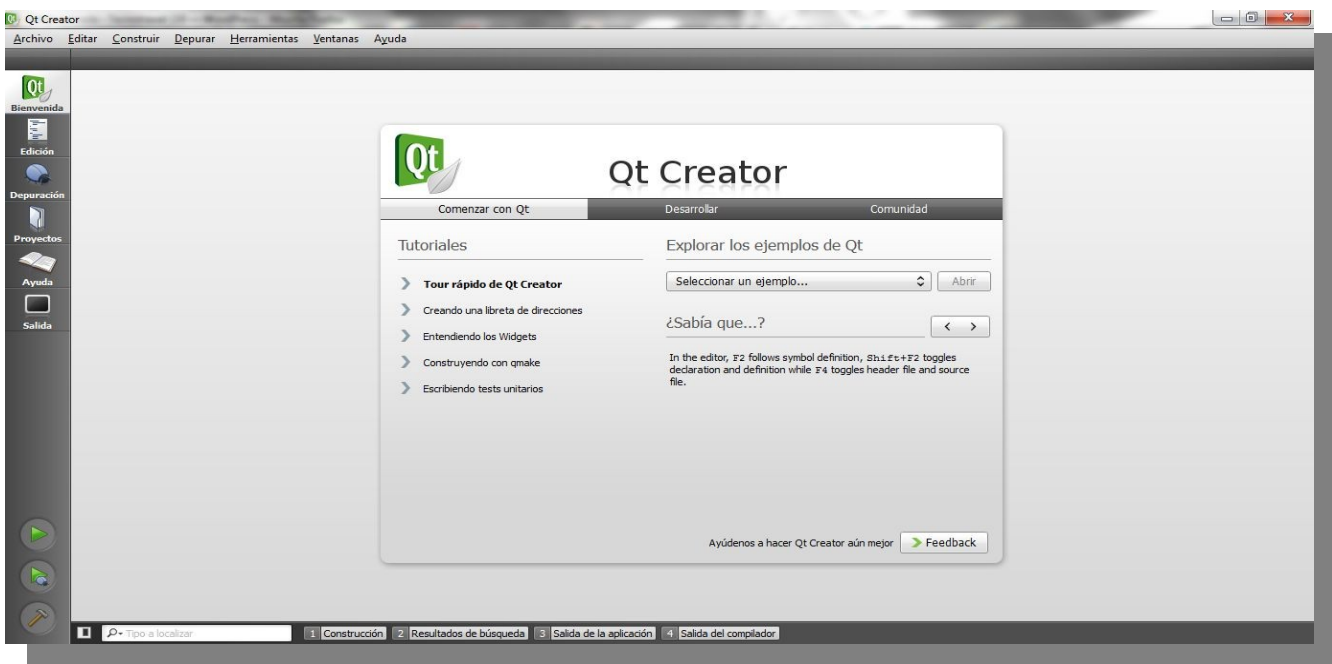

¿Y ahora?

Bueno, una buena idea es comenzar leyendo desde [Get started for Symbian with Qt Creator](http://qt.nokia.com/doc/qtcreator-1.3/creator-qt-for-symbian.html%22%20%5Ct%20%22_blank)  De aquí deberemos bajar otros recursos necesarios:

The [App TRK](http://tools.ext.nokia.com/trk/) application for your device (Una plicacion Symbian necesaria para implementar y ejecutar aplicaciones en el dispositivo).

El plugin Open  $C/C++v1.6.0$  or higher.

También conociendo las especificaciones de la plataforma sobre la que queremos desarrollar Symbian OS, S60 5.0 devices. [See specifications for Symbian OS, S60 5.0 devices here »](http://www.forum.nokia.com/devices/matrix_s60_5ed_1.html) Symbian OS, S60 3.2 devices. [See specifications for Symbian OS, S60 3.2 devices here »](http://www.forum.nokia.com/devices/matrix_s60_3ed_fp2_1.html) Symbian OS, S60 3.1 devices. [See specifications for Symbian OS, S60 3.1 devices here »](http://www.forum.nokia.com/devices/matrix_s60_3ed_fp1_1.html) El kit también soporta el desarrollo de aplicaciones para [MAEMO](http://maemo.org/%22%20%5Ct%20%22_blank) [\(N900](http://tecnotravel.com.ar/2009/08/31/empezamos-a-hablar-en-serio-nokia-n900/%22%20%5Ct%20%22_blank)): [See the specification for the Nokia N900 device here »](http://www.forum.nokia.com/devices/N900) También leyendo el más que completo [manual de usuario del QT Creator](http://qt.nokia.com/doc/qtcreator-1.3/index.html%22%20%5Ct%20%22_blank) y visitando los siguientes recursos. [Foros de discusión](http://discussion.forum.nokia.com/forum/forumdisplay.php?f=196%22%20%5Ct%20%22_blank) [Wiki](http://wiki.forum.nokia.com/index.php/Category%3AQt) [Herramientas](http://www.forum.nokia.com/Tools_Docs_and_Code/Tools/Runtimes/Qt/) [Documentación y ejemplos](http://www.forum.nokia.com/Tools_Docs_and_Code/Documentation/Qt.xhtml) [Servicios técnicos](http://www.forum.nokia.com/I_Want_To/Develop_Mobile_Applications/Technical_Support/) [El canal de video de Youtube de QT Creator](http://www.youtube.com/qtstudios%22%20%5Ct%20%22_blank) No pueden tampoco dejar de pasar por la página de [Qt para Symbian](http://qt.nokia.com/products/platform/symbian%22%20%5Ct%20%22_blank) y la [página de ejemplos,](http://www.forum.nokia.com/Tools_Docs_and_Code/Documentation/Qt.xhtml%22%20%5Ct%20%22_blank) los cuales están ordenados por nivel de dificultad. Este tutorial, creo que es ideal [para comenzar.](http://www.forum.nokia.com/info/sw.nokia.com/id/917eef55-499c-413f-9555-ce1bb2878665/Introduction_to_Qt_on_Mobile_Platforms.html%22%20%5Ct%20%22_blank%20)

[Introduction to Qt on Mobile Platforms](http://www.forum.nokia.com/info/sw.nokia.com/id/917eef55-499c-413f-9555-ce1bb2878665/Introduction_to_Qt_on_Mobile_Platforms.html%22%20%5Ct%20%22_blank)

Hasta acá un resumen que creo, sin querer presumir, es un buen compilado de cómo comenzar, dado que hay mucha información al respecto, pero no en un orden muy claro. Espero esto los anime a comenzar. para ver un ejemplo de cómo crear una aplicación, van a tener que esperar a que yo también me ponga a tono con las QT.

Desde ya espero sus comentarios y nos vemos en la próxima.

**Gustavo Papasergio [Tecnotravel 2.0](http://tecnotravel.com.ar/)**

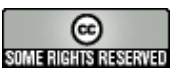

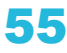

## **Rincón del lector**

*Si bien este espacio estaba en su comienzo destinado a responder preguntas de nuestros lectores, la verdad que la expectativa ha sido superada. Es decir muchos de nuestros lectores por ahora (hasta que se conviertan en colaboradores) nos envían artículos completos de muy buena calidad como para ingresarlos como un simple tip.* 

*Un tema que queremos compartir con ustedes y no plasmar las preguntas que respondemos todos los meses desde nuestra cuenta [info@tuxinfo.com.ar](mailto:info@tuxinfo.com.ar)*

*Ariel M. Corgatelli*

## **Informática educativa: GeoGebra**

Según su página oficial [\(http://www.geogebra.org/cms/index.php?lang=es\)](http://www.geogebra.org/cms/index.php?lang=es):

 *"*GeoGebra es un software *libre y de plataformas múltiples que se abre a la educación para interactuar dinámicamente con la matemática. Ha recibido numerosas menciones en Europa y USA dedicadas a los programas educativos".*

*"En tanto GeoGebra es un sistema de geometría dinámica (como Cabri o SketchPad Geométrico) centrado en el tratamiento dinámico de objetos geométricos, sustenta la idea de conectar representaciones geométricas, algebraicas y numéricas interactivamente . Permite realizar construcciones tanto con puntos, vectores, segmentos, rectas, secciones cónicas como con funciones que, a posteriori, pueden modificarse dinámicamente. Por otra parte, se pueden ingresar ecuaciones y coordenadas directamente. Así, GeoGebra tiene la potencia de manejarse con variables vinculadas a números, vectores y puntos; permite hallar derivadas e integrales de funciones y ofrece un repertorio de comandos propios del análisis matemático, para identificar puntos singulares de una función, como Raíces o Extremos. Así se pueden graficar funciones con facilidad, operar con deslizadores para investigar su comportamiento paramétrico, encontrar derivaciones así como hallar derivadas y usar comandos de la potencia de Raíz o Secuencia.".*

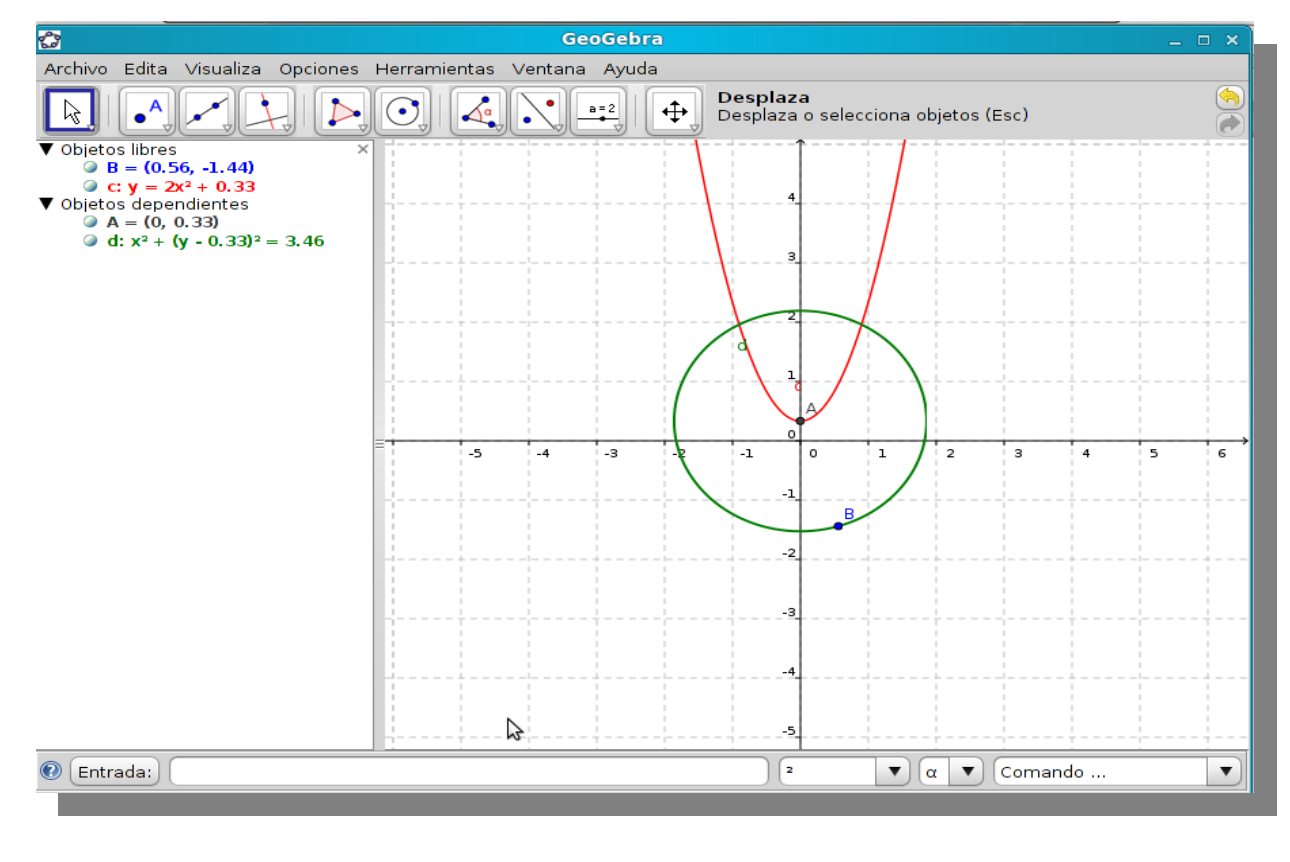

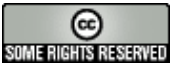

GeoGebra es un software de matemática para educación en todos sus niveles, que reúne dinámicamente, aritmética, geometría, álgebra y cálculo. Ofrece múltiples representaciones de los objetos desde cada una de sus posibles perspectivas: vistas gráficas, algebraicas y hojas de datos dinámicamente vinculadas." Además, podemos agregar que es multilenguaje, por lo cual también se encuentra en español.

En la versión para Ubuntu y sus derivados existe un bug en el programa que no nos permite utilizar la función de copiar y pegar el área gráfica directamente en un documento de, por ejemplo, OO.org Writer. Sin embargo, existe la posibilidad de exportar como imagen PNG u otro formato presionando la combinación de teclas **Ctrl+Mayús+P** o yendo al menú **Archivo – Exporta – Zona gráfica como Dibujo (png,eps)...** Allí veremos que además podemos exportar la zona gráfica como PDF y SVG entre otras opciones. Una vez con el dibujo en nuestro poder, podemos insertarlo en donde deseemos.

Al usar deslizadores si escribimos una función del tipo **y=ax+b**, GeoGebra nos mostrará un mensaje de error diciendo que la variable **ax** no está definida. El truco consiste en escribir la letra que representa el valor del deslizador separada de la variable cuando se trata de un producto. Por ejemplo, **y=a x+b**, o bien utilizar un asterisco: **y=a\*x+b**.

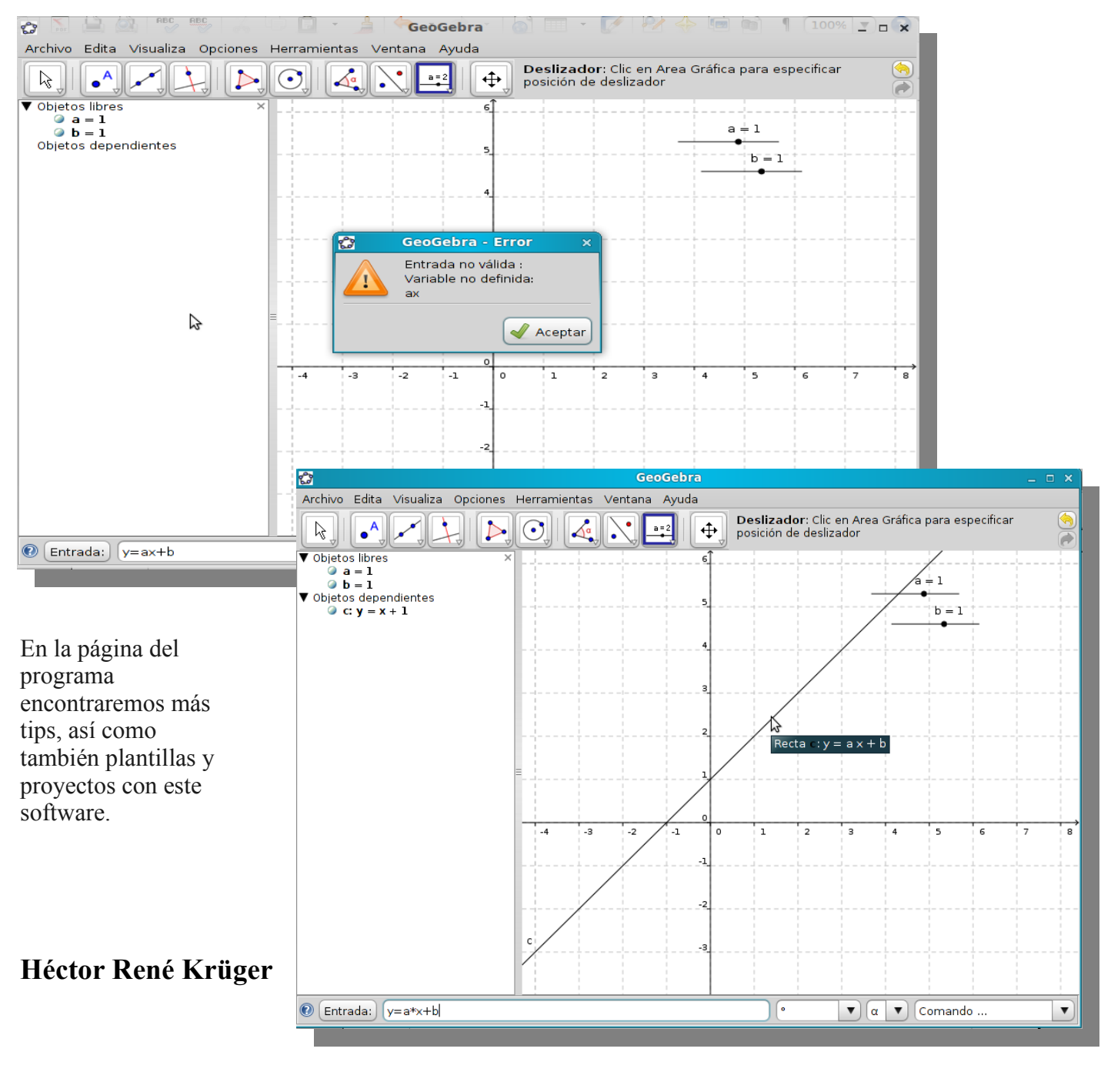

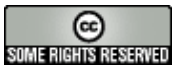

## **Cómo instalar de manera simple un GroupWise para tu empresa.**

Antes que nada vamos a comenzar bien desde abajo definiendo lo que es un GroupWise. GroupWise es una plataforma de software de mensajería y colaboración de Novell, que admite correo electrónico, calendario, gestión de información personal, mensajería instantánea, y gestión de documentos. La plataforma consta del software de cliente, que está disponible para Windows, Mac OS X, y Linux y el software de servidor, que es compatible con Windows Server, Netware y Linux. Y desde hace muy poquito tiempo desde clientes bajo cualquier plataforma vía web.

Para poder hacer funcionar un GroupWise vamos a necesitar de un servidor dedicado, con la suficiente potencia como para "correr" una aplicación de base de datos, el programa, un servidor web y acceso a la red ya sea intranet como internet. Obviamente tendremos que sofisticar las reglas de seguridad dentro y fuera de nuestra red.

Hay muchas soluciones en el mercado Enterprise, tal es el caso de Novell o bien Zimbra para mencionar dos de las más importantes. Pero claro, no todas las empresas mayormente las PYMES pueden acceder a este tipo de servicios, con lo cual les es necesario utilizar un sistema quizás menos potente y que por supuesto cumpla con los requisitos mínimos para llevar adelante la comunicación de forma eficaz dentro de una empresa.

Si tenemos en cuenta que en una empresa promedio se cuenta con aproximadamente 5 personas interactuando de forma constante, no nos alcanza tener un mail para comunicar a todos los demás miembros del equipo, o bien asignar tareas de forma manual, ya que esto trae el olvido de estas funciones con la consecuente pérdida de productividad.

Para ello y para llevar adelante un excelente orden es que se crearon estas excelentes herramientas.

En el caso de hoy y desde una experiencia personal muy reciente es que les presento esta magnífica herramienta con la cual podrán llevar adelante todas las funciones de su empresa con mucha simpleza, rapidez y lo más importante con una implementación rápida.

Vamos a entregar este material en dos etapas, la primera de ellas será encargada solo a la instalación del mismo y a recorrer algunas de las funciones más básicas y la segunda etapa trataremos de hacer referencia a usos específicos.

Hasta ahora hablamos de forma muy genérica, es hora de que demos el nombre de esta herramienta.

## **Les presento a Feng Office**

¿Qué es Feng Office? es una aplicación tipo Web Office. La cual nos brindará una solución completa para organizaciones que proporciona funcionalidades para crear, colaborar, compartir y publicar documentos internos y externos.

Algunas de las características con las que vamos a contar: trabajar con documentos de texto; Hojas de cálculo; presentaciones; listas de tareas; E-mails; calendarios; (compartidos) enlaces Web; contactos; notas y por supuesto comentar todos estos objetos.

## **¿Qué necesito para hacer correr esta aplicación?**

Al ser Feng G office una aplicación de servidor puede ejecutarse en instalaciones XAMPP. De la cual requiere: Apache  $2.0 + (como)$  servidor web); PHP  $5.0 +$ ; MySQL  $5 + con$  soporte de InnoDB.

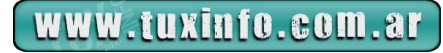

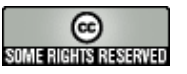

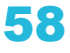

Ahora bien hablemos un poco de la historia de Feng Office

Todo comenzó con el proyecto OpenGoo en un proyecto de grado en la Facultad de Ingeniería de la Universidad de la República de Uruguay. El proyecto fue presentado por Conrado Viña, y su desarrollo estuvo a cargo de los Ingenieros en Computación Ignacio de Soto y Marcos Saiz. Los docentes responsables del mismo fueron Eduardo Fernández y Tomás Laurenzo. Hoy en día Conrado, Marcos e Ignacio son miembros activos de la comunidad Feng Office y se dedican a tiempo completo en su desarrollo trabajando dentro de Feng Office.

## **Perfecto pero ustedes dirán es software libre**

Y la respuesta es variada. En primer lugar y en sus comienzos el proyecto OpenGoo fue y se encuentra amparado bajo el software libre. Claro está que cualquier proyecto que desea crecer y además que tiene gran potencial es necesario que el mismo tenga algún sistema de regalías, licencia de soporte, actualizaciones o el que ustedes quieran.

OpenGoo se encuentra en extinción ya que el mismo dio lugar gracias a su gran aceptación a Feng Office, un sistema totalmente mejorado el cual cuenta con dos versiones. La primera de ellas es la versión trial y la segunda la community.

Si hablamos de la primera tenemos que pensar que ni bien caduca el plazo debemos contratar el servicio del mismo, y la segunda opción es para la comunidad la cual tiene las mismas funcionalidades y correcciones pero claro con cierta demora en tiempo y como justamente es para la comunidad la misma debe ser mantenida de forma libre.

Es decir si por alguna razón es necesario integrar alguna nueva función, la misma será integrada a la versión con soporte antes que en la versión community.

Lo que me resta es darles las direcciones web de cada proyecto o bien pueden ingresar al sitio web del proyecto Feng Office y de ahí decidir por cuál optar.

<http://fengoffice.com/web/index.php> <http://fengoffice.com/web/trial.php>

## **Vayamos a la instalación**

ACLARACIÓN. En estas capturas van a ver que utilizamos OpenGoo el cual tiene las mismas opciones de instalación que Feng Office ya que como comencé explicándoles son capturas de una implementación real.

Lo primero que debemos hacer es descargar el paquete comprimido y como root depositarlo en /var/www Luego descomprimimos el mismo con el comando:

tar -zxvf fengoffice...

Hasta ahí se realiza desde la consola de una terminal GNU/Linux.

Ahora abrimos una ventana en nuestro navegador preferido y teniendo en cuenta que desde nuestro servidor se encuentra corriendo Apache, MySQL y PHP 5 tecleamos la dirección web que se puede ver en la siguiente imagen.

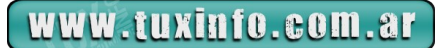

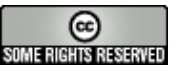

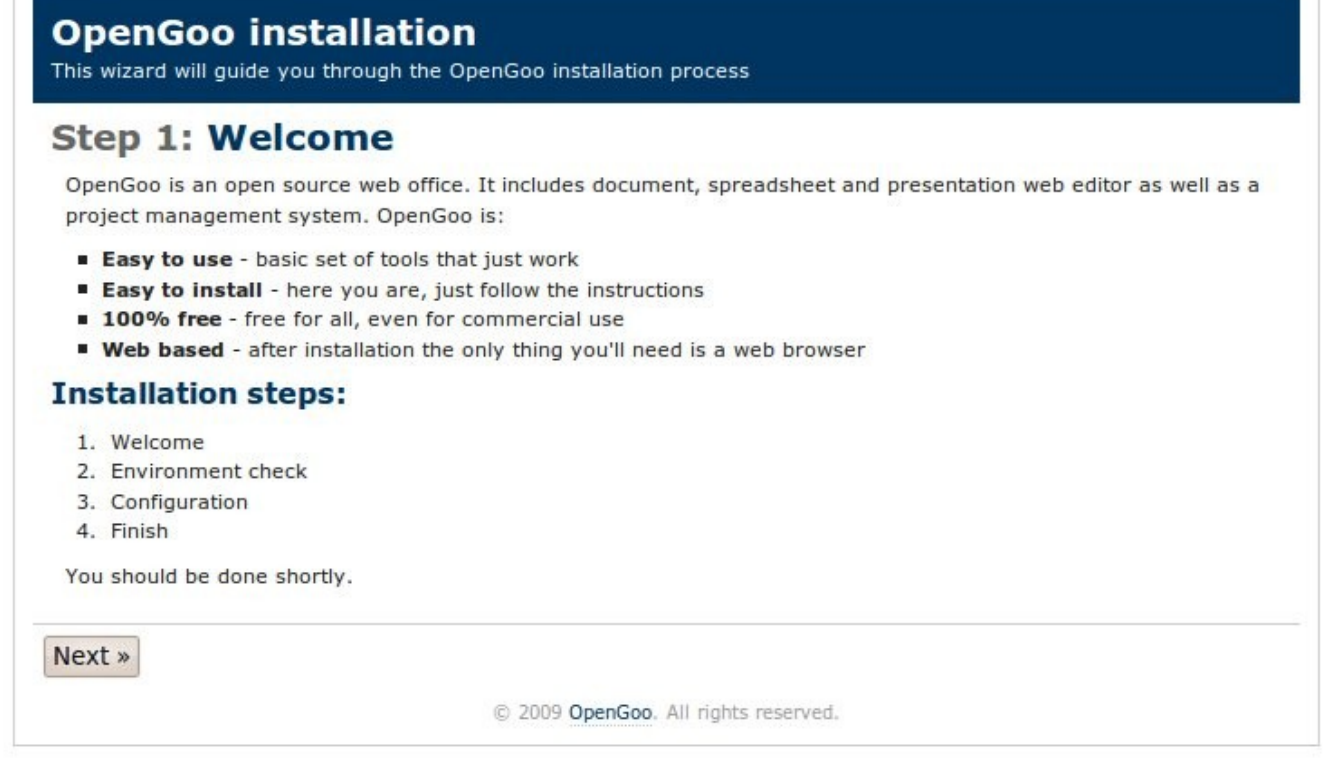

Lanzamos la instalación tecleando del browser:

http://ip\_server/directorio\_creado\_desde\_paquete/public/install El sistema nos explica lo que va a realizar y nos invita a hacer clic en siguiente.

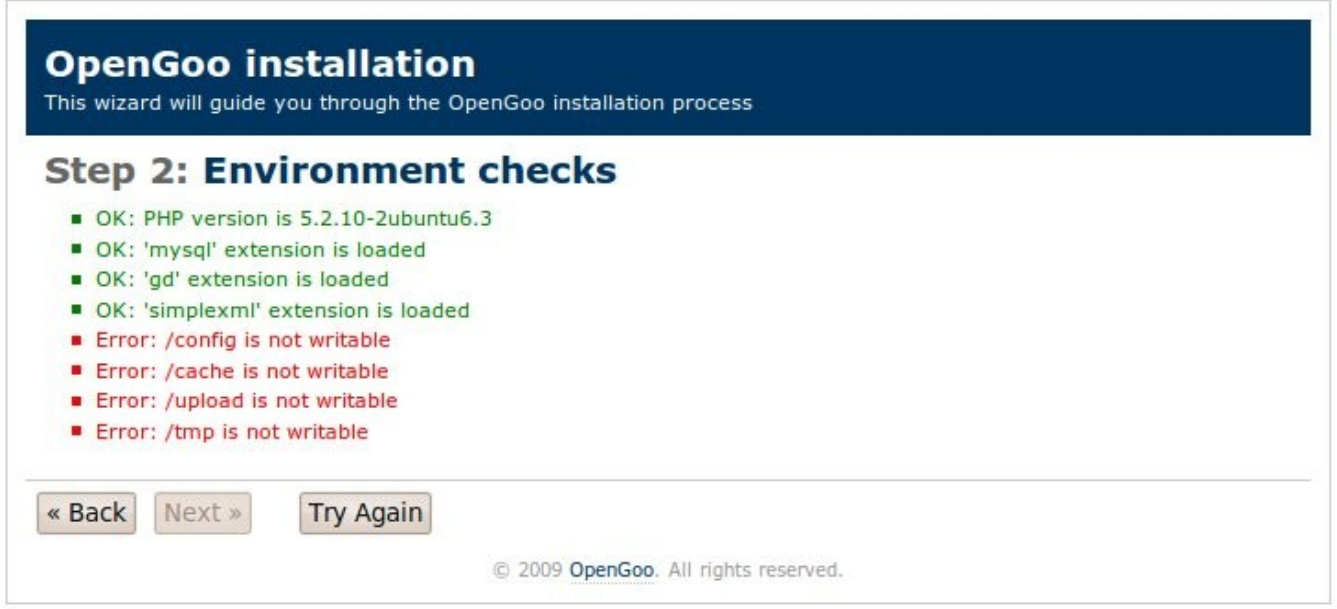

Nos encontramos que el sistema no tiene permisos para crear la base de datos y realizar la configuración.

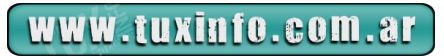

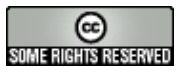

# Servidores

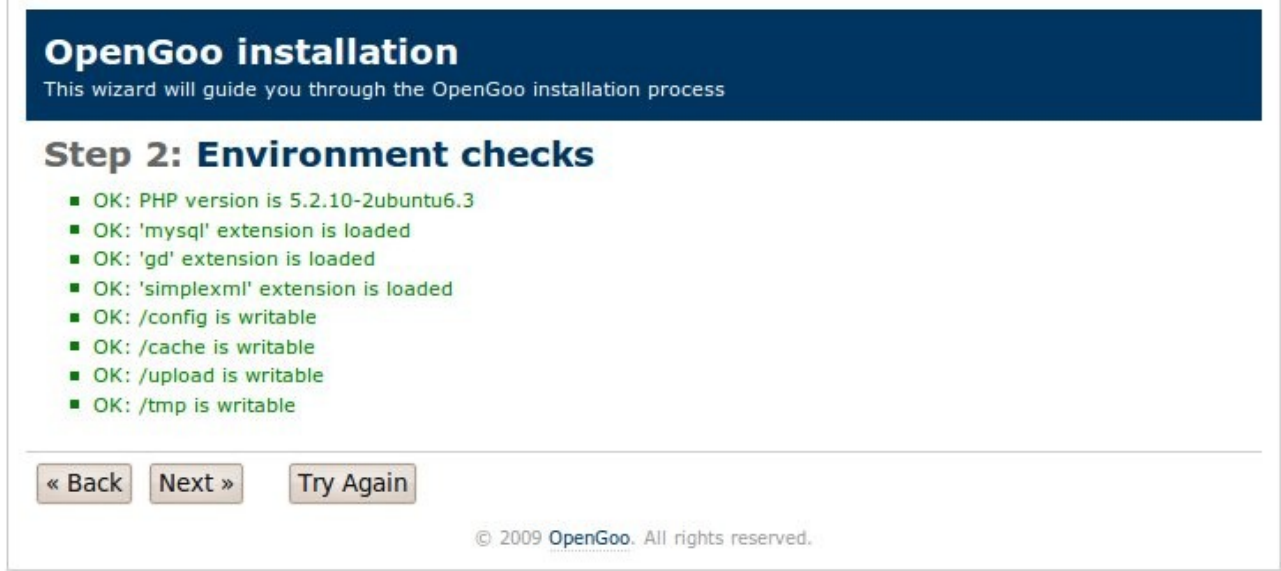

Para ello tal cual muestra la figura debemos ejecutar como root el comando: chmod -R 777 /var/www/directorio\_creado\_desde\_paquete

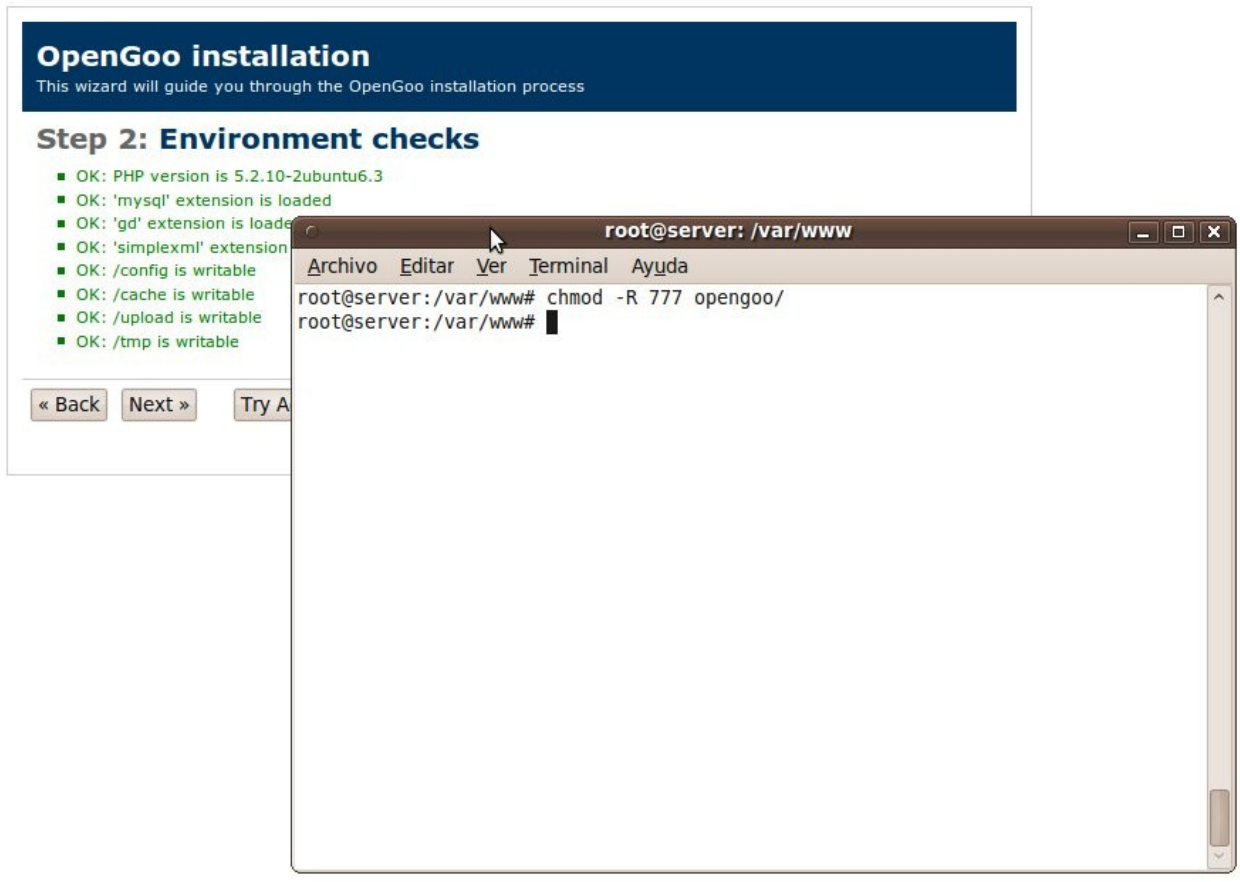

Ahora podemos continuar con clic en siguiente y vamos a ver que está todo OK y en verde. Continuamos.

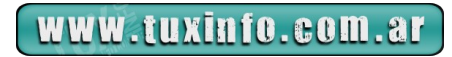

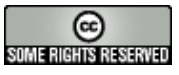

# Servidores

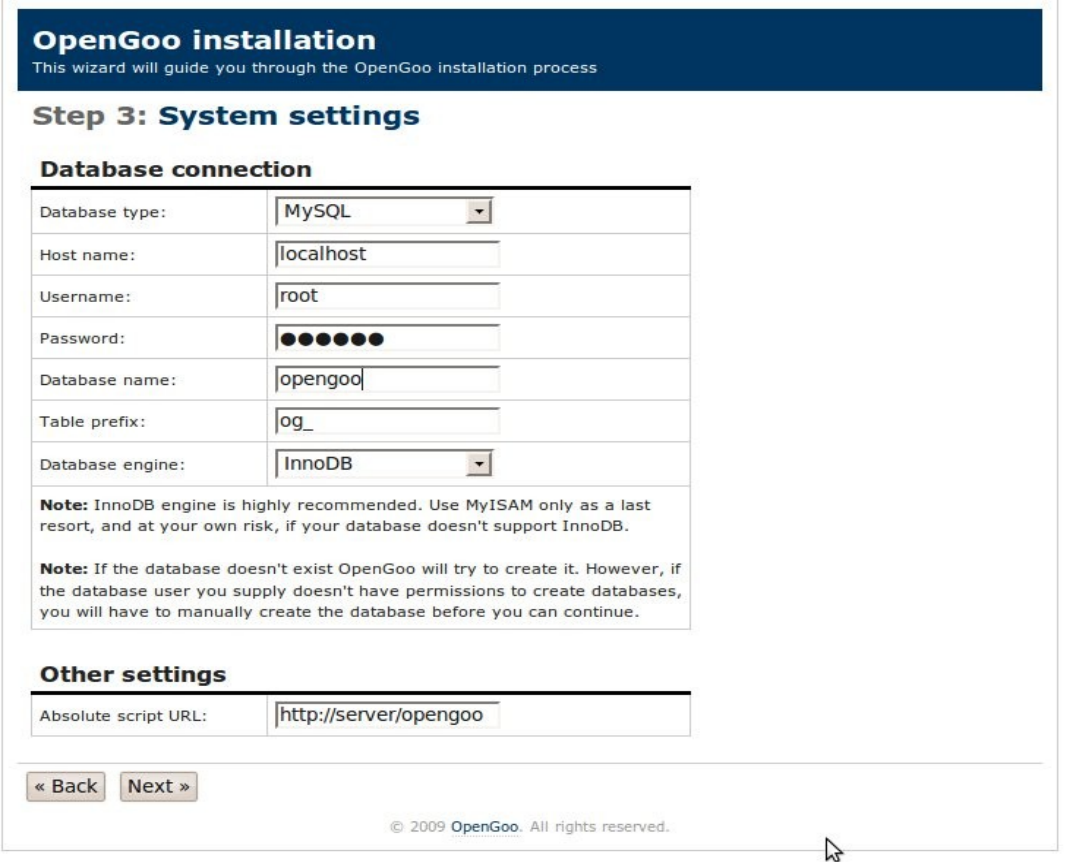

Accedemos a la configuración de la base de datos, donde vamos a ingresar los datos necesarios para la administración de la misma.

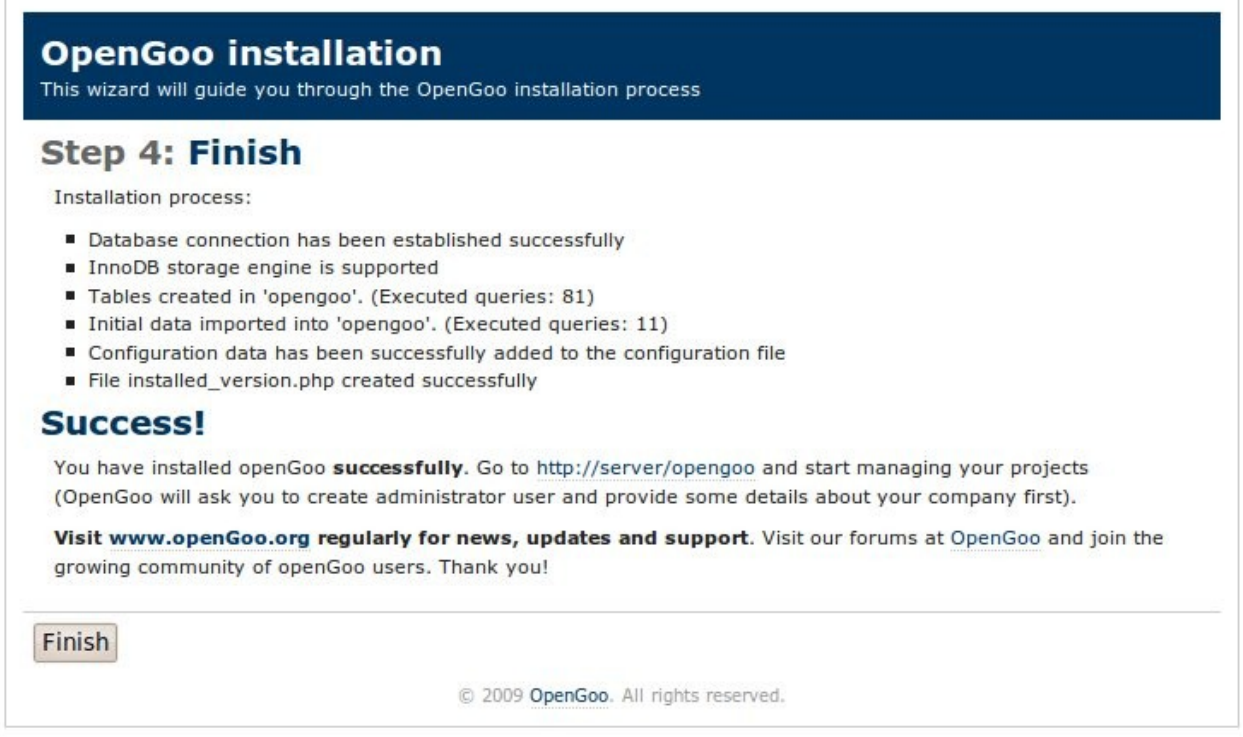

Llegamos al final de la configuración en donde el sistema de instalación nos brinda algunas de las recomendaciones finales.

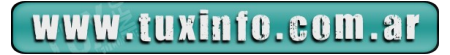

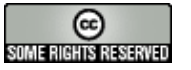

# Servidores

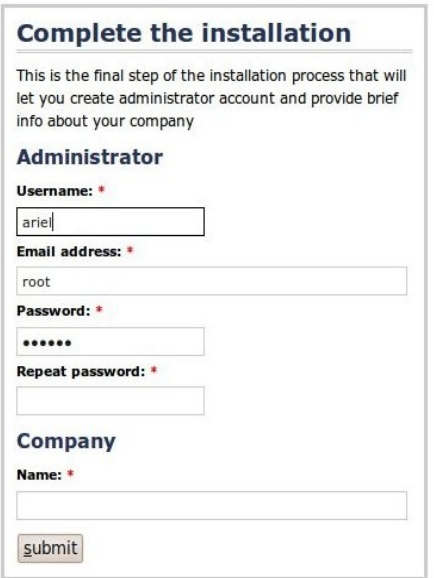

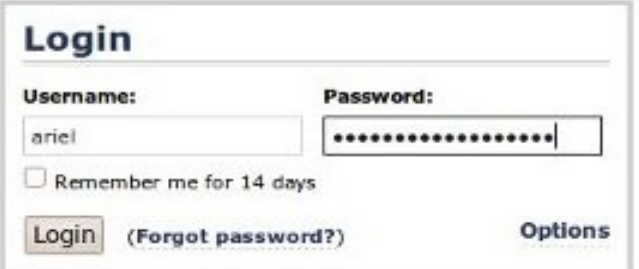

Ingresamos el mismo tal cual muestra la imagen.

Completamos los datos de la empresa y los datos del administrador de todo el sistema.

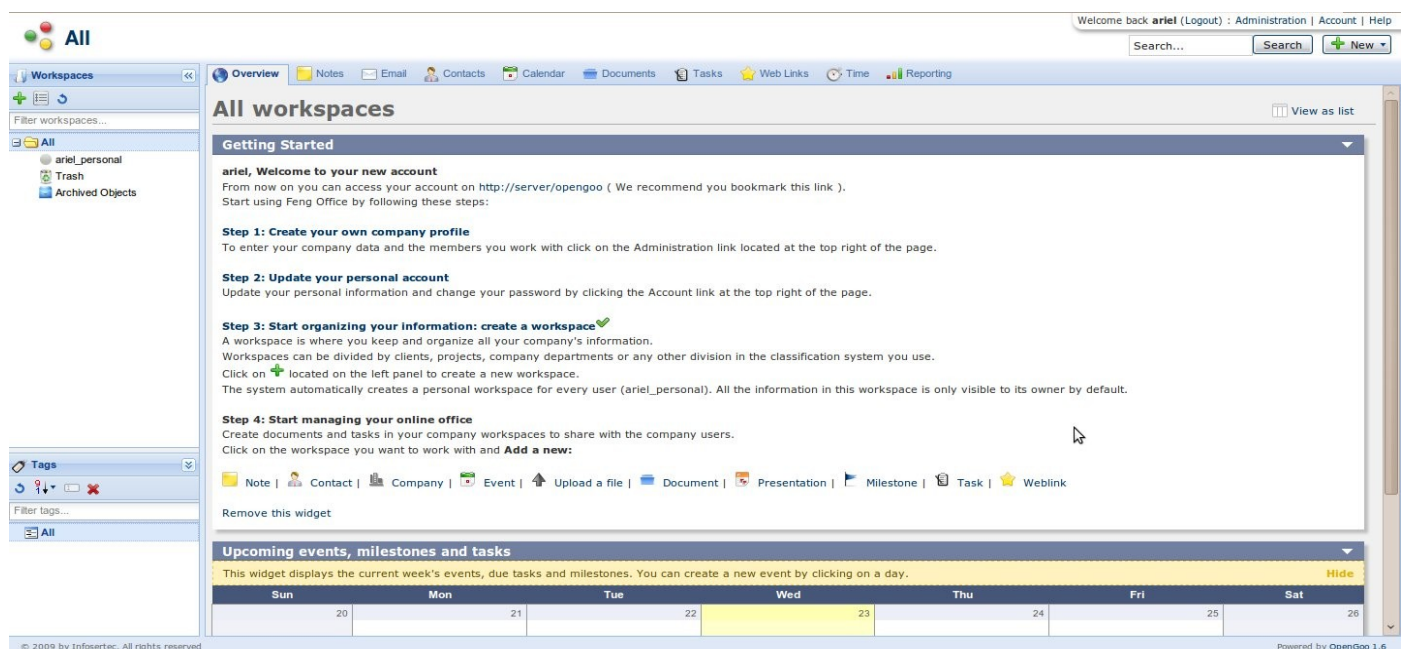

Y ahí tenemos el sistema completamente instalado. Ahora sólo resta administrarlo y cargar los usuarios de mi empresa.

*CONCLUSIÓN. Hasta acá llegamos en esta primera impresión de este magnífico sistema, el próximo mes si es que por su propia cuenta no lo investigaron les muestro cómo realizar operaciones y configuraciones básicas hasta complejas de todo el sistema. Algo que debo aclarar es que si bien OpenGoo como Feng Office pueden ser utilizados de forma libre hay que tener en cuenta el trabajo que tienen detrás, el cual no es poco y si están a gusto con el software les recomendaría que se contacten con los desarrolladores para poder tomar un servicio por el mismo, se van a asombrar de los valores anuales que manejan y obvio estarán todavía más seguros con el sistema como así también actualizado. El sistema repito es totalmente gratis, el soporte y los servicios no.* 

## **[Ariel M. Corgatelli](mailto:info@tuxinfo.com.ar)**

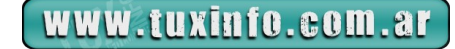

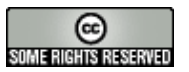

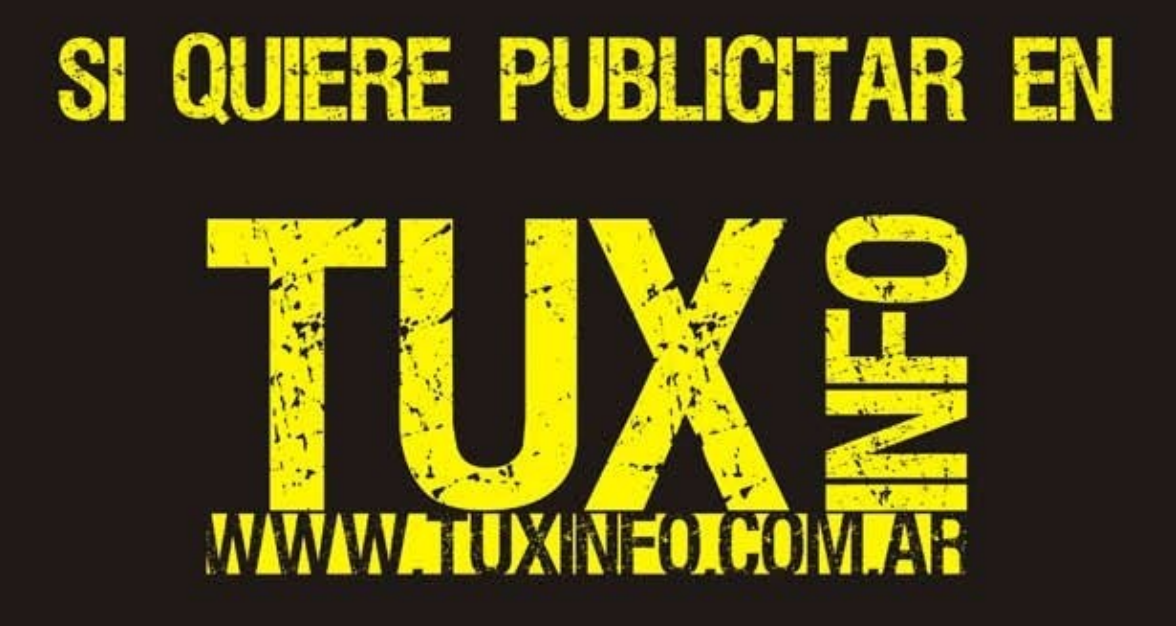

PUEDE HACERLO DE FORMA MUY SIMPLE,<br>LLEGANDO A TODO EL MUNDO,<br>CON LA UNICA REVISTA DIGITAL DE SOFTWARE LIBRE DE ARGENTINA

## CON TUXINFO MULTIPLICARA SUS CLIENTES

Para mayor información comunicarse vía email a.: info@tuxinfo.com.ar por skype usuario.: Infosertec

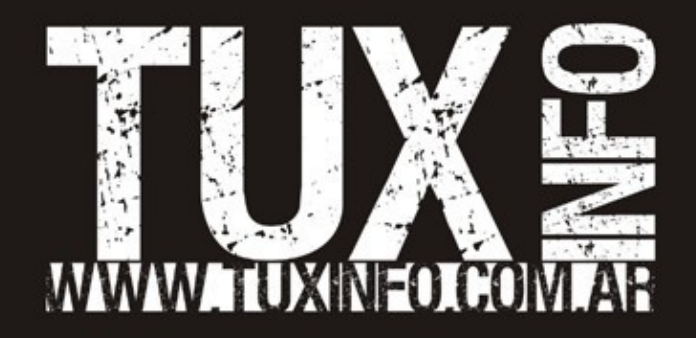